L3200T\_103D(PAL-TV)-ESP 2005.5.18 9:30 AM페이지 i

# Contenido

ESPANOL

## Instalación y conexión

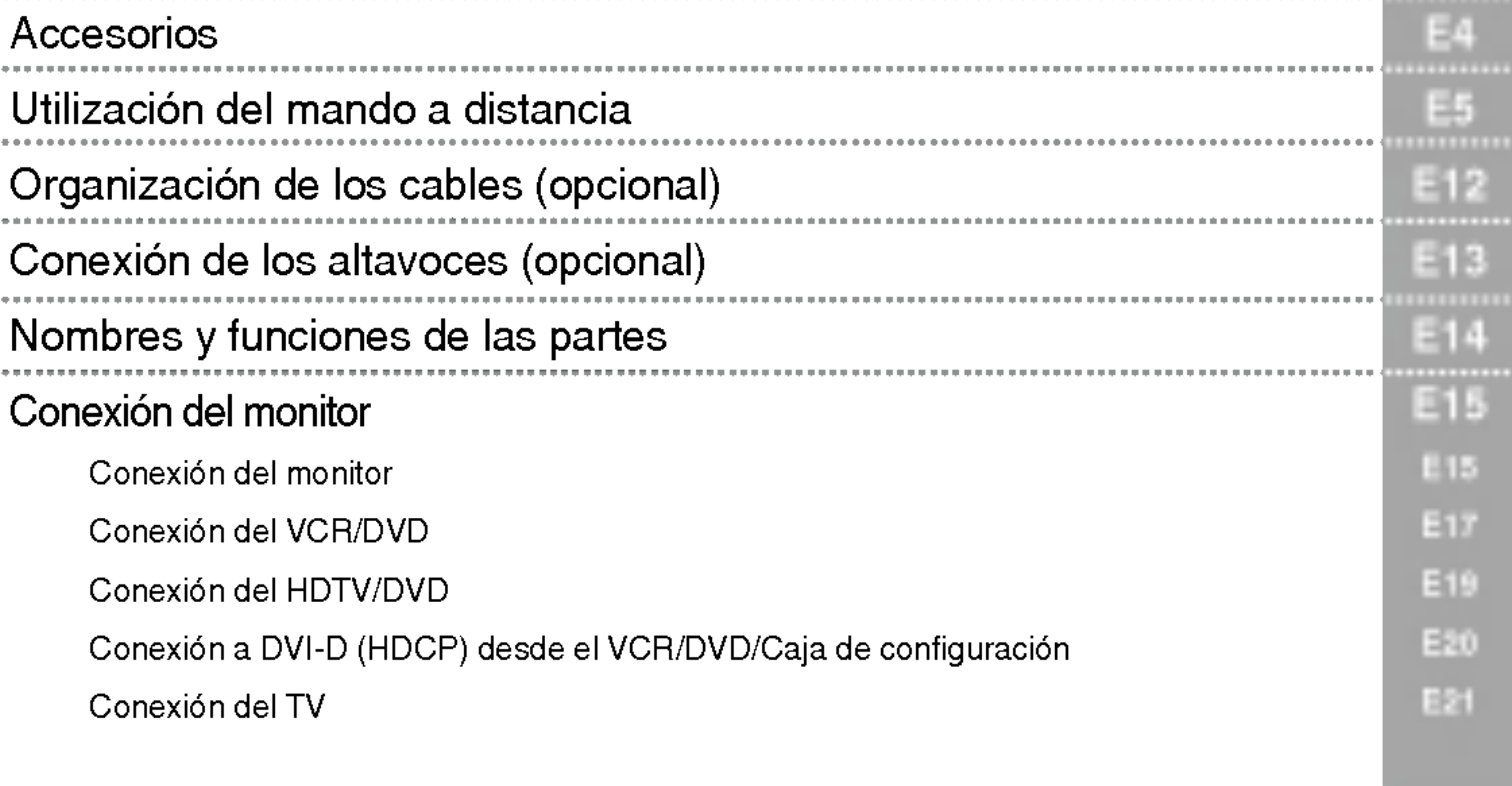

es una marca comercial de SRS Labs, Inc. es una tecnologia incorporada bajo la licencia de SRS Labs, Inc.

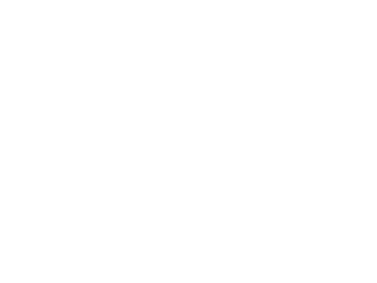

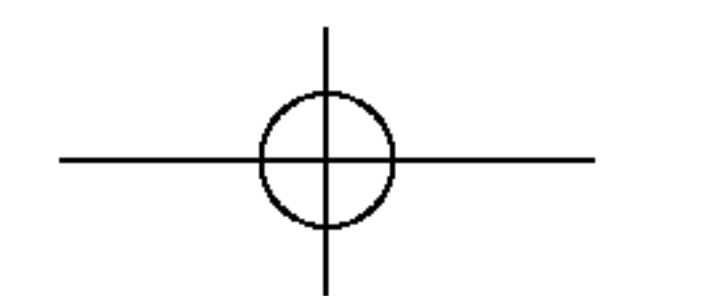

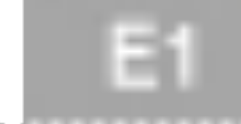

Precauciones de seguridad

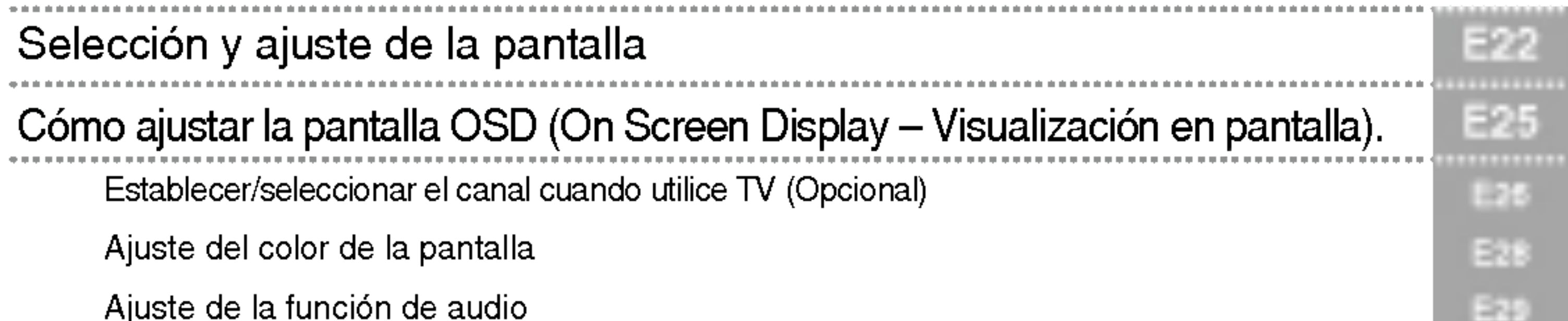

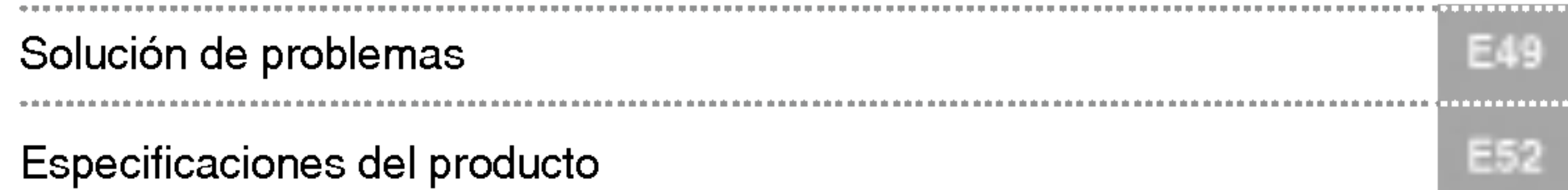

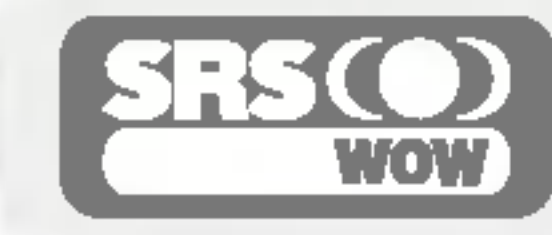

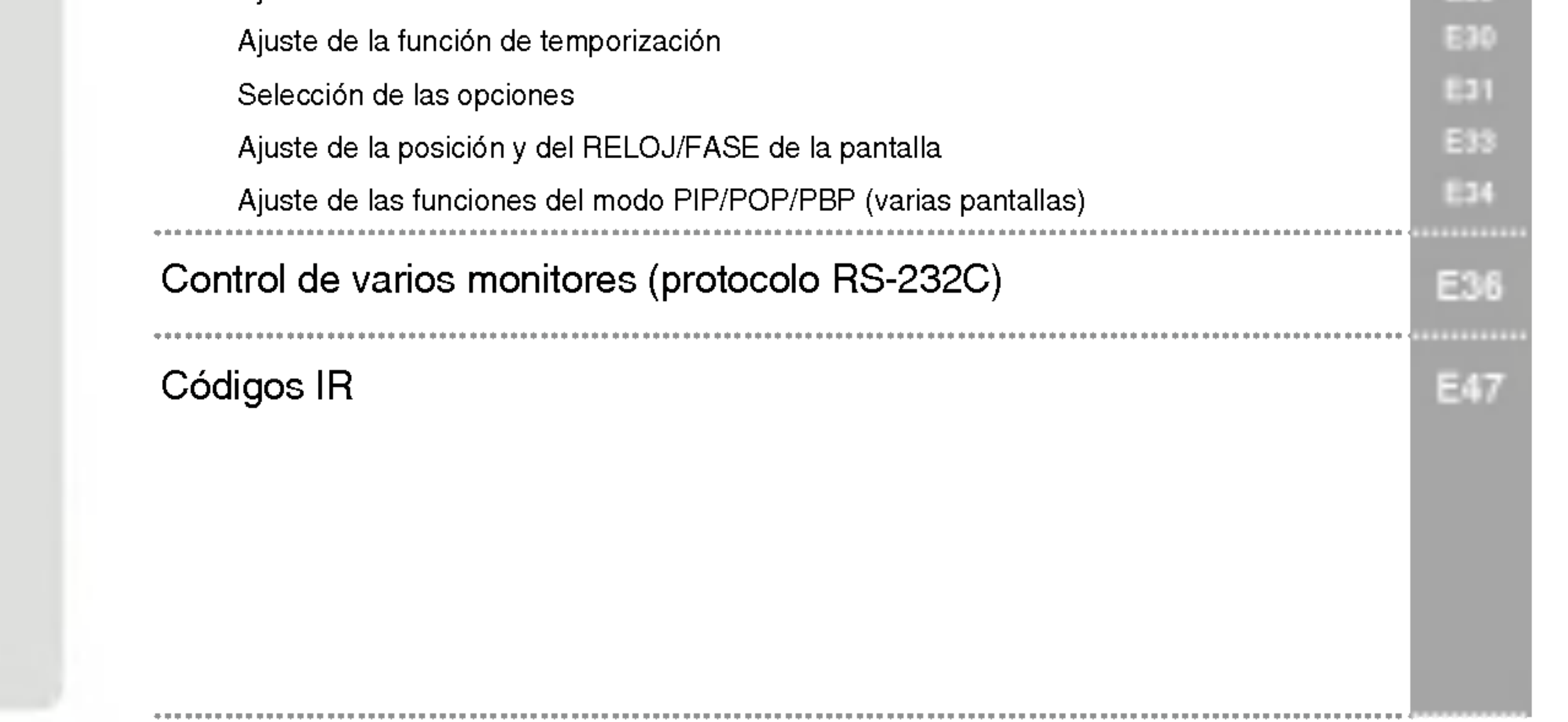

Seleccion de entrada y ajuste

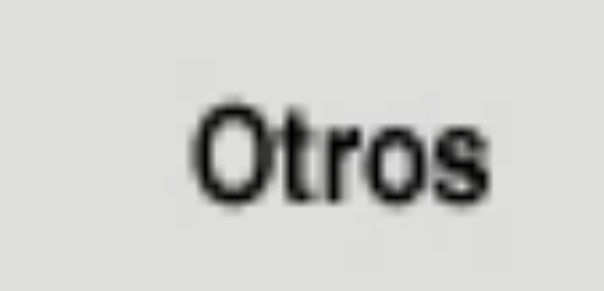

E1

L3200T\_103D(PAL-TV)-ESP 2005.5.18 9:30 AM페이지 E1

## Precauciones de seguridad

Lea cuidadosamente estas precauciones de seguridad antes de utilizar el monitor.

 $\sqrt{N}$  Advertencia

## Precauciones durante la instalacion del monitor

## **Advertencia**

■ Manténgalo alejado de fuentes de calor como, por ejemplo, radiadores eléctricos.

- Podría producirse una descarga eléctrica, un incendio o el producto podría funcionar mal o deformarse.
- Mantenga el material antihumedad del paquete y el embalaje de vinilo fuera del alcance de los niños.
	- La ingestion de material antihumedad es nociva. Si se ingiere por error, fuerce el vomito del paciente y acuda al hospital más cercano. Además, el embalaje de vinilo puede producir asfixia. Manténgalo fuera del alcance de los ninos.
- No coloque objetos pesados sobre el monitor ni se siente encima.
	- Si el monitor cae o se derrumba, puede provocar lesiones. Se debe prestar un cuidado especial con los niños
- No deje el cable de corriente o de señal en las zonas de tránsito.
	- Cualquier persona que pase podría tropezar y producir una descarga eléctrica, un incendio, dañar el producto o sufrir una herida.
- $\blacksquare$  Instale el monitor en un sitio limpio y seco.
	- El polvo o la humedad pueden producir una descarga electrica, un incendio o danar el producto.
- Si nota que hay humo, o cualquier otro olor, u oye un ruido extraño, desconecte el cable de corriente y póngase en contacto con el servicio técnico.
	- .<br>- Si sigue utilizando el producto sin tomar las medidas adecuadas, se podría producir una descarga eléctrica o un incendio.
- Si se cae el monitor o la carcasa está rota, apáguelo y desenchufe el cable de corriente.
	- Si sigue utilizando el producto sin tomar las medidas adecuadas, se podría producir una descarga eléctrica o un incendio. Póngase en contacto con el servicio técnico.
- No introduzca en el monitor objetos metálicos, como monedas, horquillas, varillas o alambres, ni objetos inflamables, como papel y cerillas. Se debe prestar un cuidado especial con los ninos.
	- Se podria producir una descarga electrica, un incendio o resultar herido. Si un objeto extrano entrara en el monitor, desenchufe el cable de corriente y póngase en contacto con el servicio técnico.

## ⁄!∖ Precaución

Si ignora el mensaje de advertencia, podria resultar herido e incluso sufrir un accidente o morir.

Precaución Si ignora el mensaje de precaución, podría lesionarse o dañar el producto.

- Asegúrese de que el orificio de ventilación no está bloqueado. Instale el monitor en un lugar que tenga una amplitud adecuada (a mas de <sup>10</sup> cm de la pared).
- Si instala el monitor demasiado cerca de la pared, podria deformarse o producirse fuego como consecuencia del calor interior.
- No cubra el orificio de ventilación del monitor con un paño o una cortina.
	- Podria deformarse el monitor o producirse fuego como consecuencia del sobrecalentamiento del interior del monitor.

■ Instale el monitor en un lugar plano y estable en el que no haya riesgo de que se caiga. Si se cayera el monitor, podria romperse o resultar usted herido.

■ Instale el monitor donde no haya interferencias electromagnéticas.

■ Mantenga el monitor lejos de los rayos directos del sol. - Se podria danar el monitor.

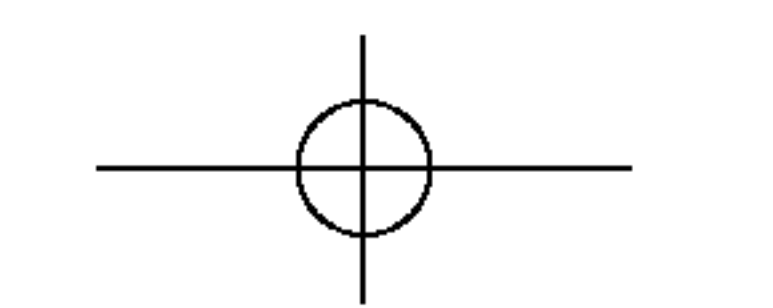

L3200T\_103D(PAL-TV)-ESP 2005.5.18 9:30 AM페이지 E2

**Precauciones relacionadas con la corriente eléctrica** 

## **Advertencia**

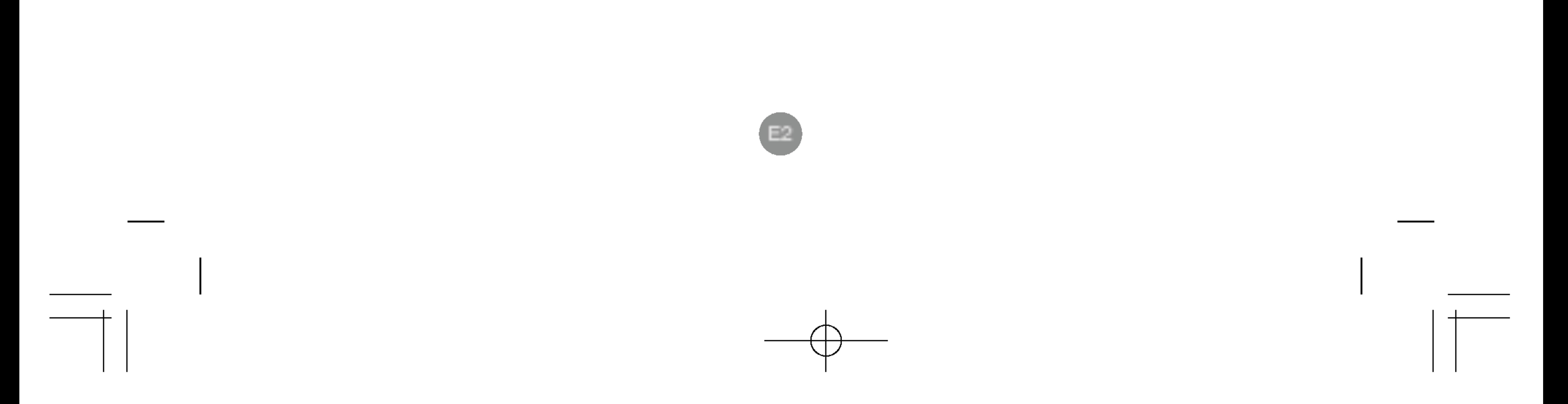

- Asegúrese de que conecta el cable a un enchufe con toma de tierra.
	- Podria electrocutarse o resultar herido.
- Emplee únicamente el voltaje nominal.
	- Podria electrocutarse o danar el monitor.
- Desenchufe el cable de corriente o el de señal cuando haya truenos o una tormenta eléctrica. - Podria electrocutarse o producirse un incendio.
- $\blacksquare$  No conecte varios cables de prolongación, aparatos eléctricos o radiadores eléctricos a un único enchufe. Utilice una regleta de corriente con toma de tierra diseñada para su uso exclusivo con un ordenador.
	- Se podria producir un incendio como consecuencia del sobrecalentamiento.
- No toque el enchufe de corriente con las manos húmedas. Además, si las clavijas del enchufe están húmedas o cubiertas de polvo, séquelas por completo o quíteles el polvo.
	- Podria electrocutarse como consecuencia del exceso de humedad.
- Si no va a utilizarlo durante mucho tiempo, desenchufe el cable de corriente del monitor.
	- Si se acumula el polvo, puede producirse un incendio y el deterioro del aislante puede causar una fuga eléctrica una descarga eléctrica o un incendio.
- Introduzca el cable de corriente por completo.
- Si el cable de corriente no se introduce por completo, puede producirse un incendio.
- Sujete el enchufe cuando lo retire del terminal de la pared. No doble el cable de corriente con mucha fuerza o coloque objetos pesados sobre el mismo.
	- Se podría dañar el cable y producir una descarga eléctrica o un incendio.
- No introduzca un material conductor (como una varilla metálica) en un extremo del cable de corriente mientras el otro está conectado al terminal de la pared. Además, no toque el cable de corriente nada más enchufarlo en el terminal de la pared.
	- Podria electrocutarse.

- No desenchufe el cable de corriente mientras se utiliza el monitor.
	- Una descarga eléctrica podría dañar el monitor.

## $\bigwedge$ Precaución

- Asegúrese de que el monitor está apagado.
	- Podria electrocutarse o danar el monitor.
- Asegúrese de retirar todos los cables antes de mover el monitor.
	- Podria electrocutarse o danar el monitor.

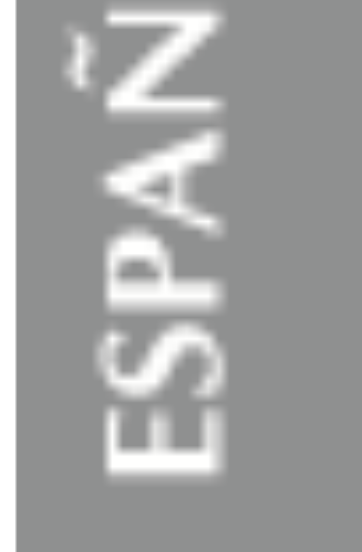

## Precauciones para el traslado del monitor

## $\Lambda$  Advertencia

E3

■ La lámpara fluorescente empleada en este producto contiene una pequeña cantidad de mercurio.

■ No se deshaga de este producto de la misma forma que lo haría con los residuos generales de su hogar. Debe hacerlo según las normativas locales correspondientes.

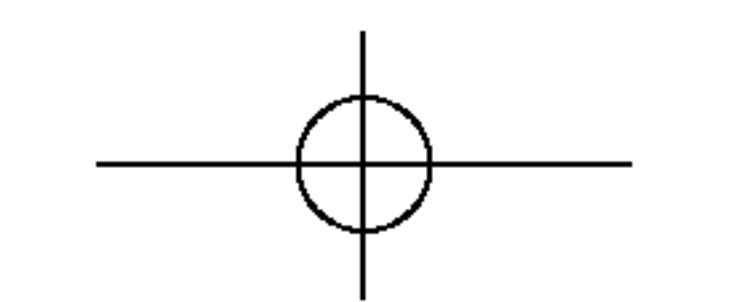

L3200T\_103D(PAL-TV)-ESP 2005.5.18 9:30 AM페이지 E3

# Precauciones de seguridad

## $\Lambda$  Precaución

No golpee el monitor mientras lo desplaza.

## Precauciones durante la utilizacion del monitor  $\Lambda$  Advertencia

- No desmonte, repare o modifique el monitor por su cuenta.
	- Podría producirse un incendio o una descarga eléctrica
	- Póngase en contacto con el servicio técnico para realizar cualquier verificación, calibrado o reparación
- No pulverice agua sobre el monitor ni lo limpie con una sustancia inflamable (disolvente o benceno). Podría producirse un incendio o una descarga eléctrica.
- Mantenga el monitor lejos del agua.
	- Podría producirse un incendio o una descarga eléctrica

## **Precaución**

■ No coloque ni guarde sustancias inflamables cerca del monitor.

- Hay riesgo de explosion o incendio como consecuencia del uso descuidado de sustancias inflamables.
- Para limpiar la superficie del tubo marrón, desenchufe el cable de corriente y frote con un trapo suave para evitar que se raye. No lo limpie con un trapo húmedo.
	- .<br>- El agua podría entrar en el monitor y producir una descarga eléctrica o una avería importante.
- Descanse cada cierto tiempo para proteger los ojos.
- Mantenga el monitor limpio en todo momento.
- Adopte una postura cómoda y natural cuando trabaje con un monitor para relajar los músculos.
- Descanse cada cierto tiempo cuando trabaje prolongadamente con un monitor.
- No presione con fuerza en el panel con la mano o con un objeto afilado, como una uña, un lápiz o un bolígrafo, ni haga rayas sobre él.
- Manténgase a una distancia adecuada del monitor.
	- Su vision podria resultar afectada si mira el monitor desde muy cerca.
- Consulte el Manual del usuario para configurar la resolución y el reloj adecuados.
	- Su vision podria resultar afectada.
- Utilice únicamente un detergente autorizado para limpiar el monitor. (No utilice benceno, disolvente o alcohol.)
	- Se podria deformar el monitor.

### Cómo deshacerse de materiales contaminantes de forma segura

- Podria electrocutarse o danar el monitor.
- No tire el embalaje del producto. Utilícelo cuando lo traslade.
- Situé el frontal del panel hacia delante y sujételo con las dos manos.
	- Si se cayera el monitor y se dañara, podría producirse una descarga eléctrica o un incendio. Póngase en contacto con el servicio técnico para repararlo.

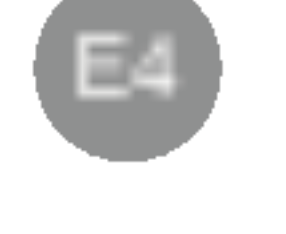

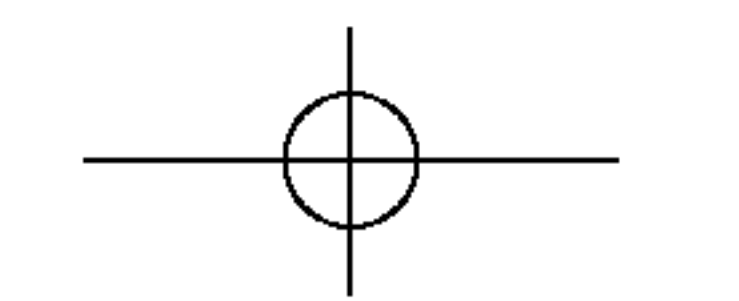

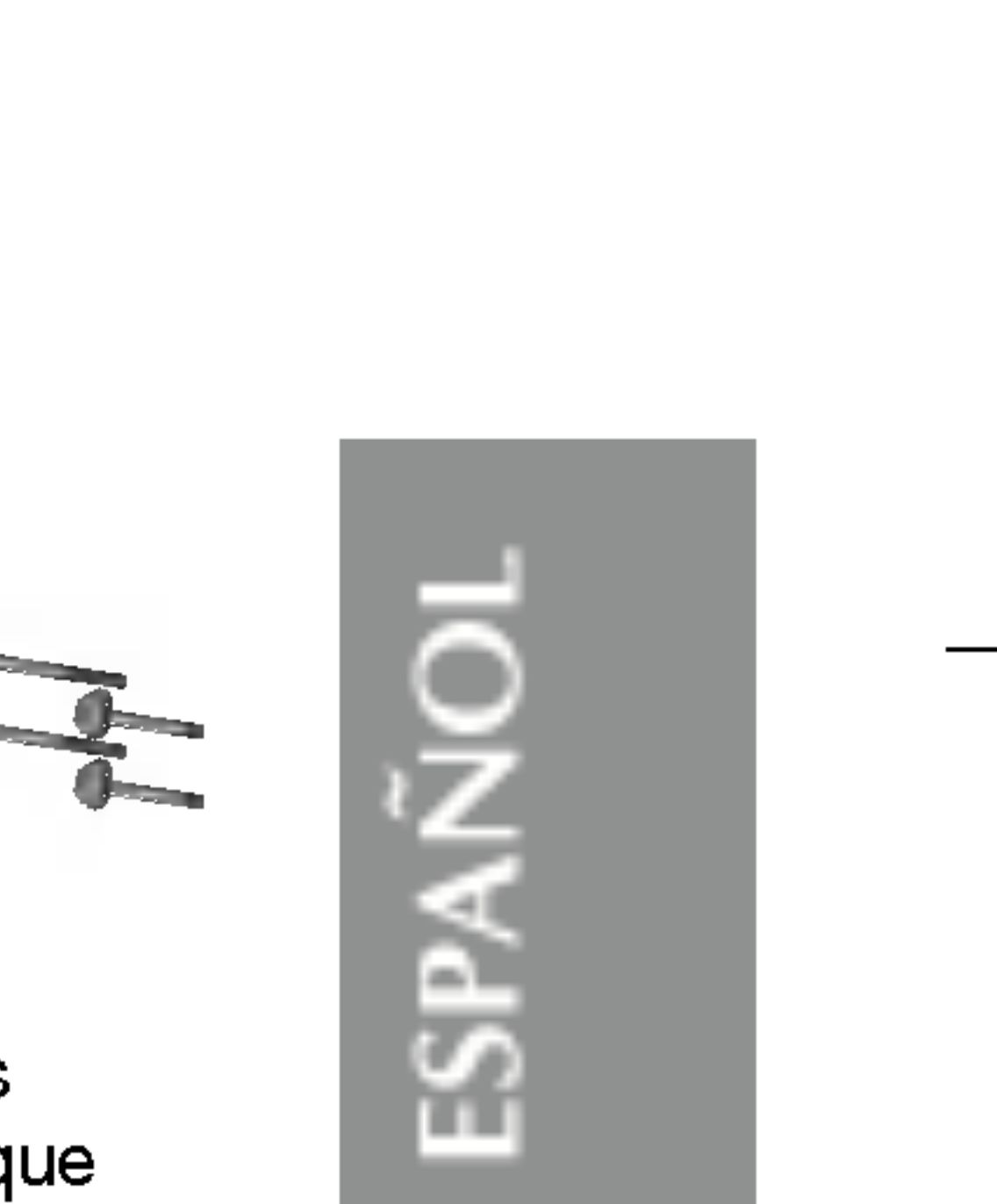

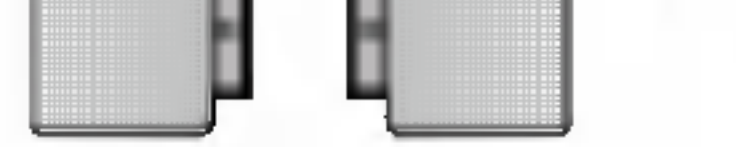

### **Opcional**

L3200T\_103D(PAL-TV)-ESP 2005.5.18 9:30 AM페이지 E4

## Accesorios

Compruebe los accesorios del embalaje del producto.

Conjunto de altavoces/Tornillos (Sólo para modelos que admiten altavoces)

### Inserción de las pilas en el mando a distancia

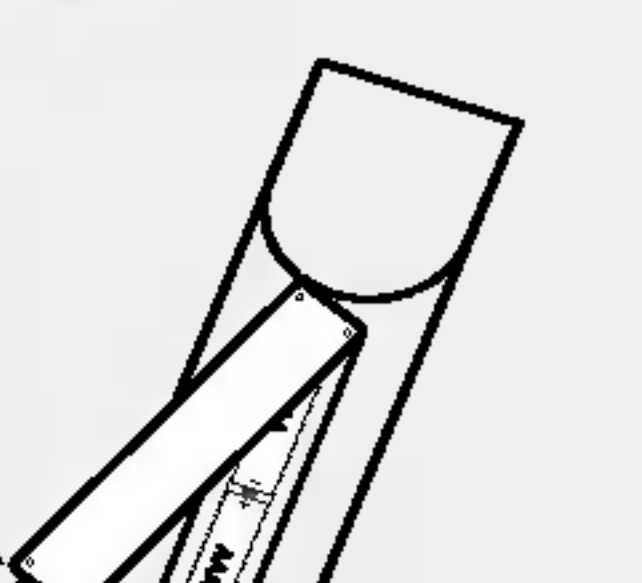

- El monitor y los accesorios pueden ser diferentes de los que se muestran en figuras siguientes.
- Montaje con pie para escritorio internacio di Montaje libre
	-

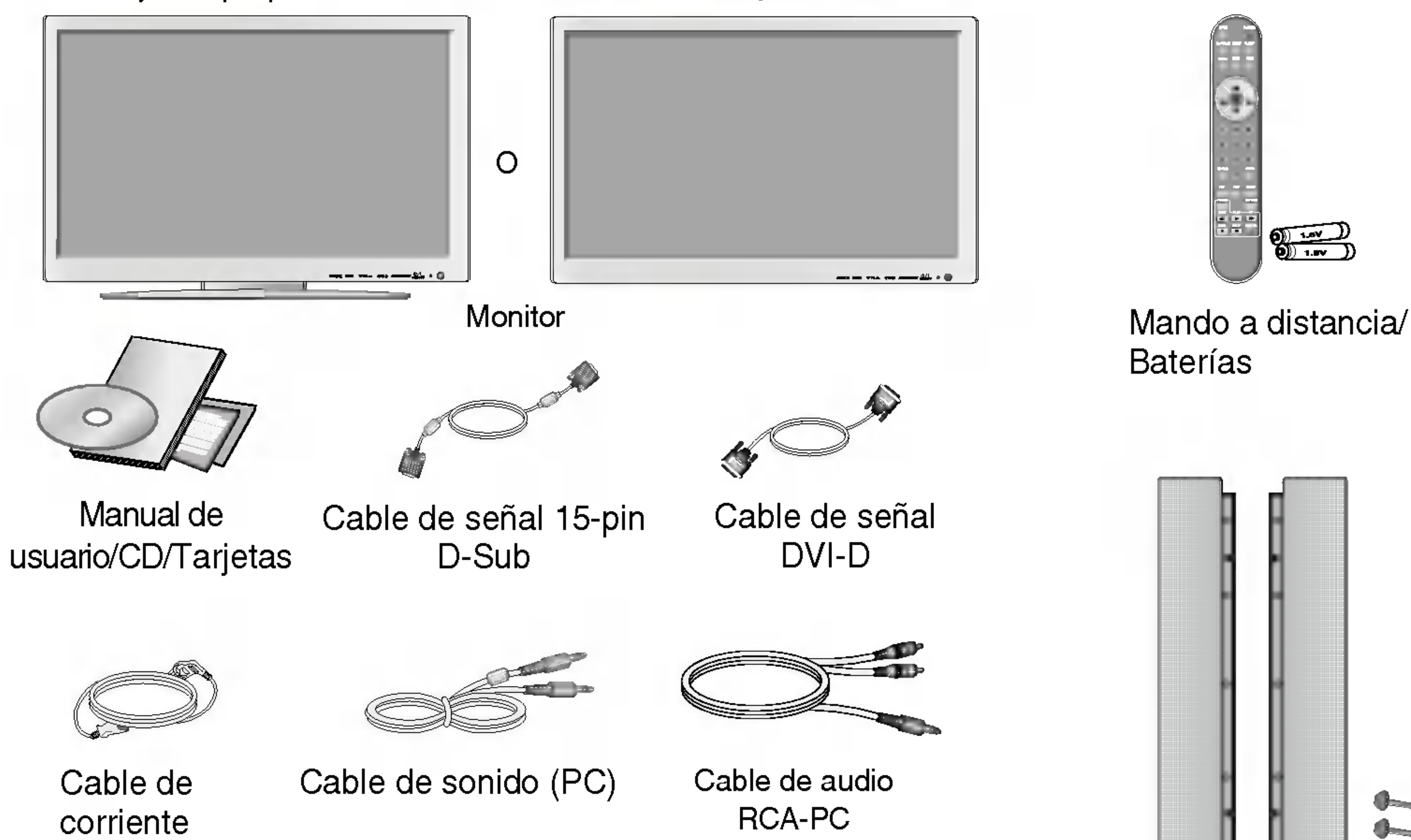

Consulte la Guía de instalación adjunta cuando vaya a instalar el estante de montaje en pared.

> ? Deshagase de las pilas tirandolas a un contenedor de reciclaje de pilas para evitar la contaminación del medio ambiente.

#### Estante de montaje en pared

1. Quite la tapa del compartimento de las pilas.

2. Inserte las pilas con la orientacion de polaridad correcta (+/-).

- 3. Cierre la tapa del compartimento de las pilas.
- ? Puede utilizar el mando a 7 metros de distancia <sup>y</sup> con un angulo de 30 grados (izquierda/derecha) dentro del radio de alcance de la unidad

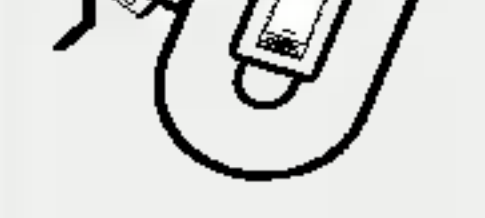

receptora.

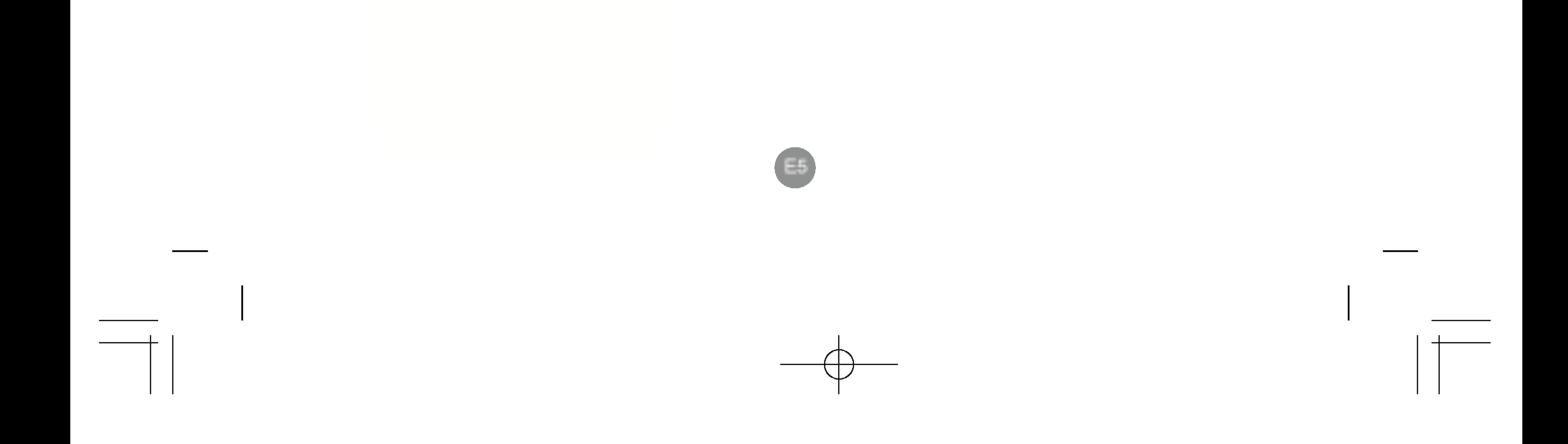

L3200T\_103D(PAL-TV)-ESP 2005.5.18 9:30 AM II | 0| 7| E5 \_\_\_\_\_\_\_\_\_\_\_\_\_\_\_\_\_\_\_\_\_\_\_\_\_

# Nombre <sup>y</sup> funcion de los elementos

Nombre de los botones del mando a distancia Mando a distancia

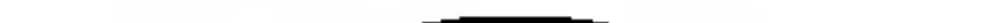

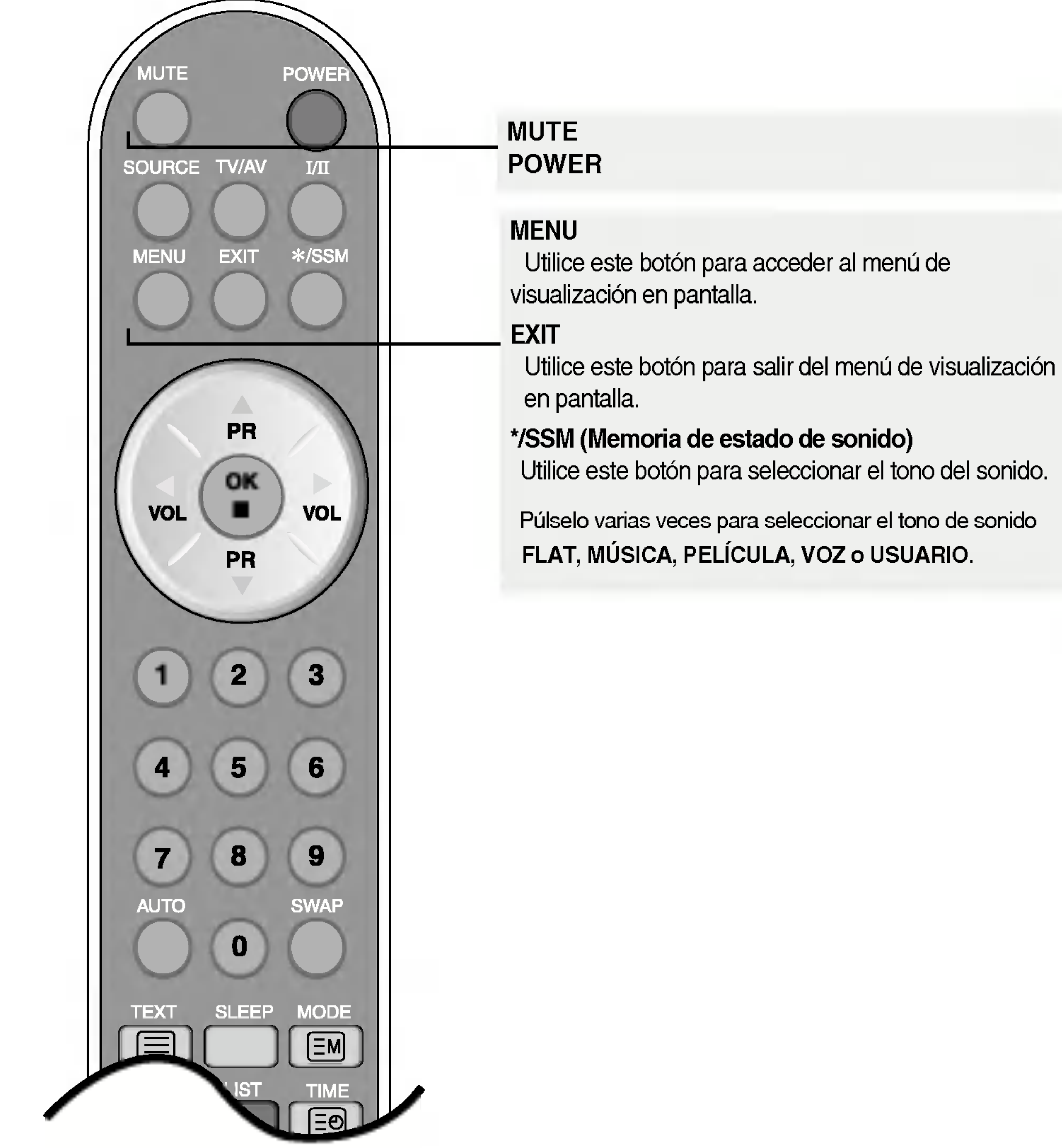

E6

para cambiar entre sonido Stereo y Mono en caso de transmisiones en estéreo, o para cambiar entre Nicam Stereo <sup>y</sup> Nicam Mono, en caso de transmisiones digitales.

aparecerá la siguiente ventana

Seleccione el tipo de señal que

**para cambiar entre Nicam Dual I y Nicam Dual II** o Nicam Dual I+II en caso de transmisiones

■ para elegir entre Dual I, Dual II o Dual I+II en caso de transmisiones bilingües: Dual I envía el idioma principal de transmisión a los altavoces;

Dual II envía el idioma secundario de transmisión a los altavoces;

#### Seleccion de salida de sonido (sólo AV, RGB, DVI)

Nicam Dual.

Pulse el botón I/II varias veces para seleccionar la salida de sonido.

- $\blacksquare$  L+R: la señal de audio de la entrada L de audio se envía al altavoz izquierdo y la señal de audio de la entrada R de audio se envia al altavoz derecho.
- $\blacksquare$  L+L: la señal de audio de la entrada L de audio se envia a los altavoces izquierdo y derecho.

៑

■ R+R: la señal de audio de la entrada R de audio se envia a los altavoces izquierdo y derecho.

■ NOTA : en caso de señales estéreo débiles con transmisión Stereo o Nicam Stereo, seleccione la recepción en mono.

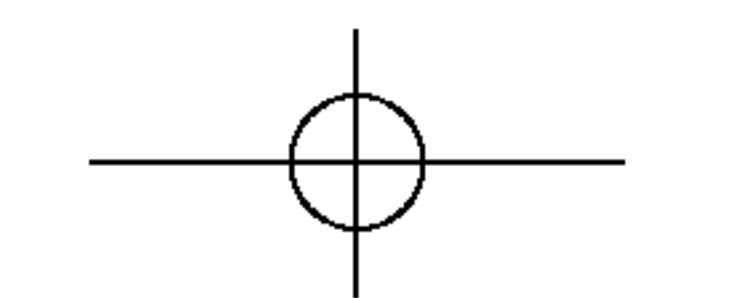

L3200T\_103D(PAL-TV)-ESP 2005.5.18 9:30 AM페이지 E6

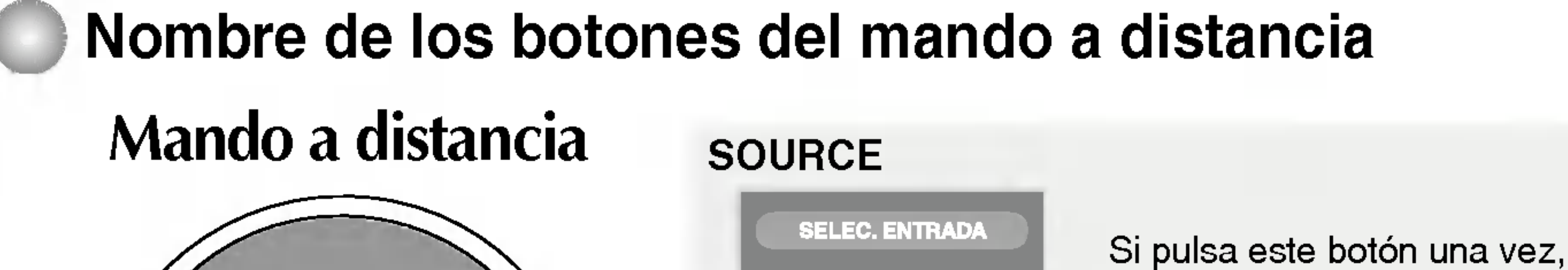

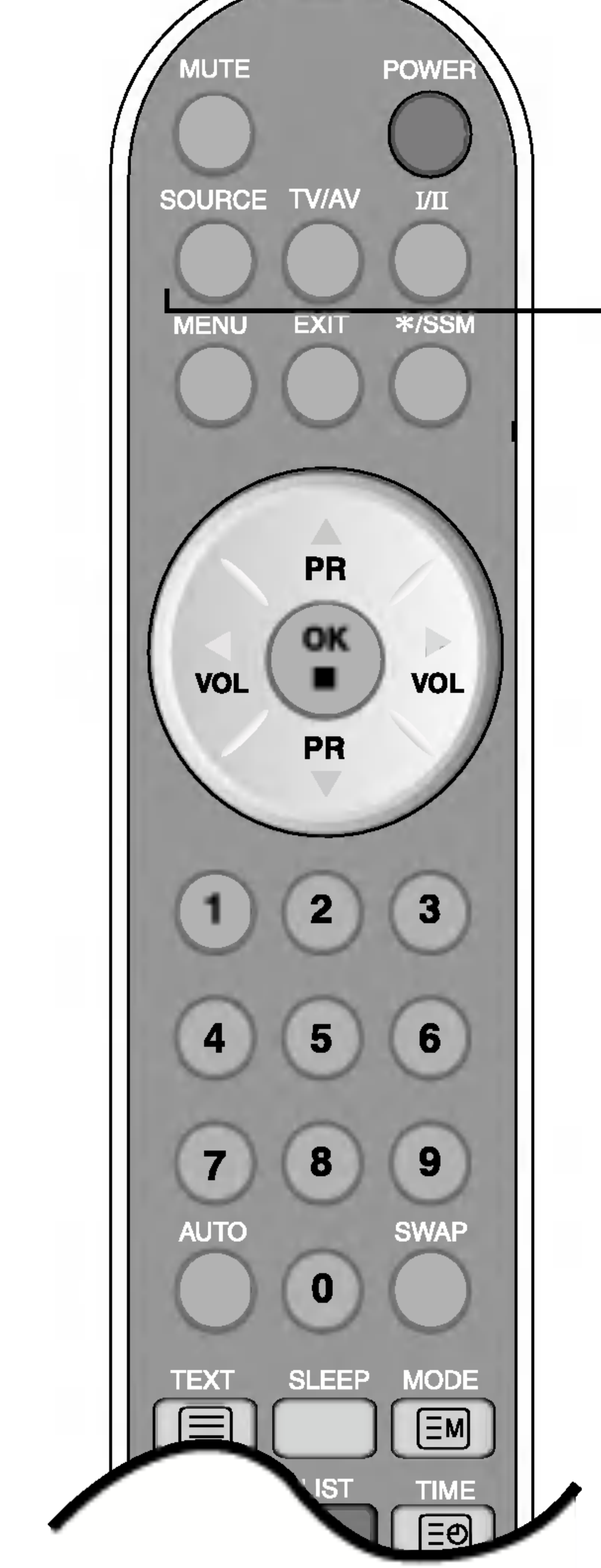

w  $157$ AND. S-Video Component 100 00 DVI PC

TV/AV : botón TV/AV

Dual I+II envia cada idioma por separado a cada uno de los altavoces.

En modo AV, RGB, DVI puede seleccionar la salida sonido para los altavoces izquierdo y derecho.

desea utilizar con los botones

de señales de entrada.

TV <sup>&</sup>gt; AV1 <sup>&</sup>gt; AV2 <sup>&</sup>gt; S-Video <sup>&</sup>gt; Component

I/II : Selección bilingüe y selección del modo de sonido (sólo TV)

Pulse este botón

L3200T\_103D(PAL-TV)-ESP 2005.5.18 9:30 AM II 이 지 E7

# Nombre <sup>y</sup> funcion de los elementos

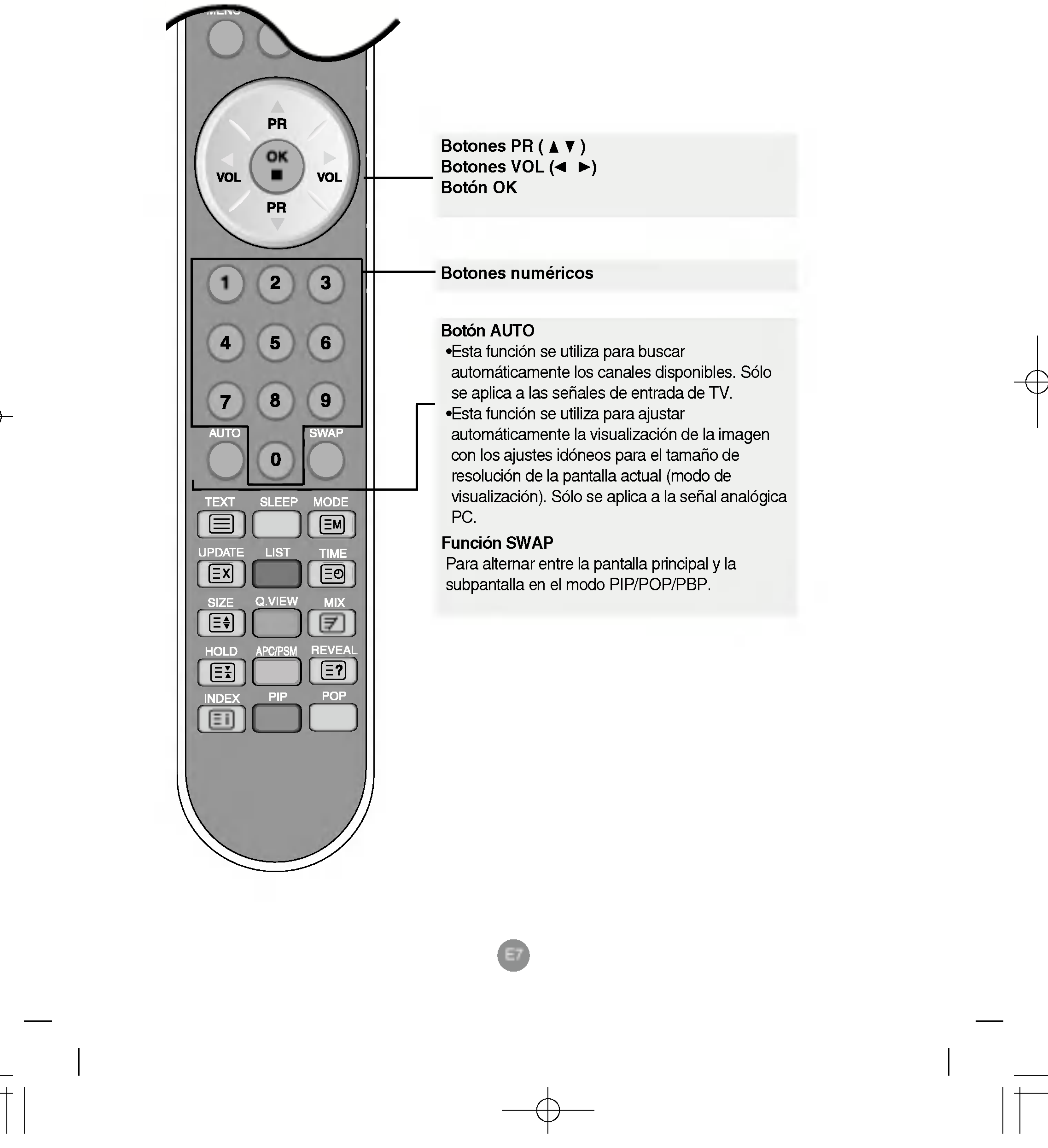

## Mando a distancia

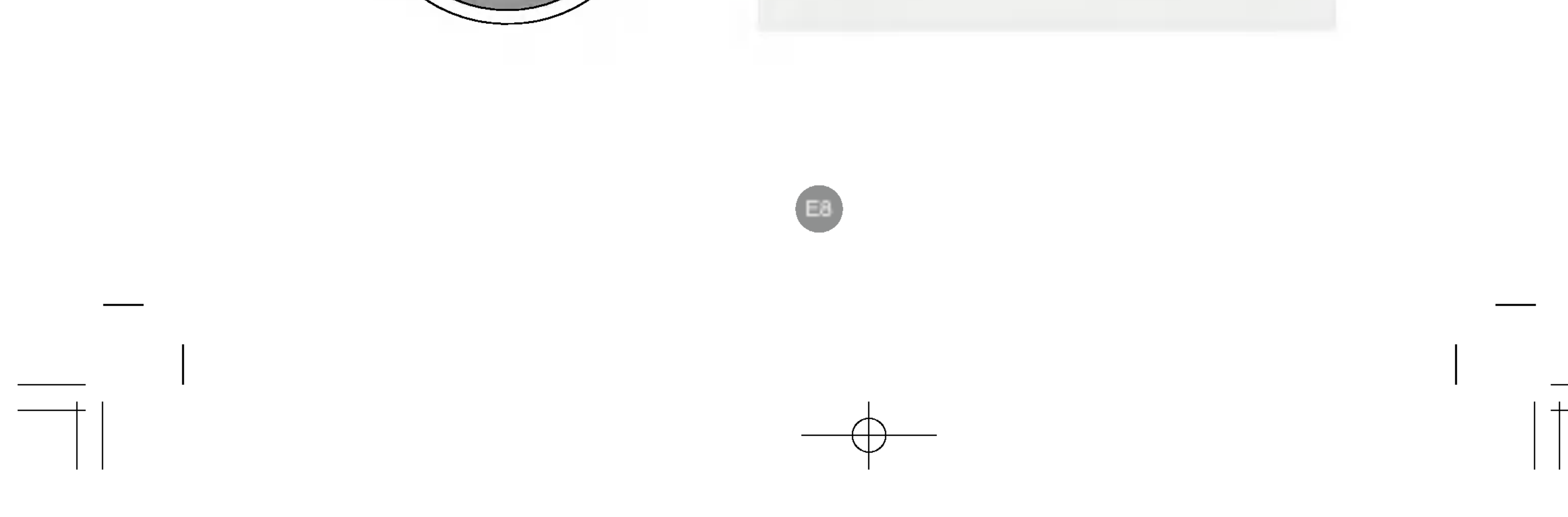

ESPANOL

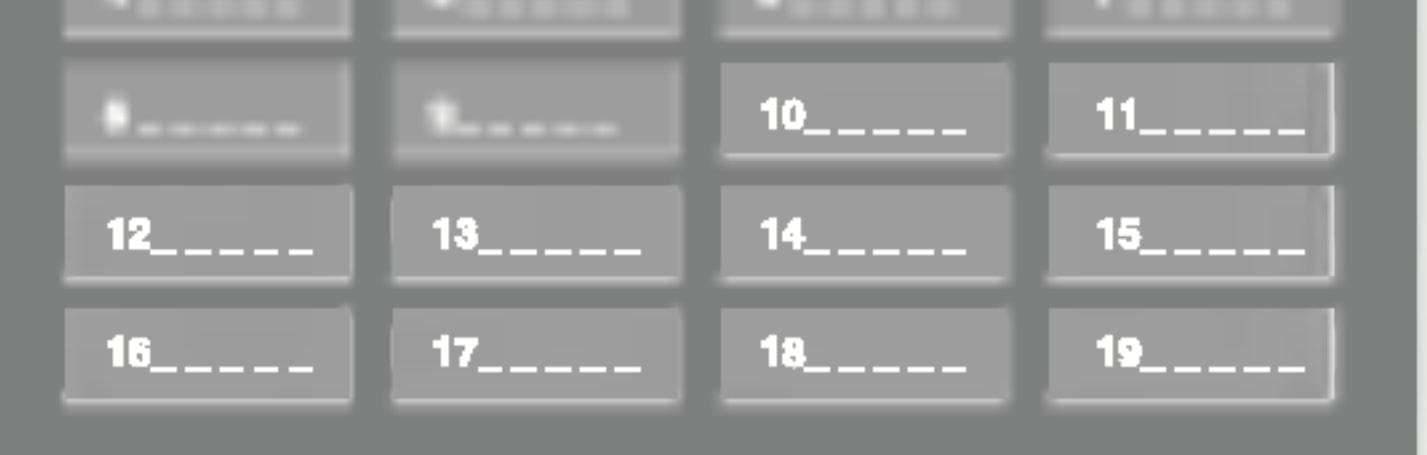

Puede definir un periodo de tiempo tras el cual las señales TV / AV1 / AV2 / S-Video/Component pasen automaticamente a modo de espera. Pulse esta tecla varias veces para seleccionar el número de minutos.

L3200T\_103D(PAL-TV)-ESP 2005.5.18 9:30 AM페이지 E8

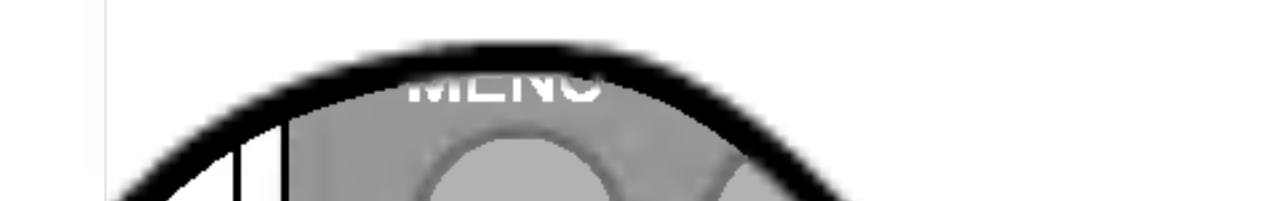

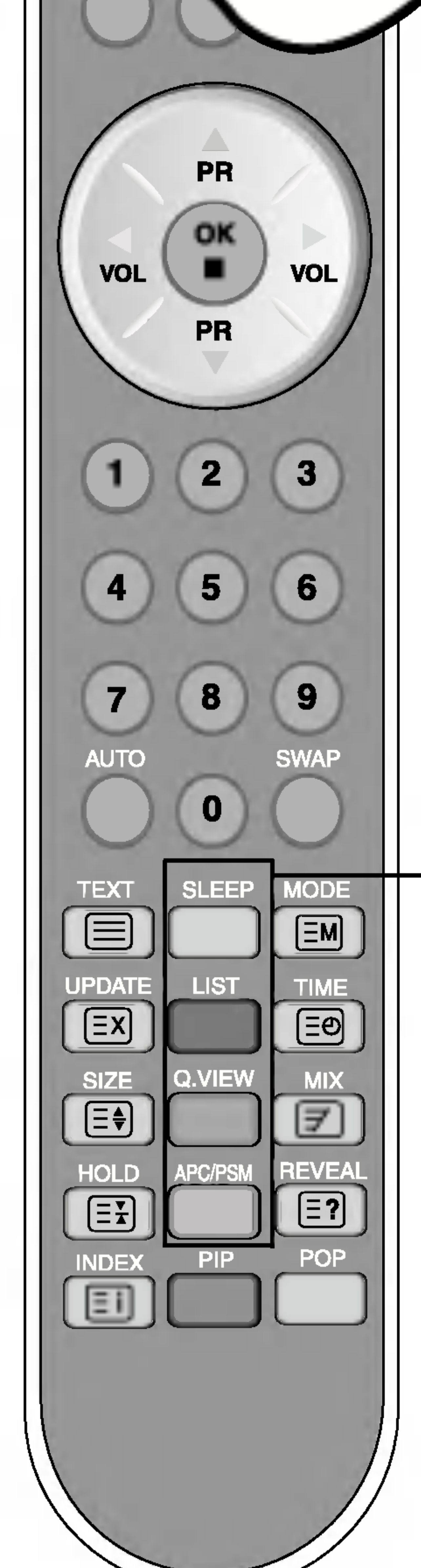

#### SLEEP: Temporizador SLEEP

#### LIST: Programme list Para mostrar la lista de programas (0~99).

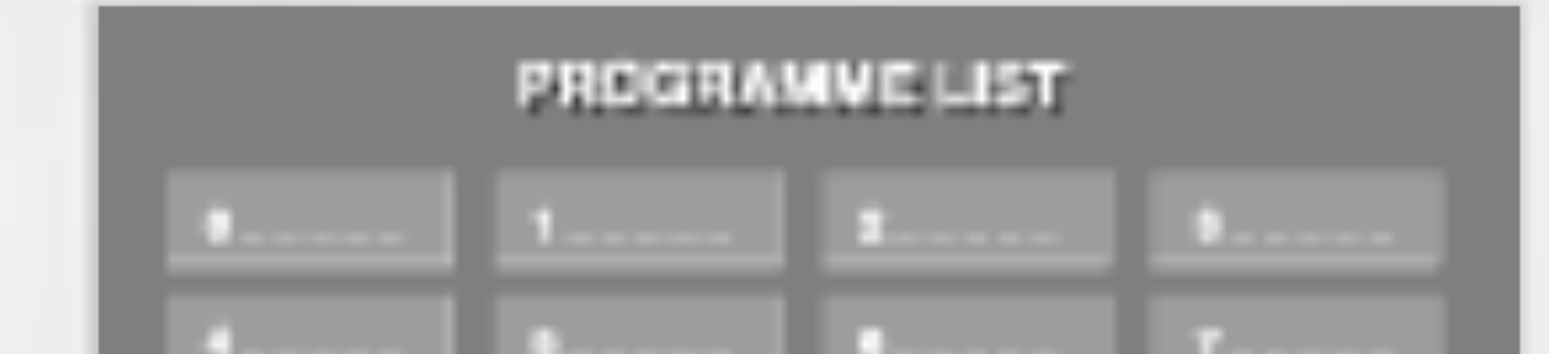

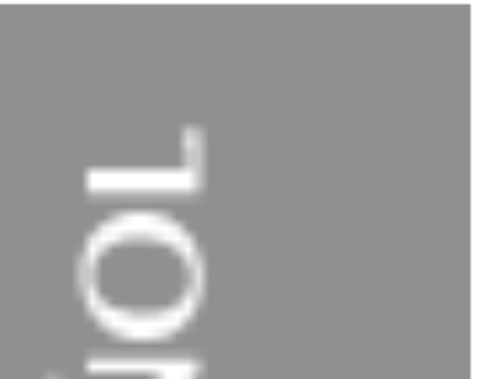

\*Programa favorito Si: Cambia entre los canales favoritos.

Nota: los canales de television que aparecen en azul se han configurado para su omisión en el menú Editar programa.

#### Q.VIEW: Botón QUICK VIEW (véase la página E27)

\* Programa favorito No : Para mostrar el canal de TV seleccionado previamente.

### APC / PSM

Pulse el botón varias veces para seleccionar el modo de imagen (Dinámico, Estándar, Suave, Juego o Usuario). Esta función no es compatible con el modo PC.

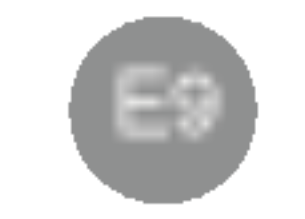

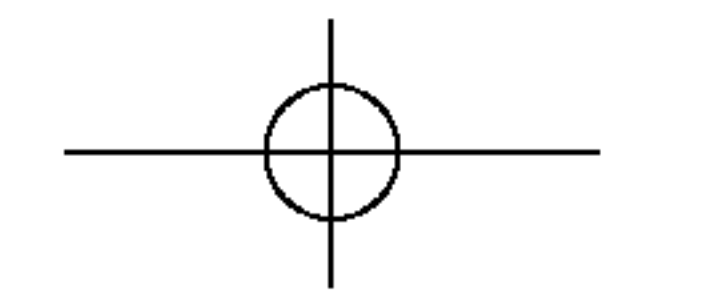

L3200T\_103D(PAL-TV)-ESP 2005.5.18 9:30 AM페이지 E9

# Nombre <sup>y</sup> funcion de los elementos

## Mando a distancia – función PIP/POP/PBP

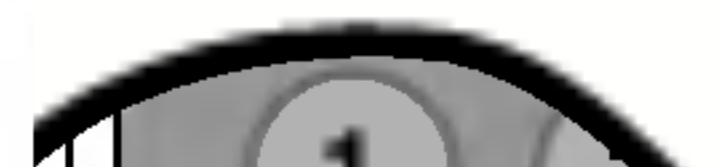

1. Botón PIP (Picture in Picture)

Cuando en la pantalla principal aparece 'Señal de entrada 1', sólo se puede mostrar 'Señal de entrada 2' en la pantalla secundaria. Por el contrario, si la pantalla principal muestra 'Señal de entrada 2', la pantalla secundaria sólo puede mostrar 'Señal de entrada 1'. Puede alternar entre 'Señal de entrada 1' y 'Señal de entrada 2' mediante el botón SWAP (Cambio).

#### <Tabla de referencia de la funcion PIP/POP/PBP>

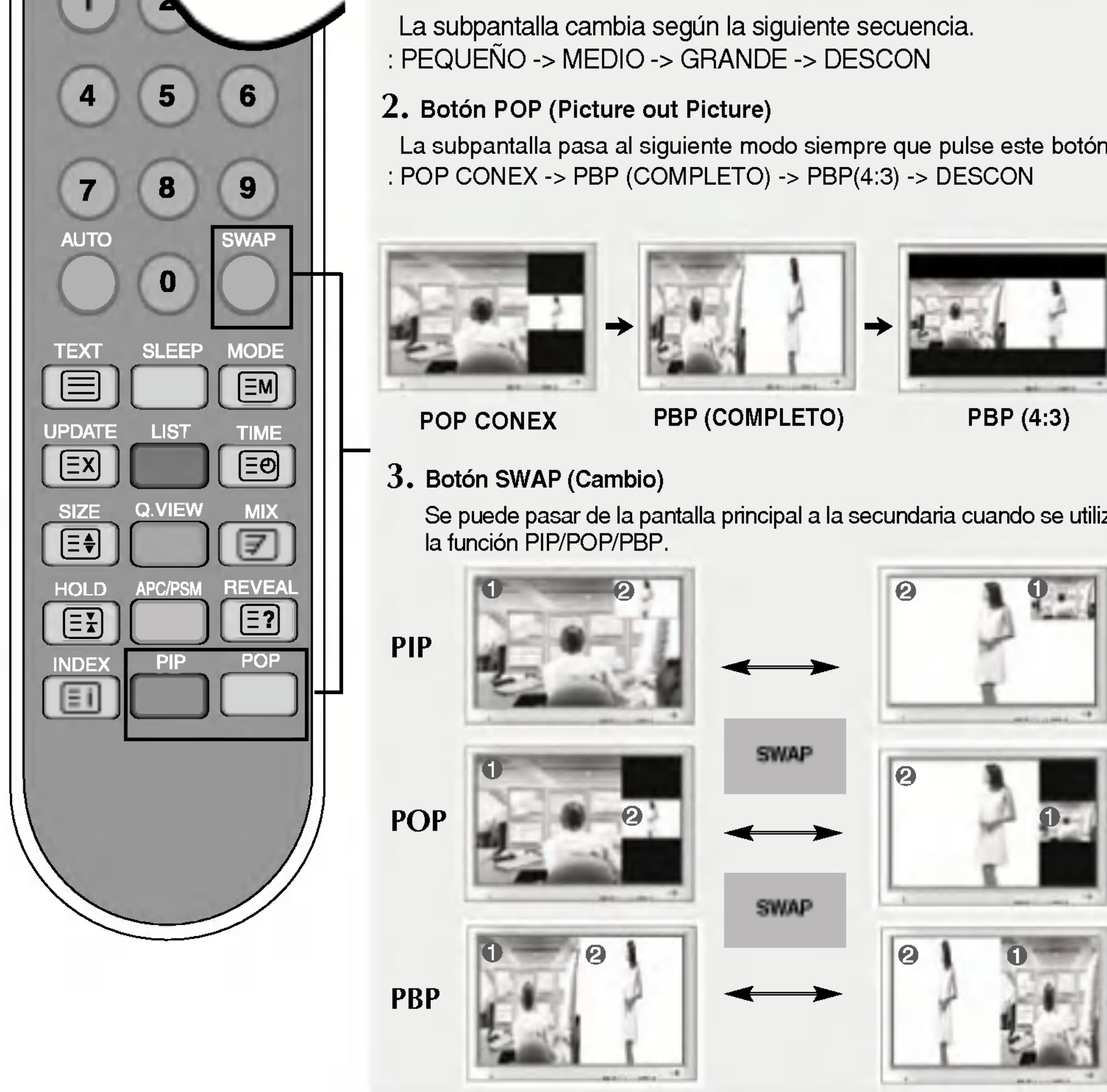

La subpantalla pasa al siguiente modo siempre que pulse este botón.

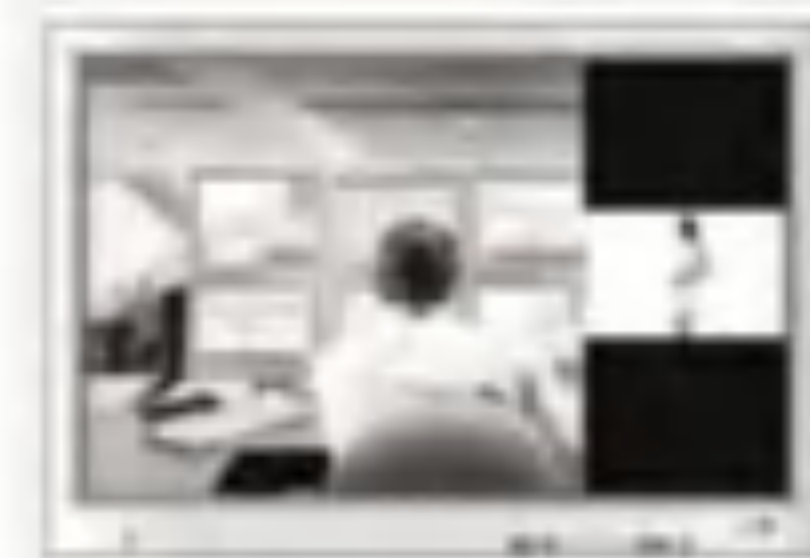

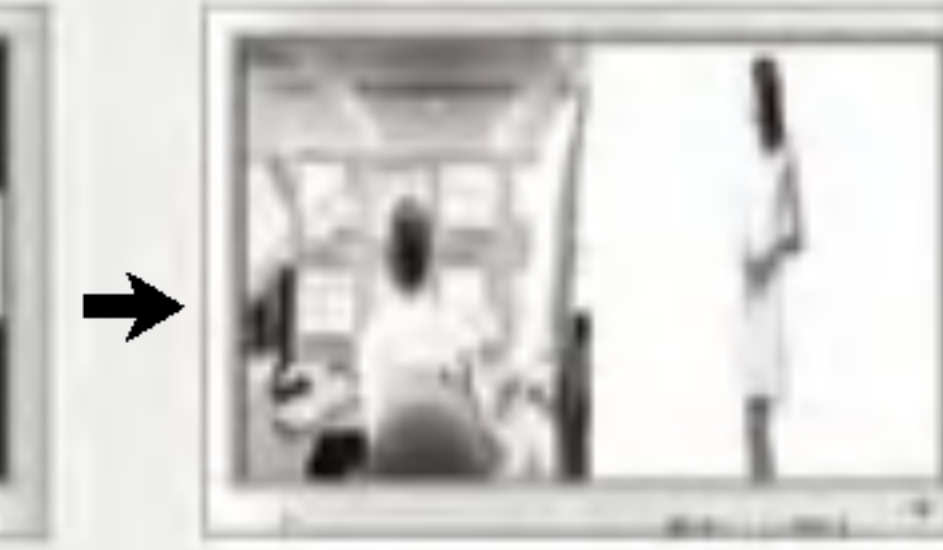

\* La funcion PIP no es compatible con los modos 480i, 576i <sup>y</sup> 1080i.

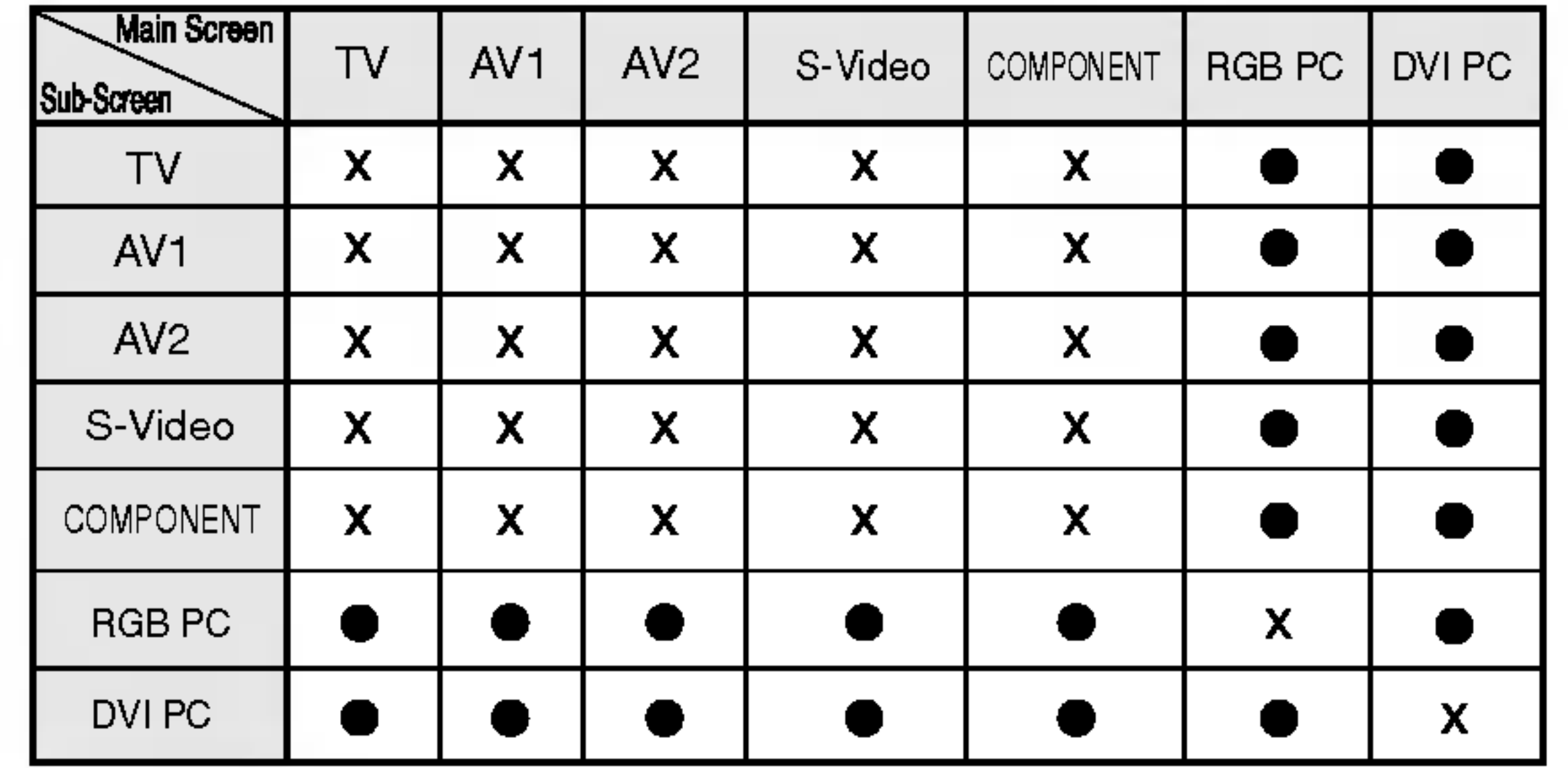

Se puede pasar de la pantalla principal a la secundaria cuando se utiliza

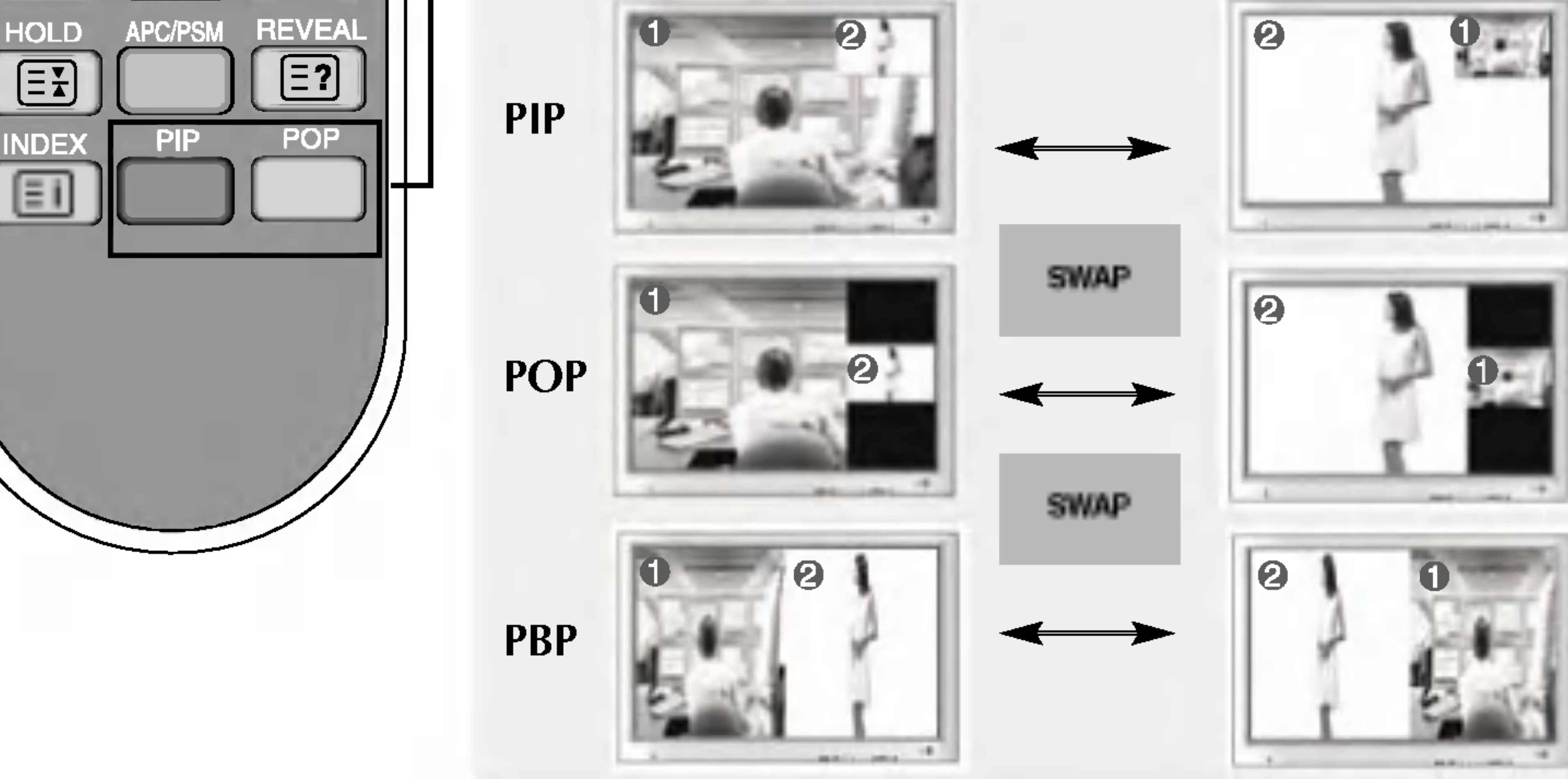

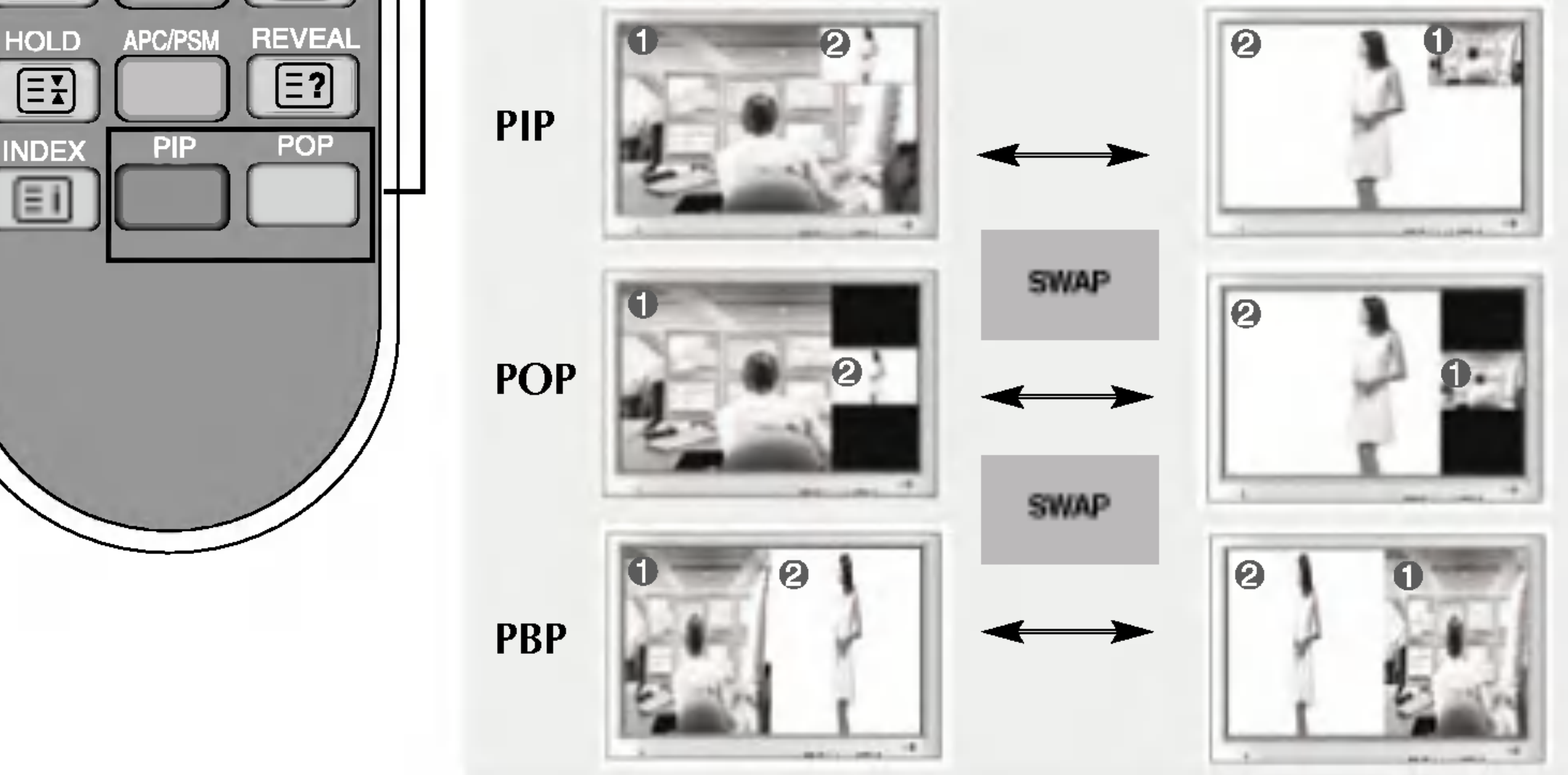

L3200T\_103D(PAL-TV)-ESP 2005.5.18 9:30 AM페이지 E10

### Mando a distancia – Uso de la función de teletexto

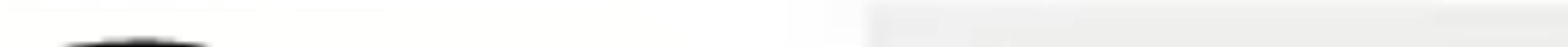

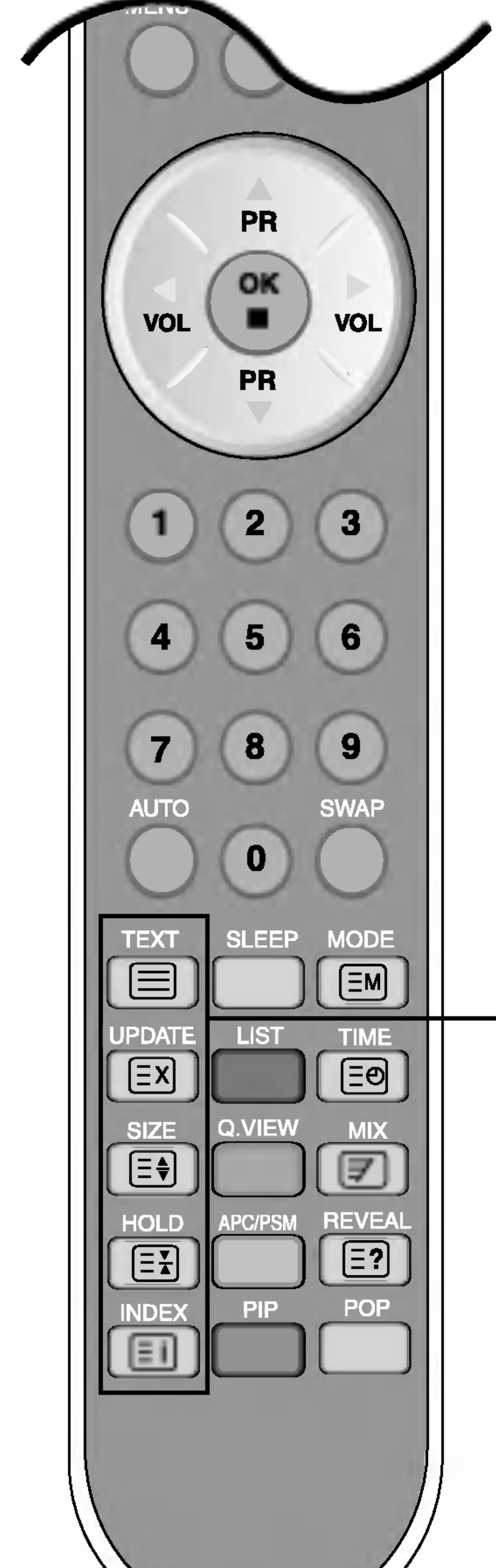

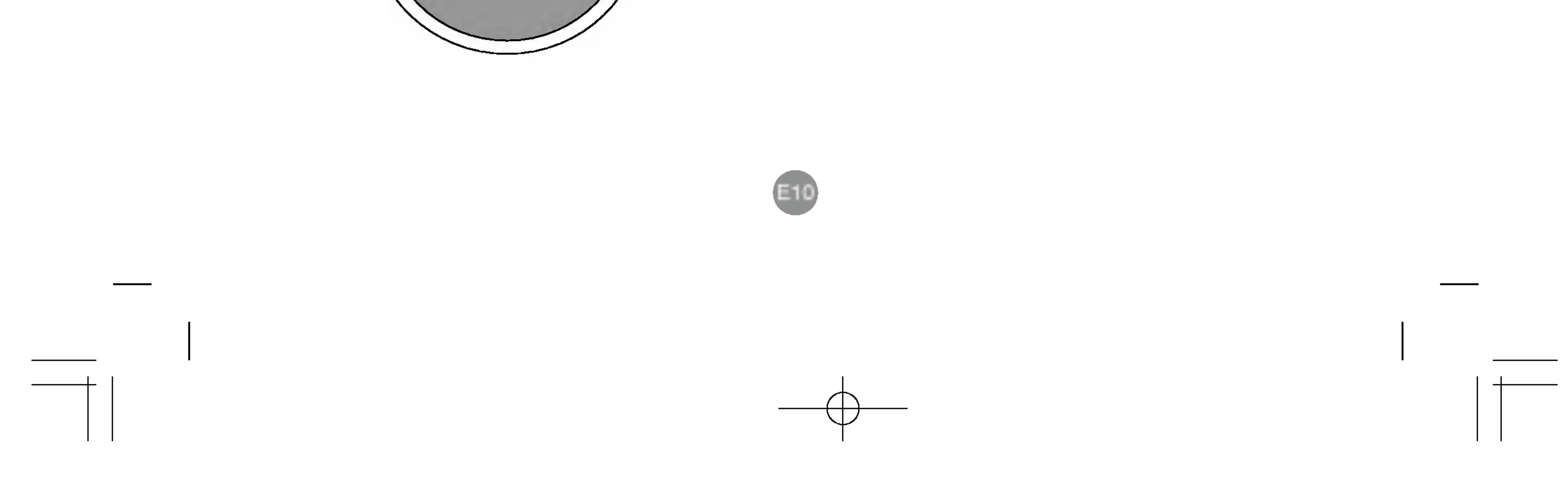

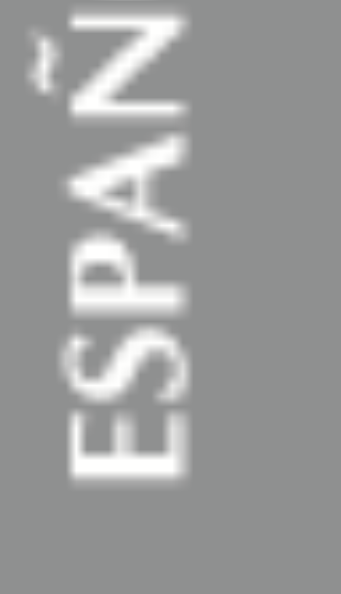

#### $|\Xi$ X $|$ UPDATE

**TEXT** 

Pulse este botón para ver el programa de TV. En la parte superior de la pantalla se indica que aún permanece en modo de teletexto. Antes de interrumpir el teletexto puede seleccionar un número de página. Una vez encontrada la página, una línea informativa aparecerá durante unos instantes en la pantalla. Pulse de nuevo el botón para que vuelva a aparecer el teletexto.

Para activar o desactivar el teletexto. En la pantalla aparece la página principal del índice o la última página seleccionada junto con un titular informativo y una linea de opciones situada en la parte inferior de la pantalla.

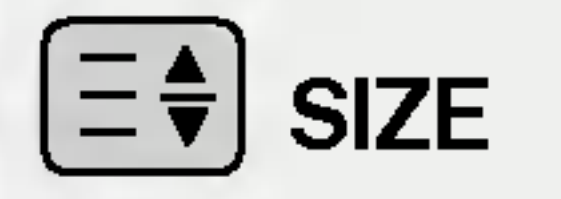

Pulse este botón varias veces para visualizar la parte superior, la parte inferior y, por último, volver al tamaño normal de la página.

## $\left[\equiv \frac{\mathbf{v}}{2}\right]$  HOLD

Pulse este botón para detener la rotación automática de las subpáginas. Púlselo de nuevo para proseguir con la rotación automática.

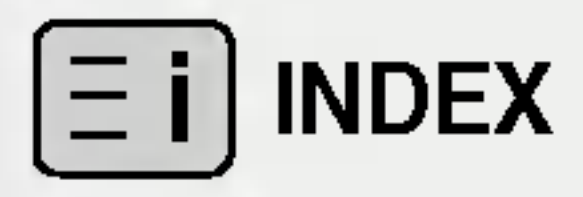

Para ver el indice principal.

## Nombre y función de los elementos

## Mando a distancia – Uso de la función de teletexto

 $\equiv$ M|

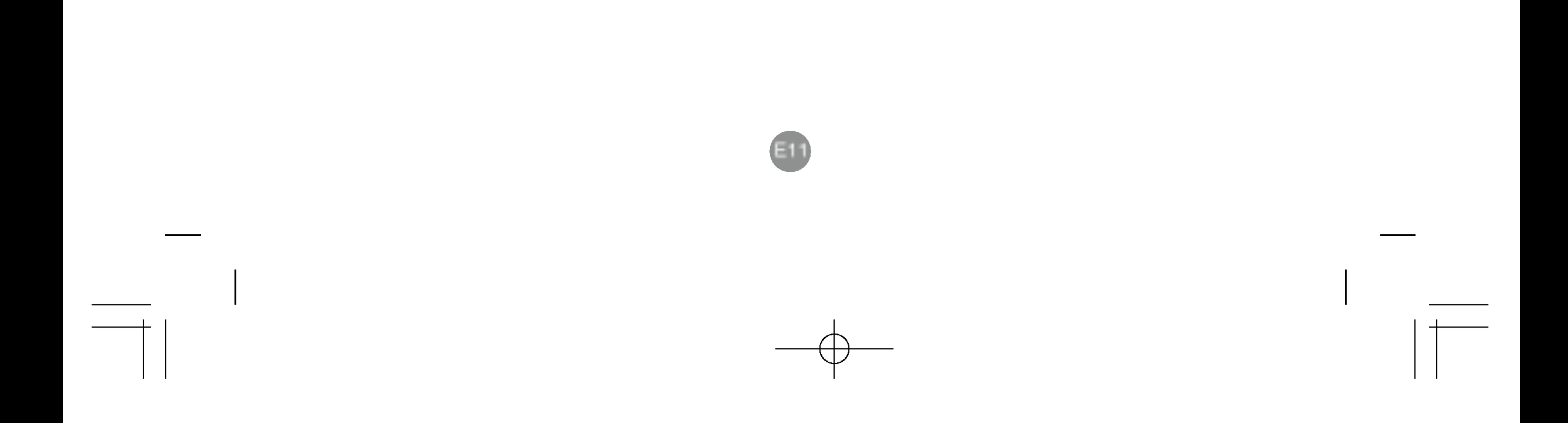

5 6 4 8 9  $\overline{7}$ **AUTO SWAP**  $\mathbf{0}$ SLEEP **MODE TEXT**  $\textcircled{\scriptsize{\textsf{EM}}}$ **UPDATE LIST TIME** <u>පිමු</u> [≣x Q.VIEW **MIX SIZE** ☞ |∃≑

El modo cambiará al modo de teletexto.

MODE

Pulse este botón para seleccionar el número de una subpágina. Éste número se muestra en la parte inferior de la pantalla. Para conservar la subpágina o pasar a otra, pulse el botón ROJO/VERDE A ▼ o los botones NUMERICOS. Pulse de nuevo este botón para salir de la función.

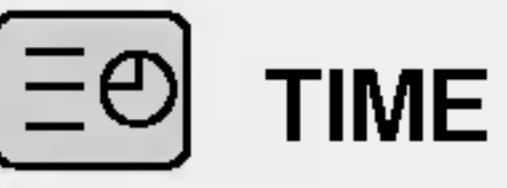

 $|\overline{\preccurlyeq}|$ MIX

Muestra las páginas de teletexto superpuestas en la imagen del TV. Para desactivar la imagen del TV vuelva a pulsar este botón.

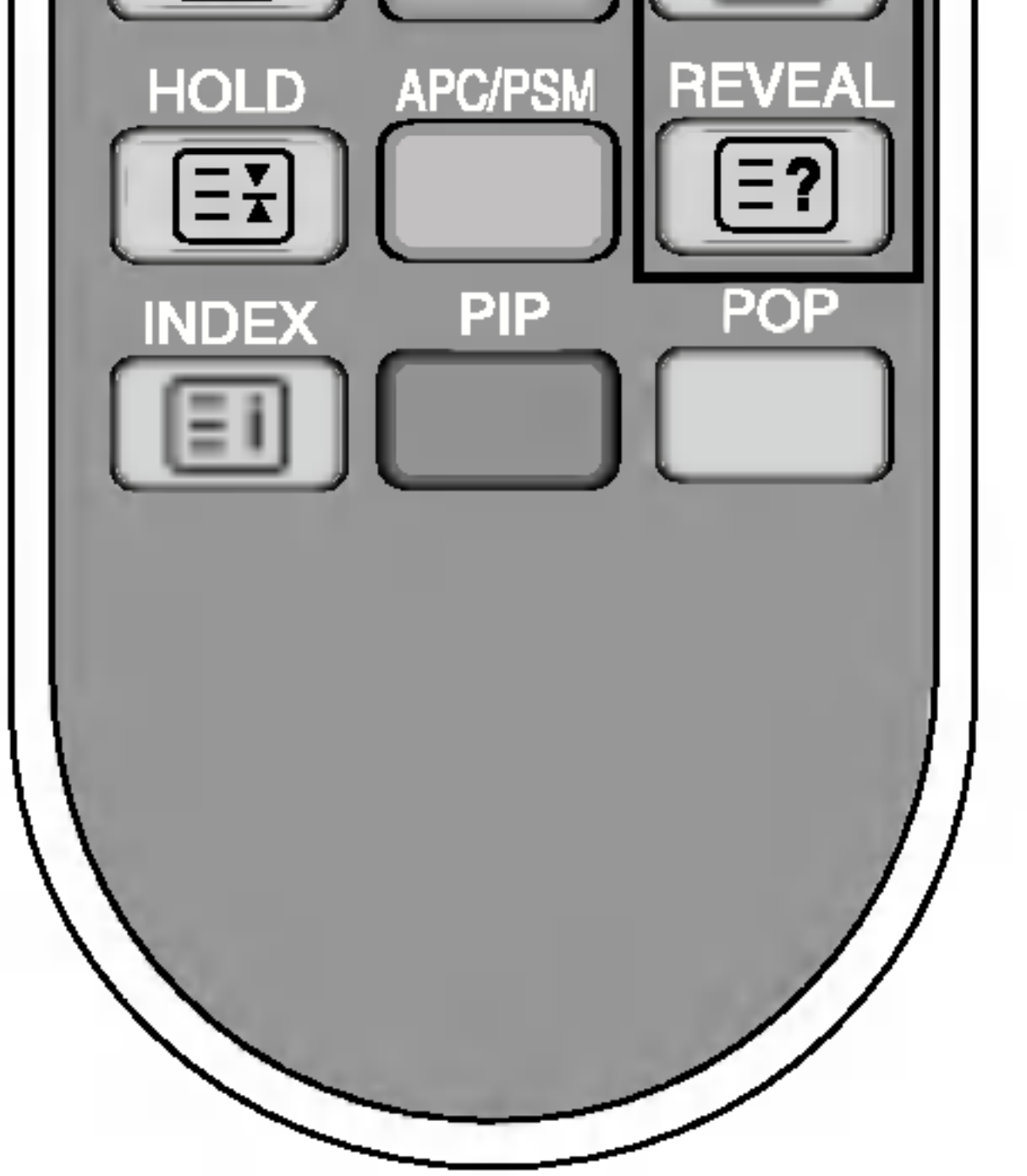

#### $|\equiv$  ?  $|$ REVEAL

Pulse este botón para mostrar u ocultar la información no visible, como las soluciones a los pasatiempos o los puzzles. Vuelva a pulsar este botón para eliminar la información de la pantalla.

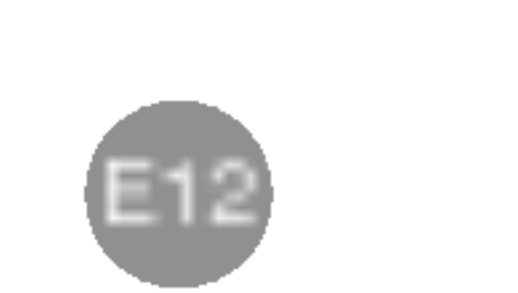

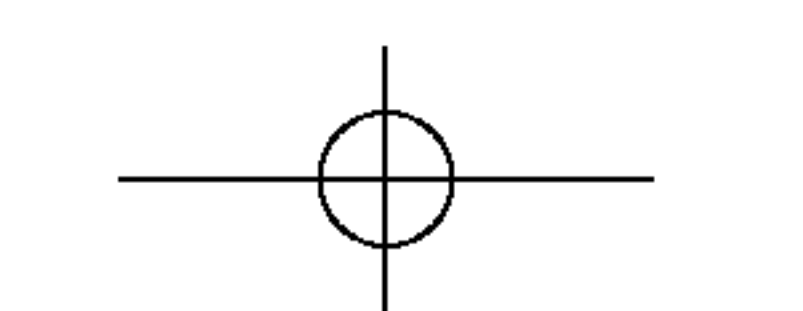

ESPANOL

L3200T\_103D(PAL-TV)-ESP 2005.5.18 9:30 AM II 이지 E12 \_\_\_\_\_\_\_\_\_\_\_\_\_\_\_\_\_\_\_\_\_\_\_\_\_\_\_\_\_

# Organizacion de los cables (opcional)

1. Desmonte la cubierta del pie. Para hacerlo fácilmente, presione la base hacia abajo, tal <sup>y</sup> como muestra la figura.

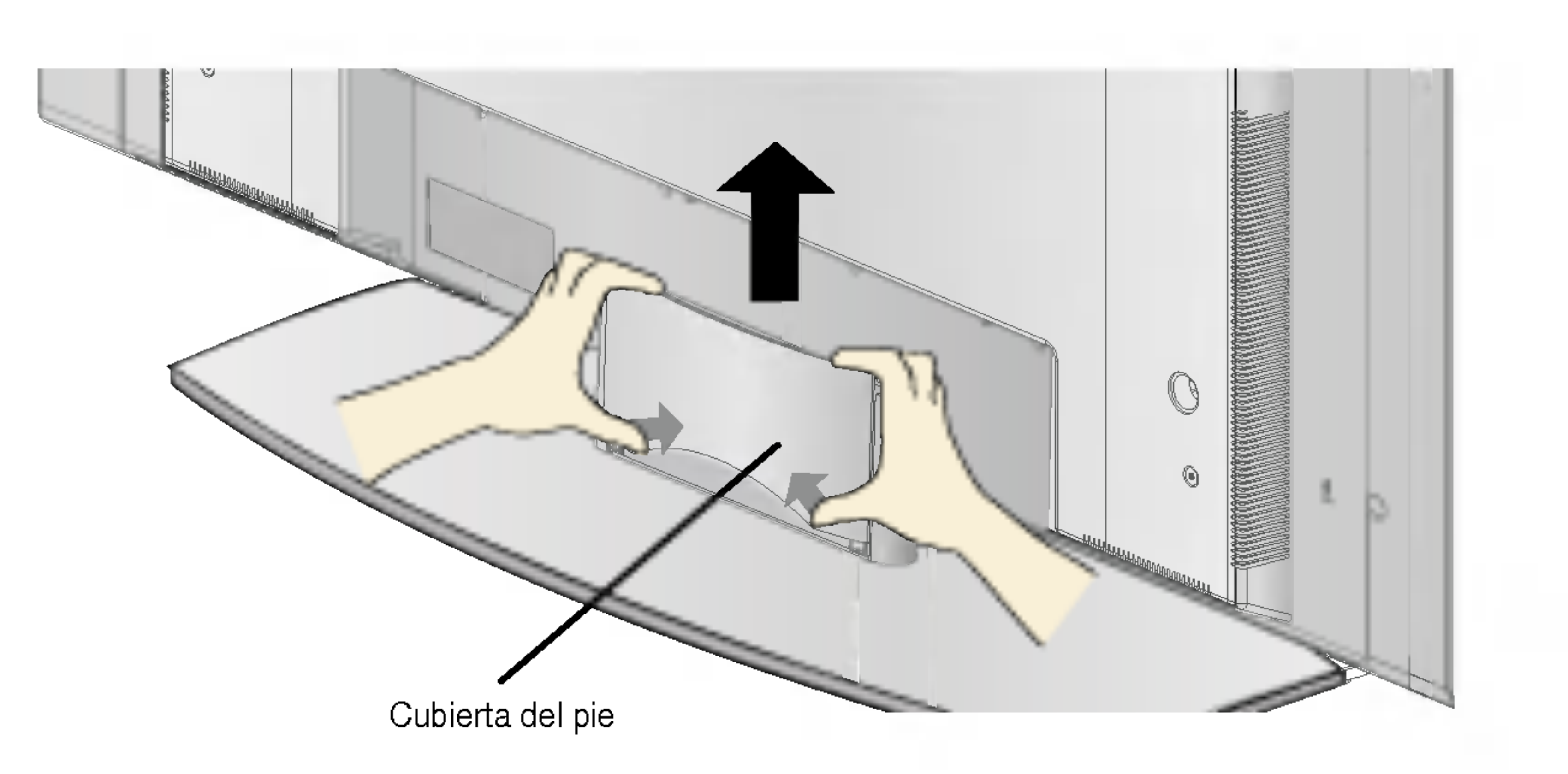

2. Después de conectar los cables, coloque correctamente la cubierta del pie en sus agujeros correspondientes. Escuchará el chasquido de las muescas si realiza correctamente la fijación.

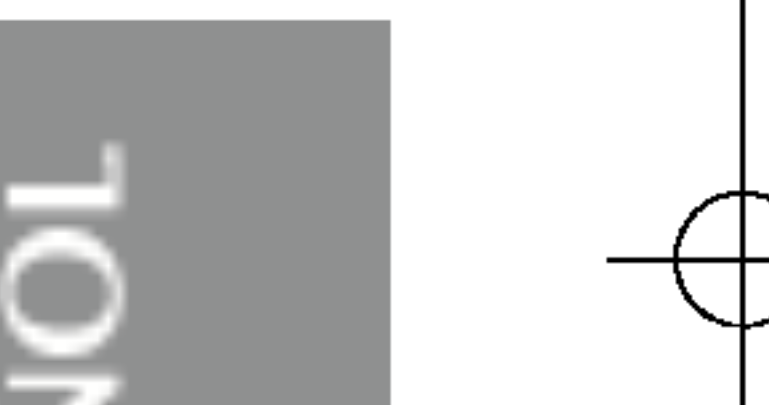

\* Solo para modelos con pie

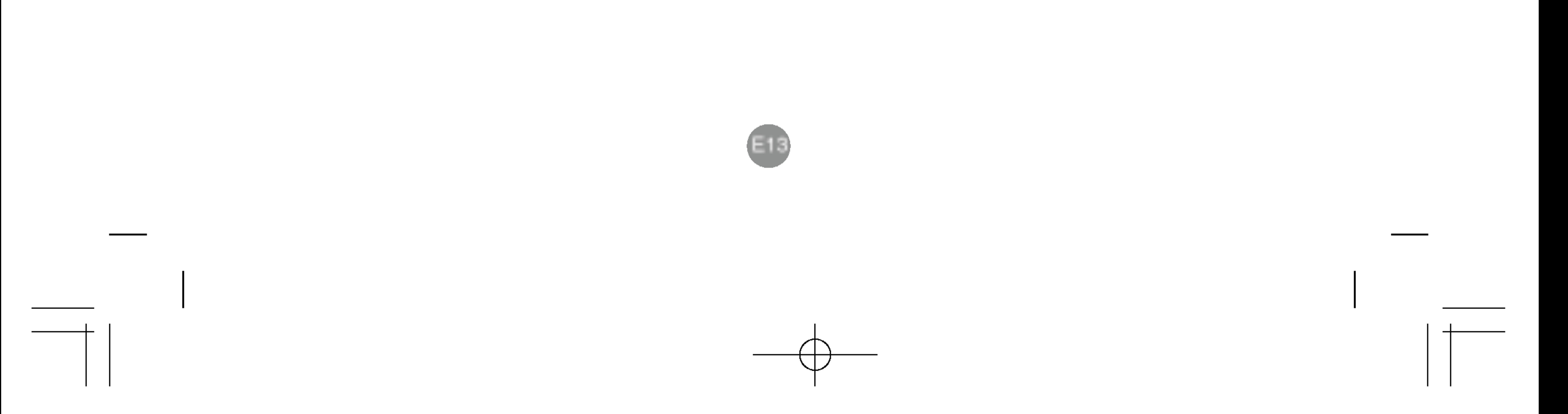

 $\left\vert \begin{array}{ccc} \texttt{L3200T\_103D(PAL-TV)-ES~P\_2005.5.18\_9:30~AM~II~0|\text{ N}}&\texttt{E13} & \textcolor{red}{\bullet} & \textcolor{red}{\bullet} & \textcolor{red}{\bullet} \end{array} \right\vert$ 

## Conexion de los altavoces - Opcional

Utilice los tornillos para fijar los altavoces en la parte posterior del monitor, tal y como se indica en la siguiente figura.

\* Solo para modelos que admiten altavoces

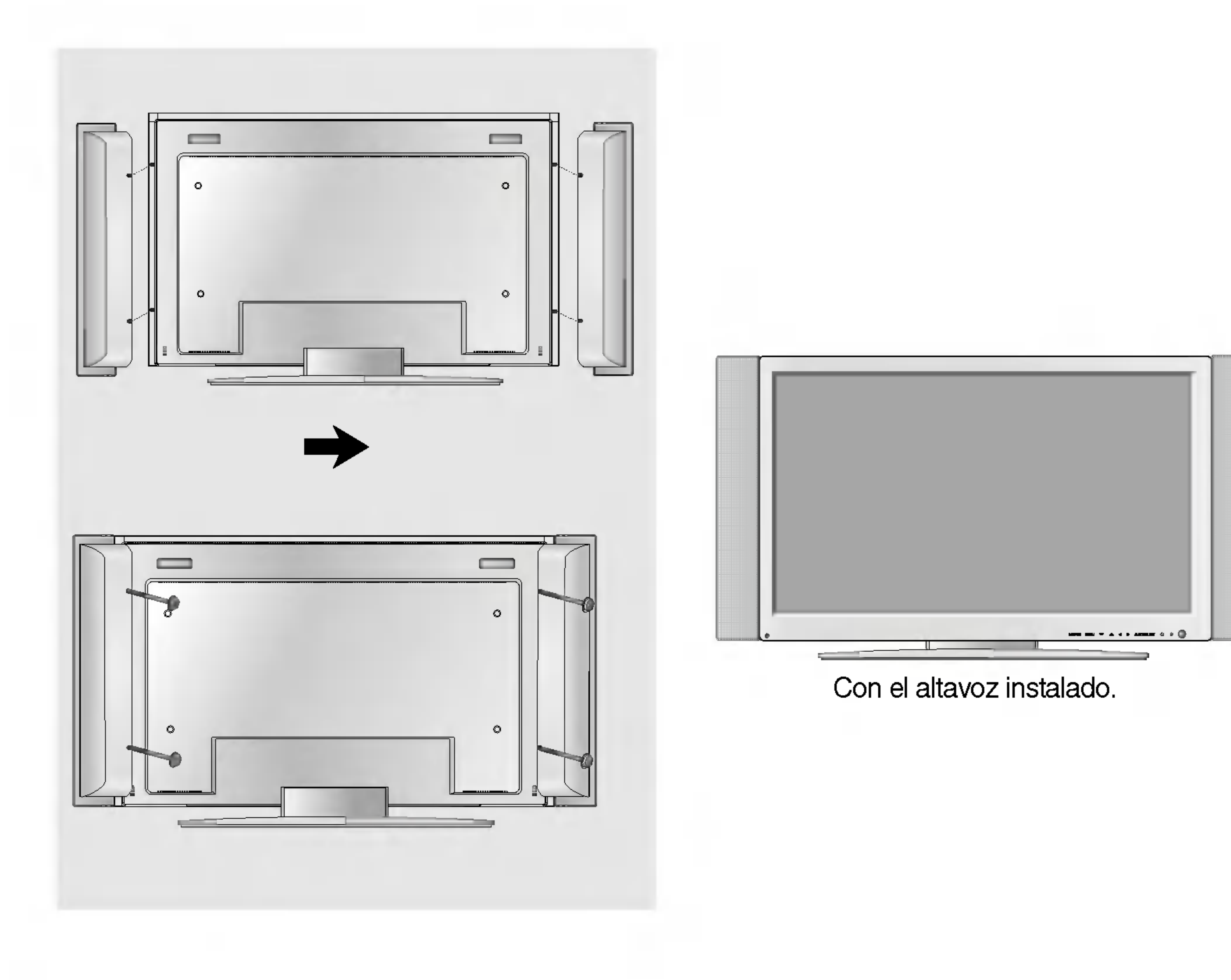

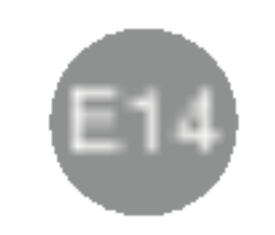

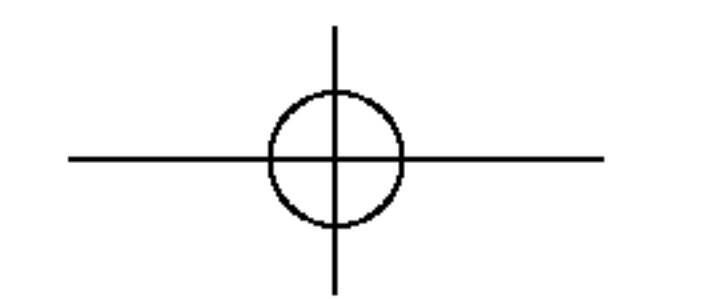

L3200T\_103D(PAL-TV)-ESP 2005.5.18 9:30 AM페이지 E14

# Nombres y funciones de las partes

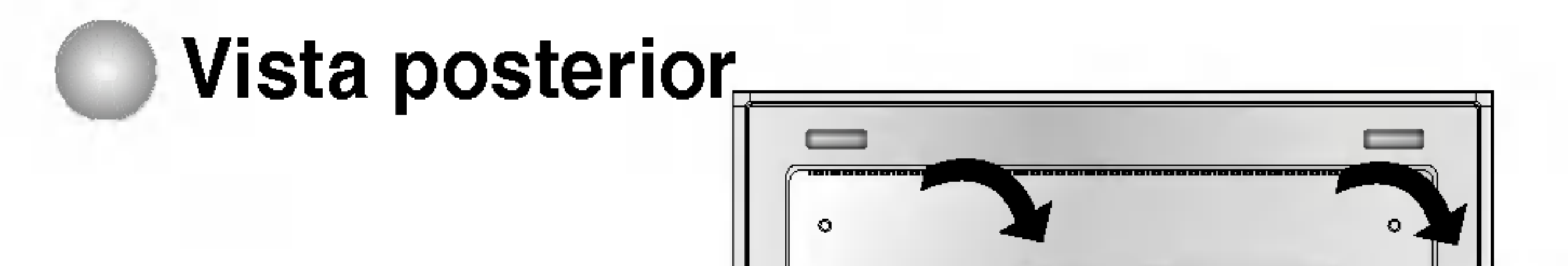

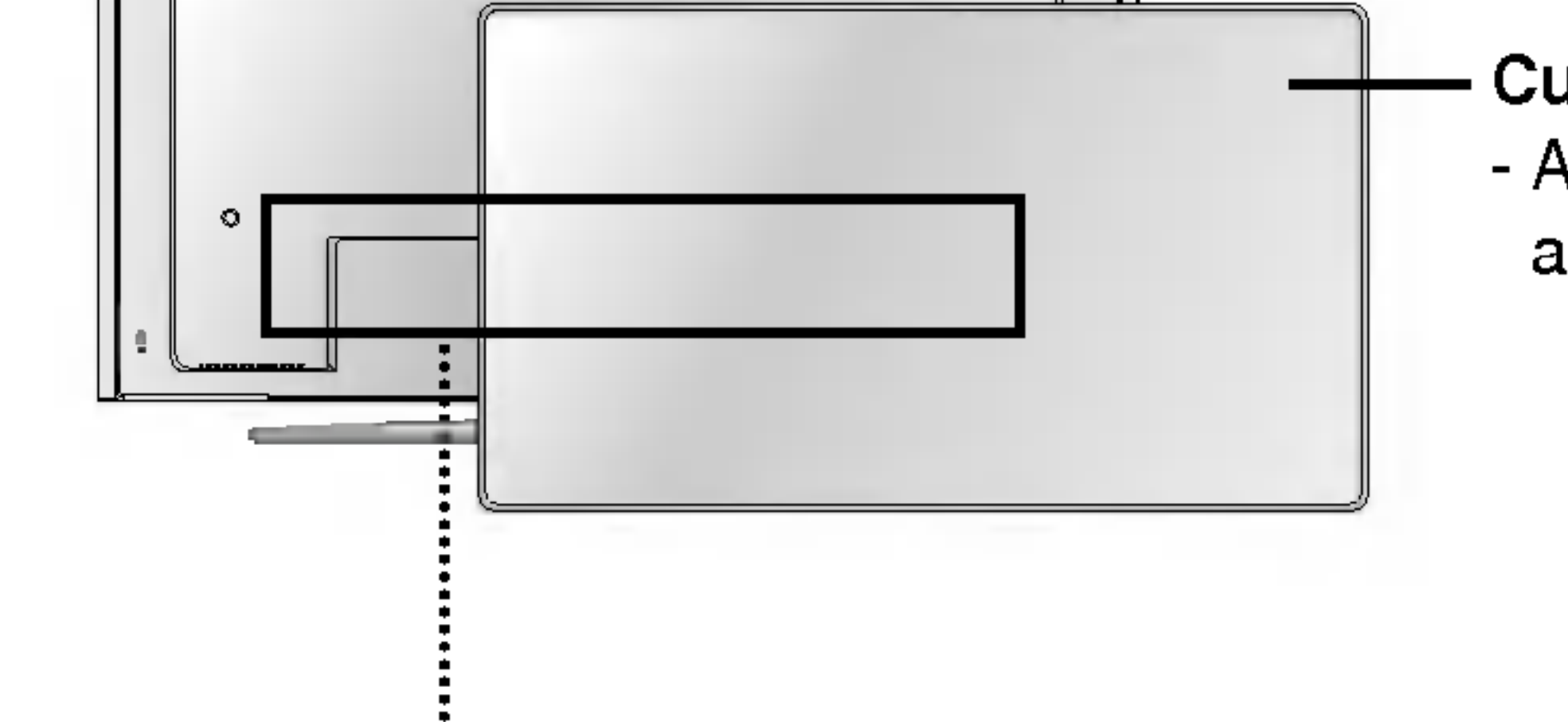

#### Cubierta trasera

- Abra la cubierta trasera antes de instalar el monitor.

 $5^{\circ}$ 

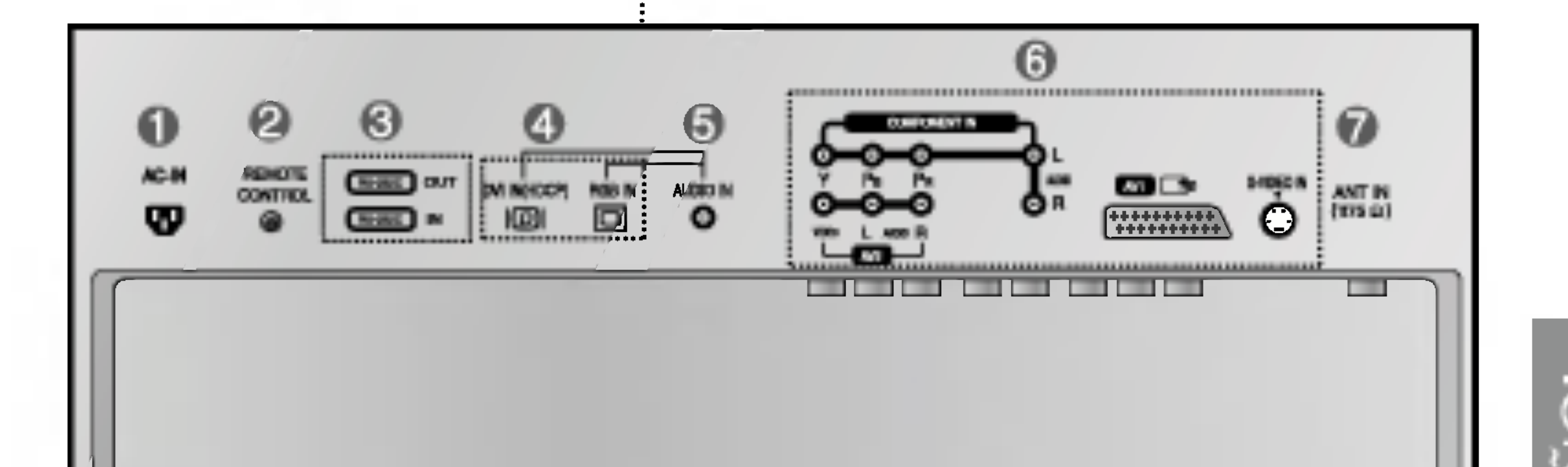

Conector de alimentación: conecte el cable de alimentación  $\bullet$ 

- **2** Puerto analógico del mando a distancia
- Puertos serie RS-232C
- Entradas de señal PC Ø
- Toma de sonido PC: 6 conecte el cable de audio a la toma \*LINE OUT de la tarjeta de sonido del PC.
- Puertos de entrada AV  $\bullet$
- Toma de sintonizador de TV: conecte la antena.  $\bullet$

### \*LINE OUT

Terminal utilizado para realizar la conexion al altavoz mediante un amplificador incorporado (Amp). Asegúrese de haber verificado el terminal de conexión de la tarjeta de sonido del PC antes de realizar la conexión. Si la salida de audio de la tarjeta de sonido sólo tiene una toma de salida de altavoces (Speaker Out), reduzca el volumen del PC.

Si la salida de la tarjeta de sonido del PC admite tomas de salida de altavoces (Speaker Out) <sup>y</sup> de linea de salida (Line Out), conviértala a línea de salida mediante el conversor de la tarjeta del programa (consulte el manual de usuario de la tarjeta de sonido).

En primer lugar, compruebe que el ordenador, el monitor y los perifericos estan apagados. A continuación, conecte el cable de entrada de señal.

 $\widehat{A}$ ) Cuando se realiza la conexión con el cable de entrada de señal DVI.

 $\widehat{\mathbf{B}}$ ) Cuando se realiza la conexión con el cable de entrada de señal DSub. (PC compatible con IBM)

 $\widehat{\mathbf{C}}$ ) Cuando se realiza la conexión con el cable de entrada de señal DSub. (Macintosh)

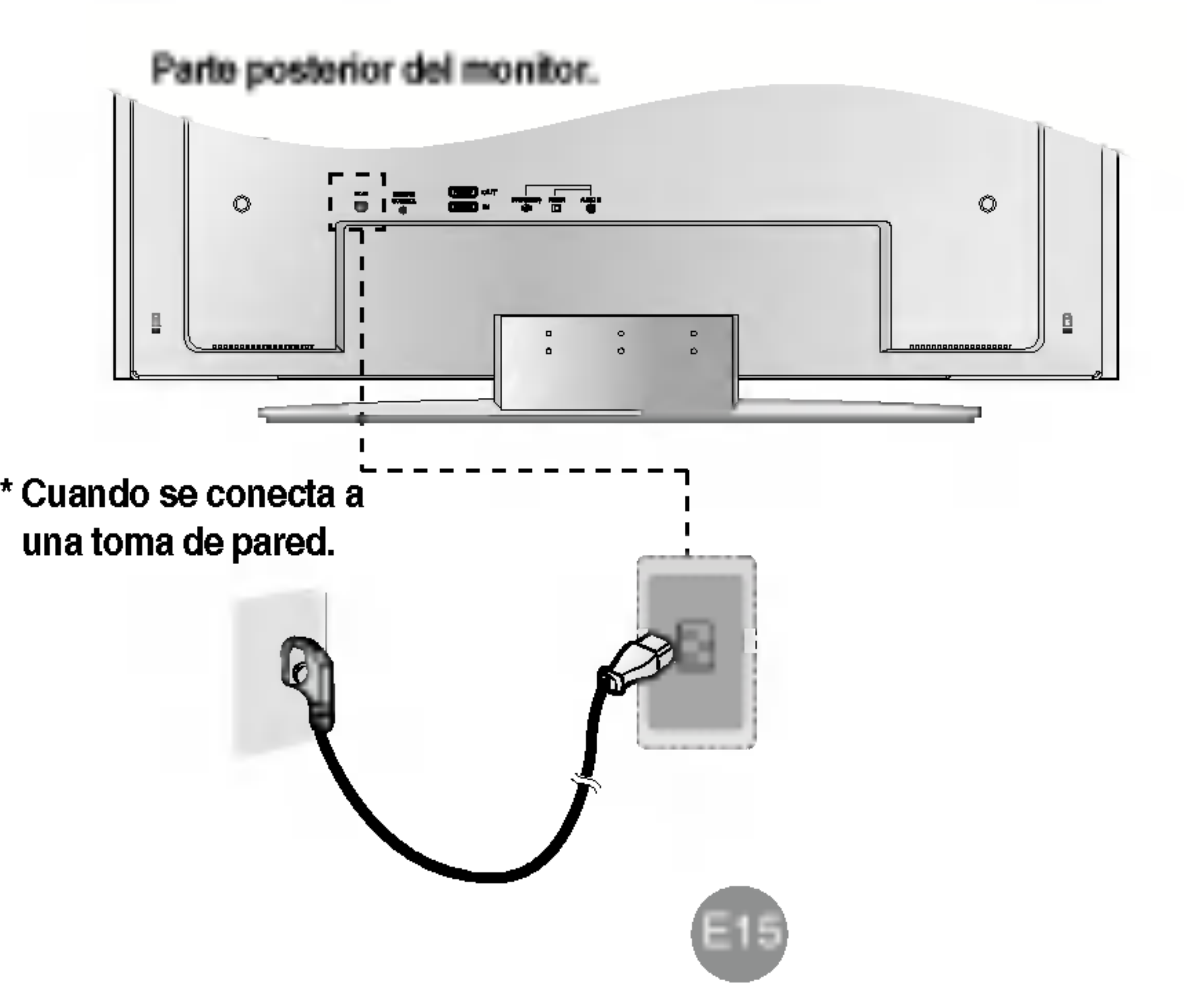

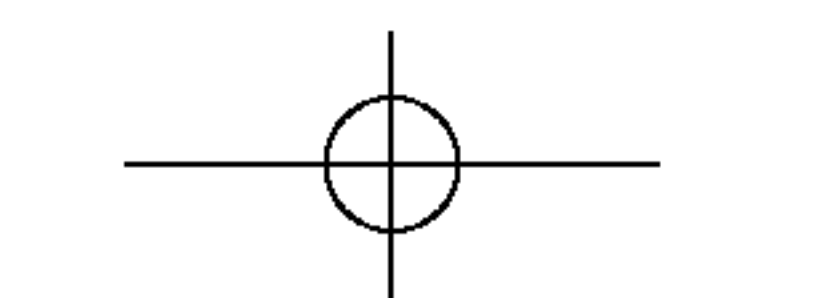

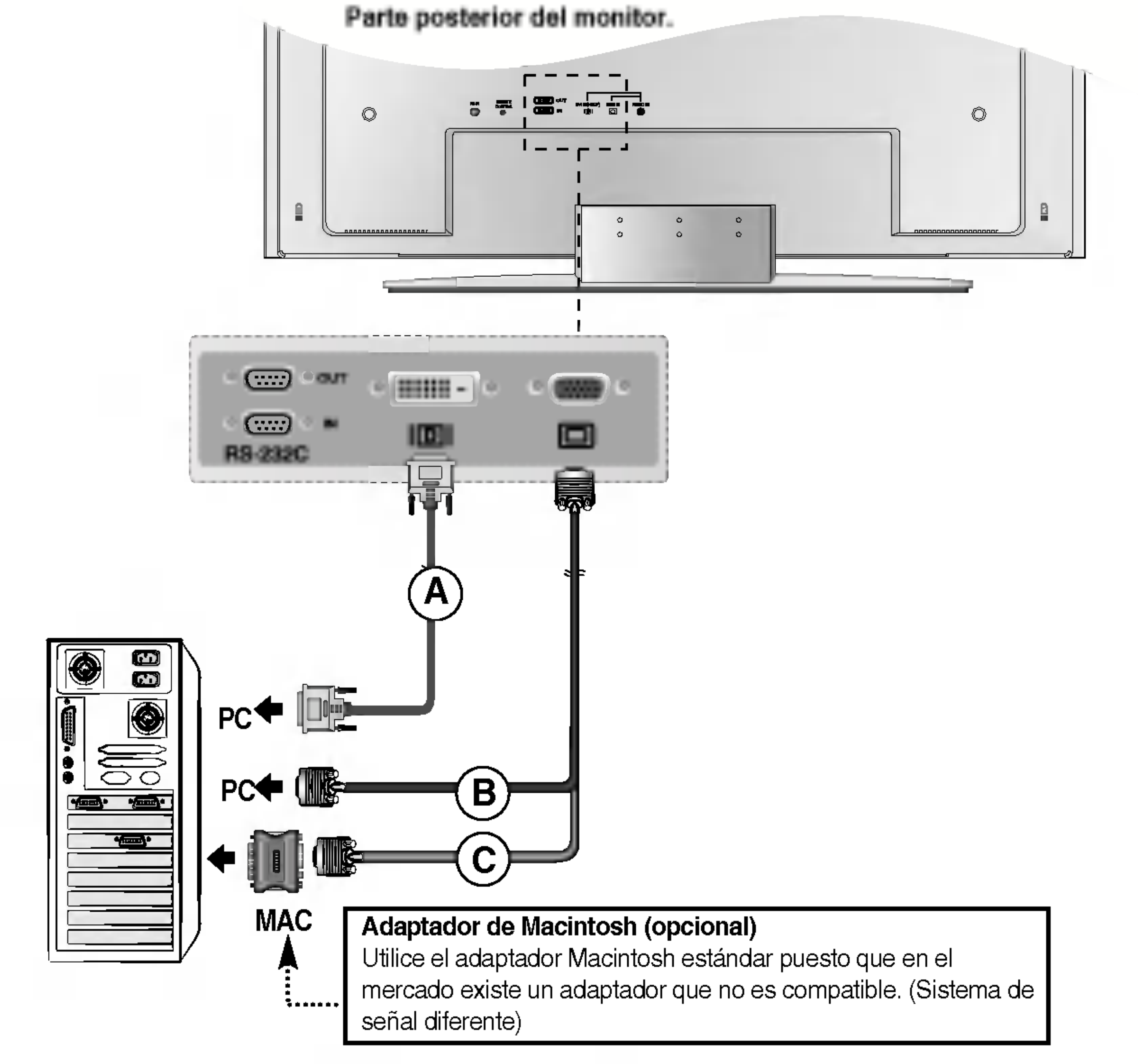

Conexión del cable de corriente.

## Conexion del monitor

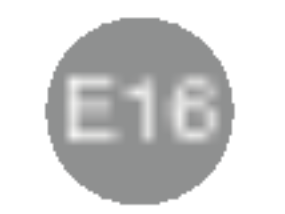

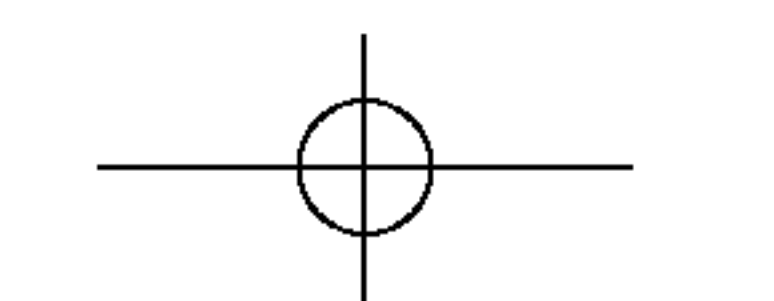

Conecte los cables de señal (DVI y D-Sub) a cada ordenador. Pulse el botón SOURCE del mando a distancia para seleccionar el ordenador que se va a utilizar.

• Conéctelo directamente a un enchufe con toma de tierra en la pared o a una regleta de corriente con toma de tierra.

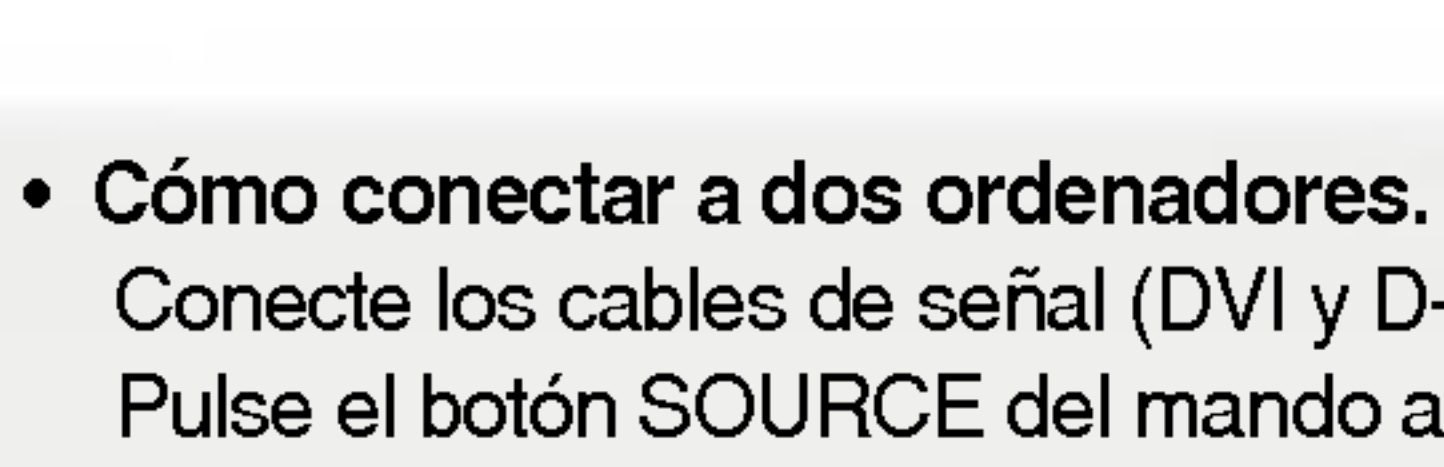

Nota

L3200T\_103D(PAL-TV)-ESP 2005.5.18 9:30 AM페이지 E16

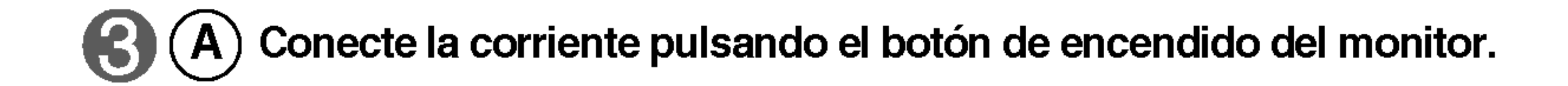

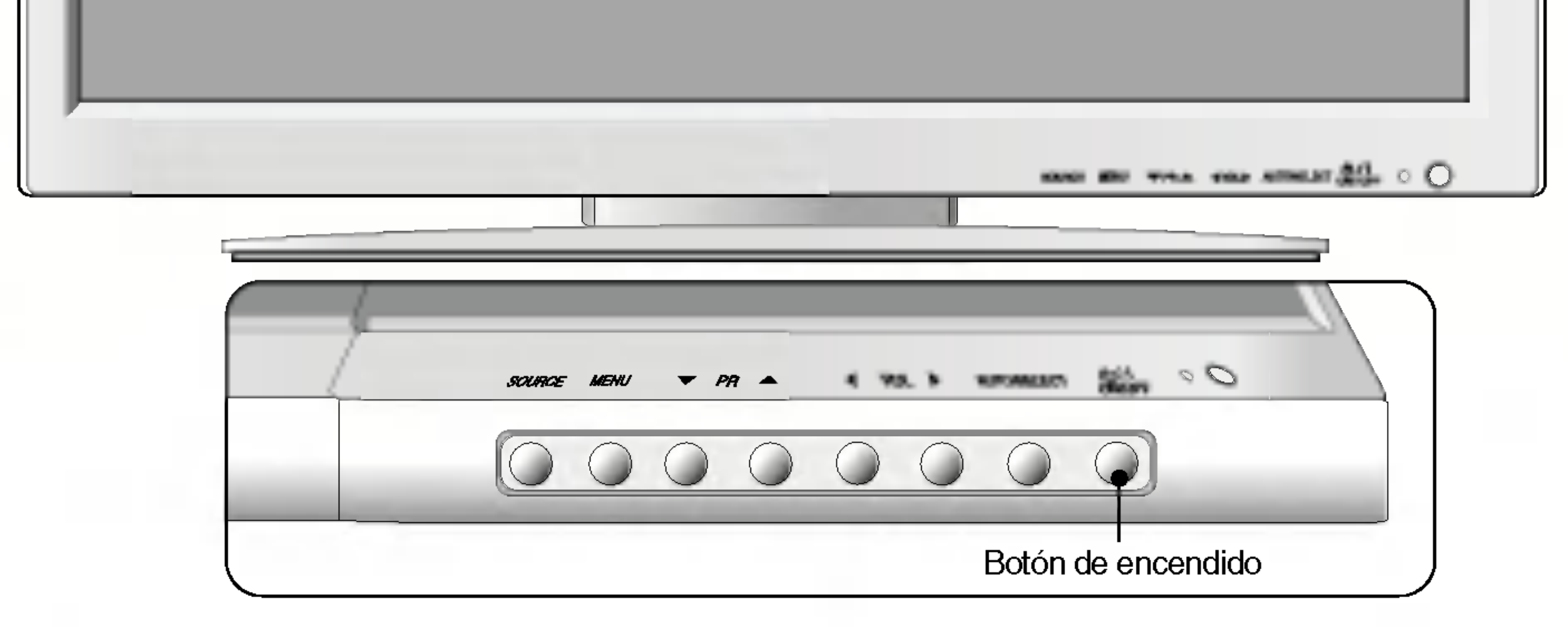

 $\widehat{\mathbf{B}}$  Encienda el PC.

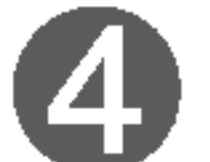

Seleccione una señal de entrada.

Pulse el botón SOURCE del mando a distancia para seleccionar la señal de entrada. O pulse el botón SOURCE (Fuente) del frontal del monitor.

### SOURCE  $\rightarrow \nabla \triangle \rightarrow$  OK o SELECT

 $\bigcap$  Cuando se realiza la conexión con un cable de entrada de señal DVI-D. • Seleccione DVI PC: señal digital DVI-D

 $\overline{\mathbf{B}}$ ) Cuando se realiza la conexión con un cable de entrada de señal D-Sub. • Seleccione RGB PC: Señal analógica 15-pin D-Sub

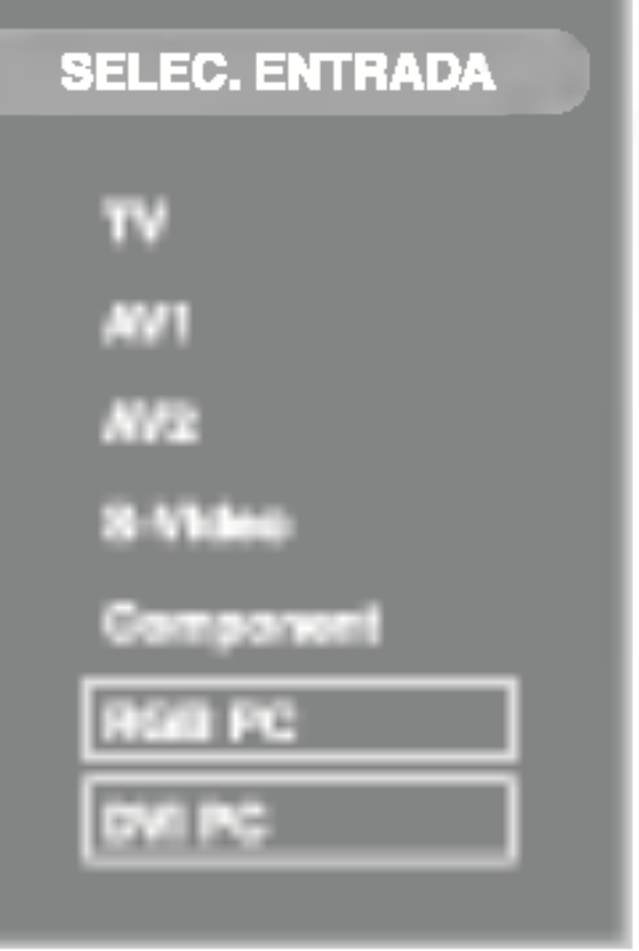

 $\mathbf{e}$ 

 $\overline{\bullet}$ 

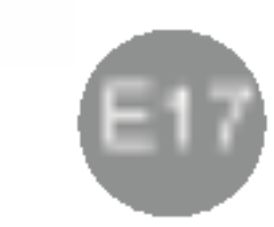

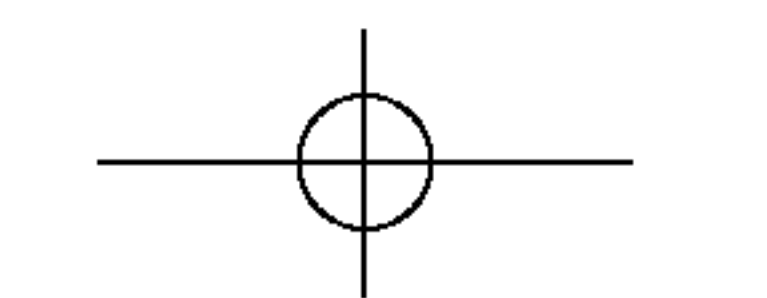

#### Cuando se conecta con un cable S-Video.  $\mathsf{(B)}$

L3200T\_103D(PAL-TV)-ESP 2005.5.18 9:30 AM II| 이 지 E17 \_\_\_\_\_\_\_\_\_\_\_\_\_\_\_\_\_\_\_\_\_\_\_\_\_\_\_

## Conexion del VCR/DVD

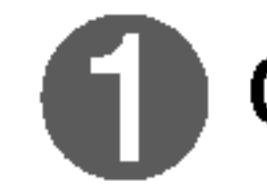

Conecte el cable de vídeo como se muestra en la figura siguiente y, a continuación, conecte el cable de corriente (véase la página E15).

 $\widehat{A}$ ) Cuando se conecta con un cable RCA.

? Conecte el terminal de entrada S-Video para ver peliculas con imagen de alta calidad.

• Conecte el terminar de entrada en la toma del color correspondiente. (Vídeo: amarillo; sonido (izquierda): blanco; sonido (derecha): rojo)

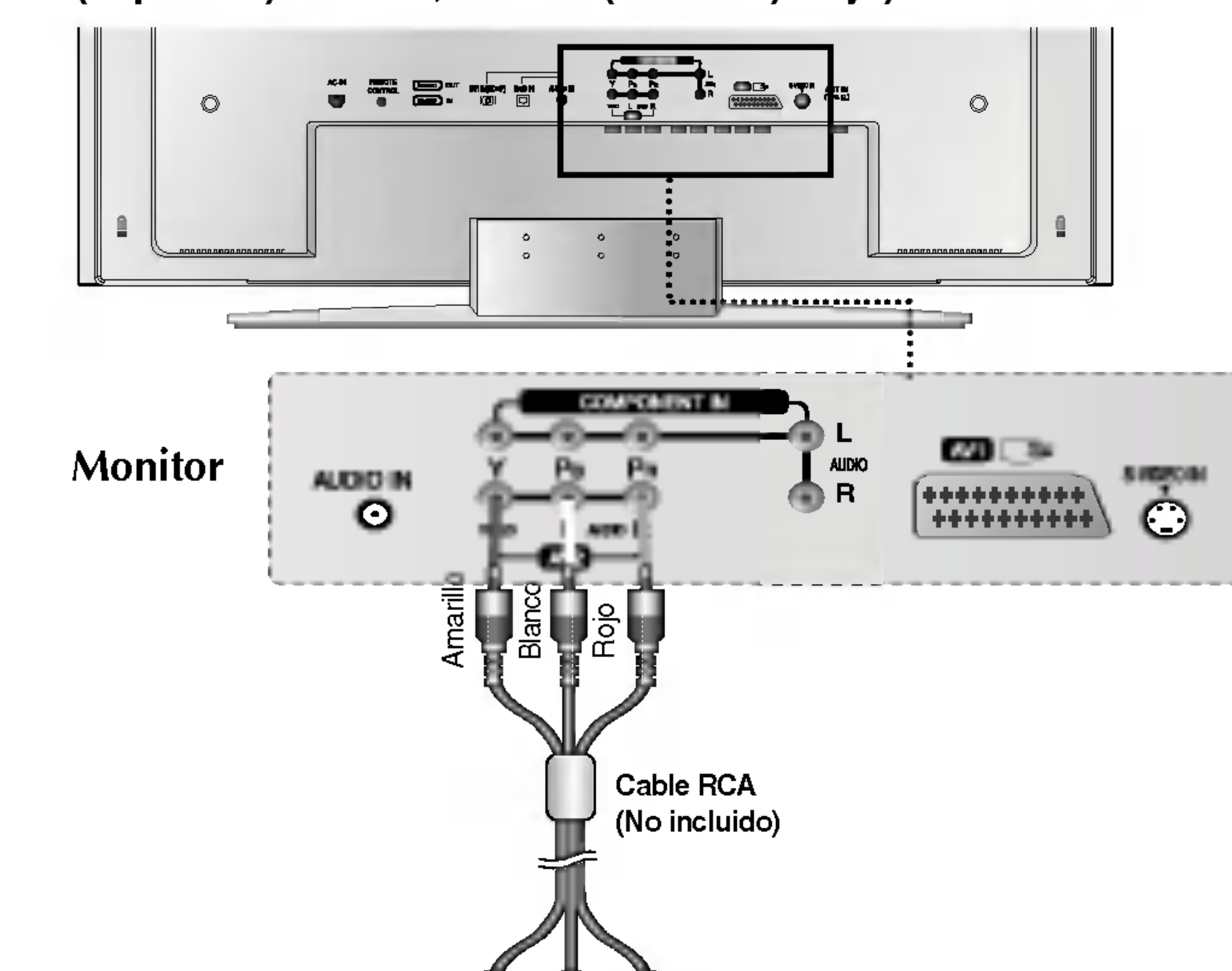

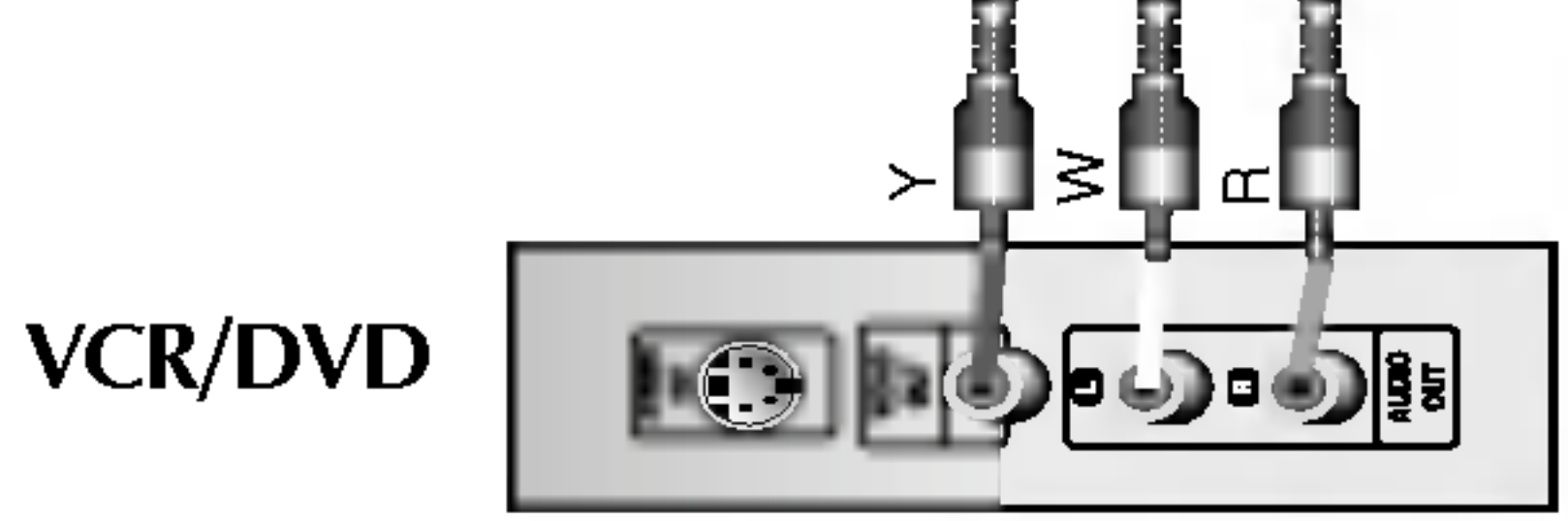

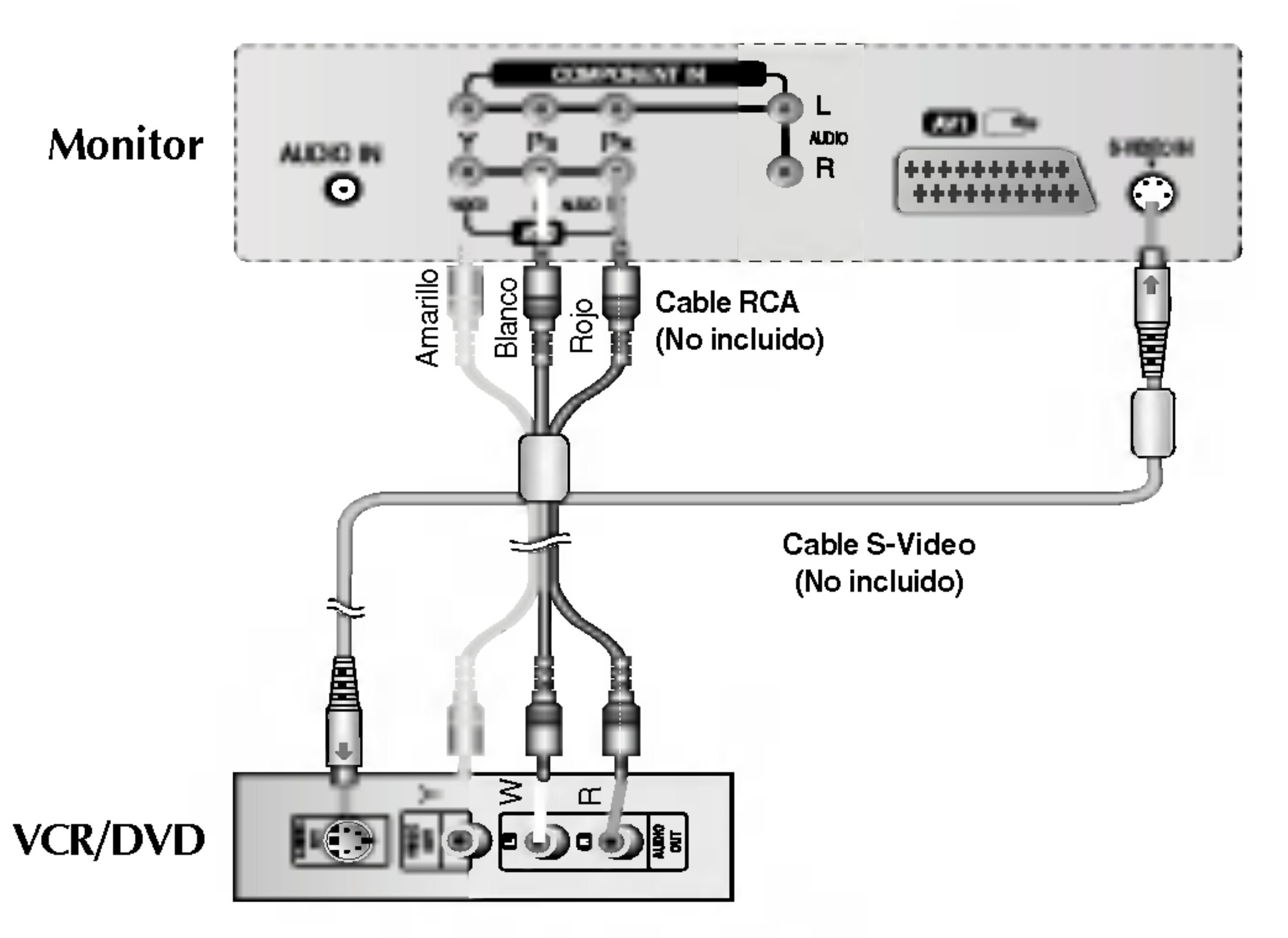

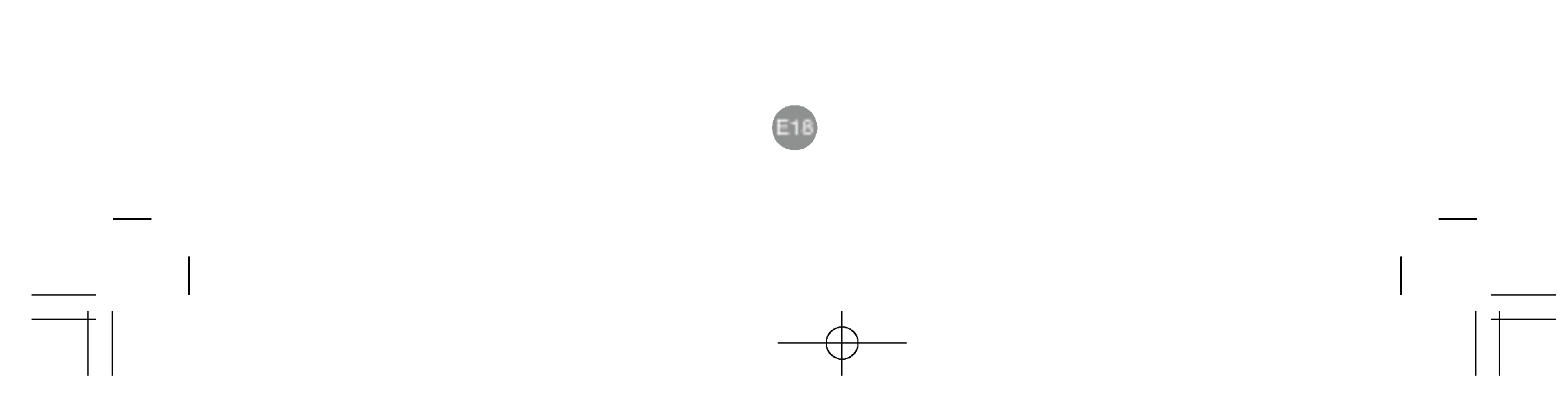

- Cuando se conecta con un cable RCA. • Seleccione AV2.  $\left( {\bf{A}} \right)$
- $\overline{\mathbf{B}}$ ) Cuando se conecta con un cable S-Video.
	- Seleccione S-Video.
- $\widehat{\mathbf{C}}$ ) Al realizar la conexión con un euroconector SCART.
	- Seleccione AV1.

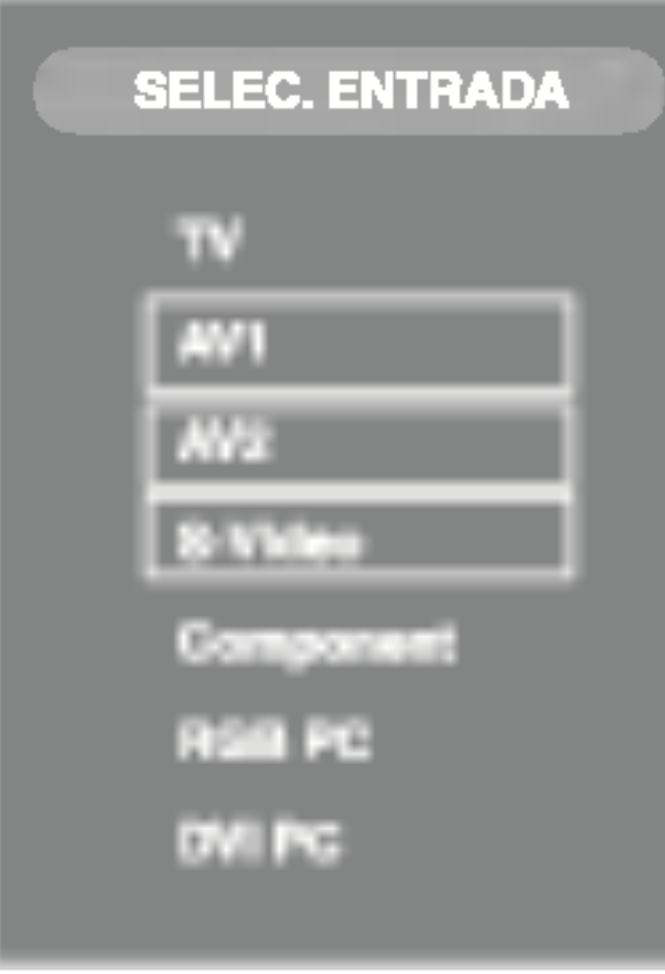

L3200T\_103D(PAL-TV)-ESP 2005.5.18 9:30 AM페이지 E18

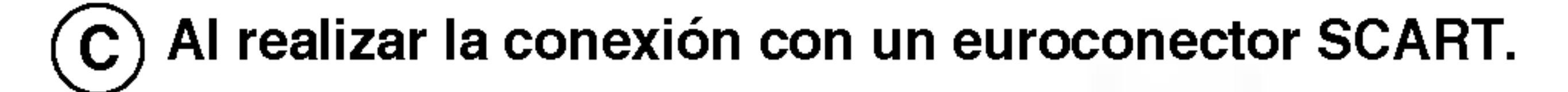

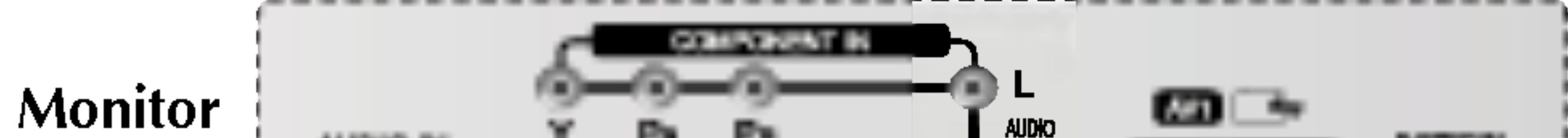

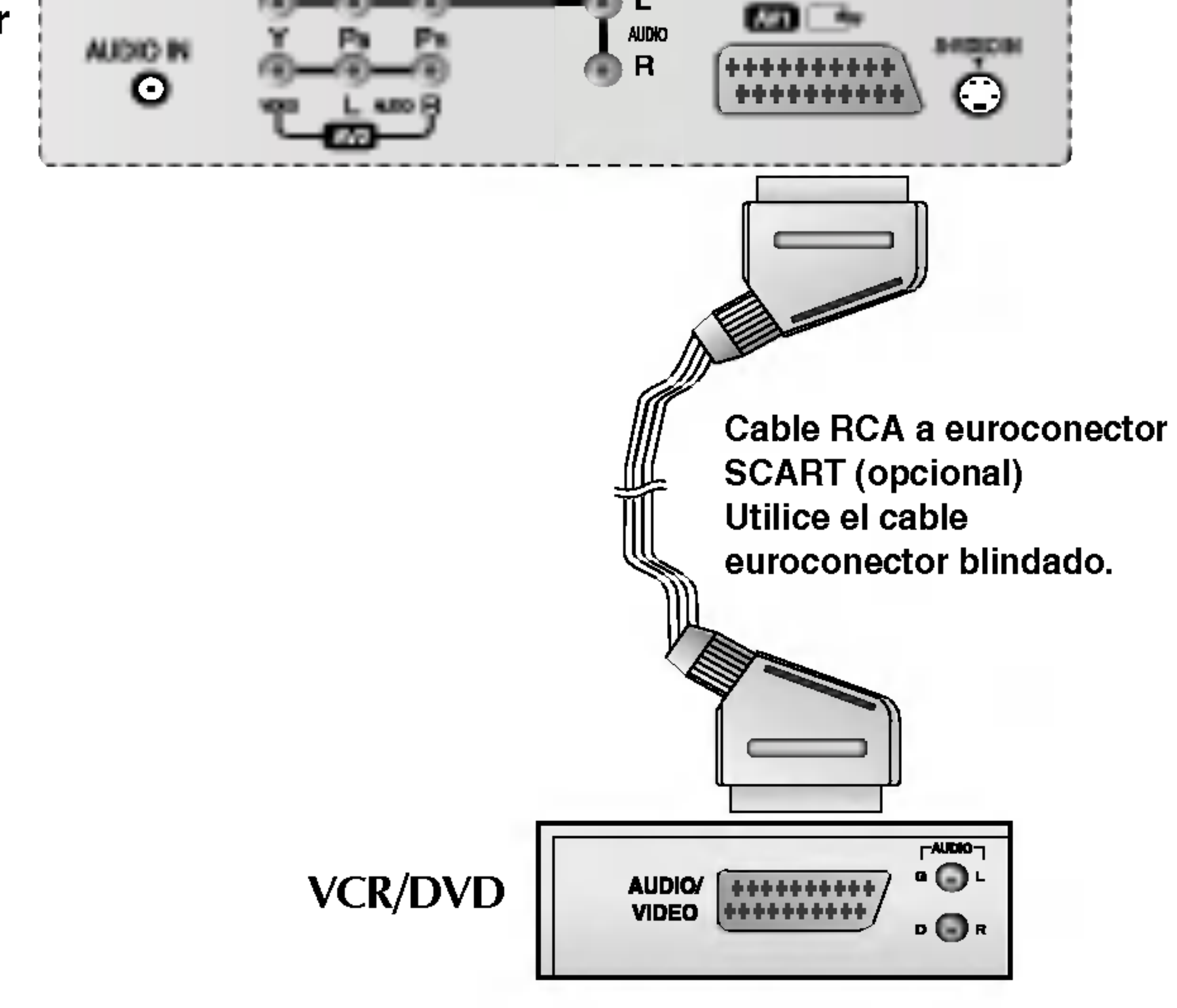

Seleccione una señal de entrada.

Pulse el botón SOURCE del mando a distancia para seleccionar la señal de entrada. O pulse el botón SOURCE (Fuente) del frontal del monitor.

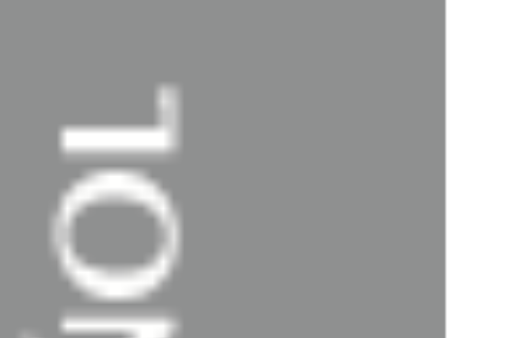

## SOURCE  $\rightarrow \nabla \triangle \rightarrow$  OK o SELECT

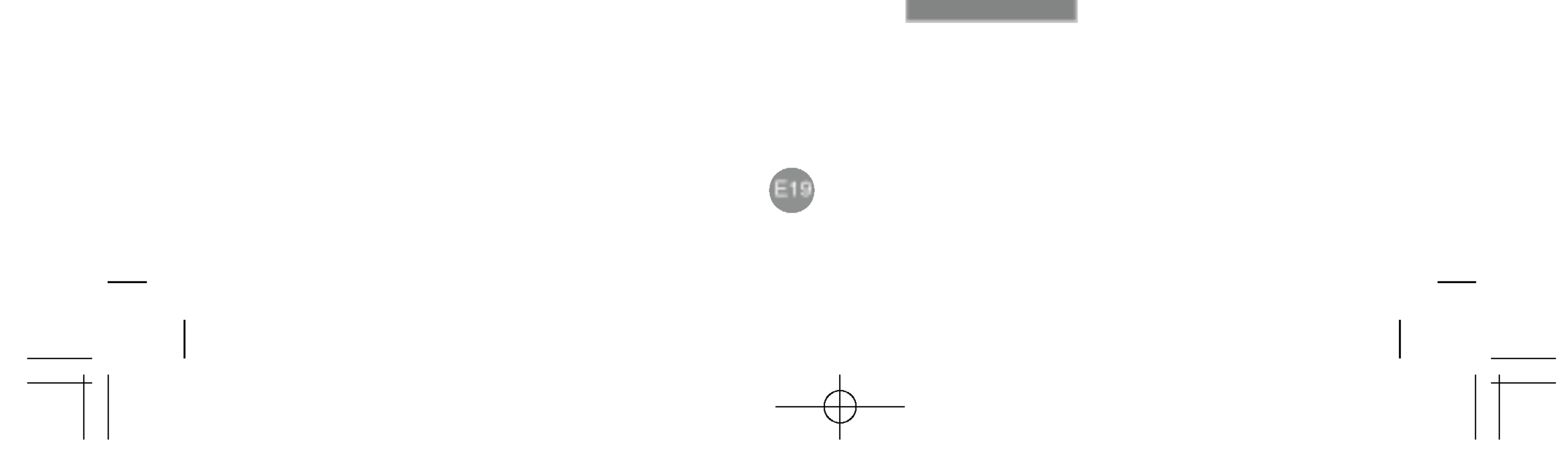

L3200T\_103D(PAL-TV)-ESP 2005.5.18 9:30 AM III 이 지 E19 \_\_\_\_\_\_\_\_\_\_\_\_\_\_\_\_\_\_\_\_\_\_\_\_\_\_\_

## Conexion de la HDTV/DVD

![](_page_19_Picture_2.jpeg)

Conecte el cable de video/sonido como se muestra en la figura siguiente y, a continuación, conecte el cable de corriente (véase la página E15).

![](_page_19_Figure_6.jpeg)

![](_page_19_Picture_7.jpeg)

Seleccione una señal de entrada.

Pulse el botón SOURCE del mando a distancia para seleccionar la señal de entrada. O pulse el botón SOURCE (Fuente) del frontal del monitor.

SOURCE  $\rightarrow \nabla \triangle \rightarrow$  OK o SELECT

• Seleccione Component.

![](_page_19_Picture_233.jpeg)

? Conecte el terminar de entrada en la toma del color correspondiente.

![](_page_20_Picture_12.jpeg)

![](_page_20_Figure_13.jpeg)

L3200T\_103D(PAL-TV)-ESP 2005.5.18 9:30 AM II | 0| 7| E20 \_\_\_\_\_\_\_\_\_\_\_\_\_\_\_\_\_\_\_\_\_\_\_\_

## Conexion <sup>a</sup> DVI-D (HDCP) desde el VCR/DVD/Caja de configuracion

? Seleccione DVI PC.

**SELEC. ENTRADA** ю AV1  $482.$ 5-Video Component 1053155

![](_page_20_Picture_11.jpeg)

Conecte el cable de video/sonido como se muestra en la figura siguiente y, a continuación, conecte el cable de corriente (véase la página E15).

![](_page_20_Figure_3.jpeg)

![](_page_20_Figure_4.jpeg)

ESP<sub>A</sub>

![](_page_20_Picture_5.jpeg)

## **(2)** Seleccione una señal de entrada.

Pulse el botón SOURCE del mando a distancia para seleccionar la señal de entrada. O pulse el botón SOURCE (Fuente) del frontal del monitor.

![](_page_20_Figure_8.jpeg)

![](_page_21_Picture_9.jpeg)

## Conexion del TV

SOURCE  $\rightarrow \nabla \triangle \rightarrow$  OK o SELECT ? Seleccione TV.

![](_page_21_Picture_8.jpeg)

![](_page_21_Figure_3.jpeg)

 $\boldsymbol{2}$ 

Seleccione una señal de entrada.

Pulse el botón SOURCE del mando a distancia para seleccionar la señal de entrada. O pulse el botón SOURCE (Fuente) del frontal del monitor.

Compruebe si el cable de la antena esta conectado al panel posterior del monitor y, a continuación, conecte el cable de alimentación (consulte la página E15).

![](_page_22_Picture_18.jpeg)

L3200T\_103D(PAL-TV)-ESP 2005.5.18 9:30 AM페이지 E22 \_

## Seleccion y ajuste de la pantalla

Nombre de los botones de la unidad de ajuste de la pantalla

![](_page_22_Picture_3.jpeg)

ESP<sub>A</sub>

ត

![](_page_22_Figure_4.jpeg)

![](_page_22_Figure_5.jpeg)

apagarlo.

? Este indicador se ilumina en verde cuando el funcionamiento de la pantalla es normal(Modo encendido). Si la pantalla está en el modo de desconexion automatica (Ahorro de energia), el indicador pasa a color ambar.

• Utilice este botón para mostrar/ocultar la pantalla del menú OSD (On Screen Display - Visualizacion en pantalla).

![](_page_22_Picture_6.jpeg)

• Pulse el botón para encender el aparato. Vuelva a pulsarlo para

![](_page_22_Picture_10.jpeg)

![](_page_22_Picture_17.jpeg)

V A

![](_page_22_Picture_12.jpeg)

![](_page_22_Picture_14.jpeg)

- <sup>2</sup> Utilice el botón para seleccionar un icono o ajustar la configuración de la pantalla **Botón OSD**  $\sim$  OSD.
	- Utilice este botón para controlar directamente la luminosidad y el contraste de la señal del PC (RGB PC / DVI PC).

![](_page_23_Picture_14.jpeg)

![](_page_23_Figure_15.jpeg)

 $\left|$  L3200T\_103D(PAL-TV)-ESP 2005.5.18 9:30 AM II 0 1 E23  $\longrightarrow$ 

# Seleccion y ajuste de la pantalla

Nombre de los botones de la unidad de ajuste de la pantalla

![](_page_23_Picture_3.jpeg)

#### [Para señal PC analógica]

Auto en progreso

[Otras señales]

• Se muestra la información de la señal y el modo actuales.

![](_page_23_Picture_215.jpeg)

![](_page_23_Picture_216.jpeg)

**10 (Complete de la senal desde el mando a distancia.** 

![](_page_23_Picture_8.jpeg)

### SOURCE  $\rightarrow \mathbf{Y}_{\perp} \rightarrow$  auto/select

• Seleccione la señal de entrada

![](_page_24_Picture_15.jpeg)

![](_page_24_Figure_16.jpeg)

L3200T\_103D(PAL-TV)-ESP 2005.5.18 6:15 PM페이지 E24

![](_page_24_Picture_1.jpeg)

Icono | Descripción de la función

Ajusta el video de la pantalla.

Ajusta la función del modo PIP/POP/PBP.

ಕ

# ESPAÑ

Ajusta la luminosidad, contraste y color que prefiera de la pantalla.

Ajusta la función de sonido.

Ajusta la función de temporización.

Nota | OSD (On Screen Display – Visualización en pantalla) La función OSD, al proporcionar una presentación gráfica, permite ajustar convenientemente el estado de la pantalla.

![](_page_24_Picture_3.jpeg)

Establece/Selecciona el canal. (Sólo disponible al ver la TV)

Ajusta el estado de la pantalla dependiendo de las circunstancias.

![](_page_25_Picture_17.jpeg)

![](_page_25_Figure_18.jpeg)

L3200T\_103D(PAL-TV)-ESP 2005.5.18 9:30 AM [1] 이 지 E25 \_\_\_\_\_\_\_\_\_\_\_\_\_\_\_\_\_\_\_\_\_\_\_\_\_\_\_

# Seleccion y ajuste de la pantalla

Cómo ajustar la pantalla OSD (On Screen Display --Visualizacion en pantalla).

Se debe ajustar la pantalla cuando se conecta el monitor a un ordenador nuevo o se cambia de modo. Consulte la seccion siguiente para establecer una pantalla de monitor óptima.

? Utilice el mando a distancia para ajustar la pantalla OSD.

Presione el botón MENU (Menú), a continuación aparece el menú principal del OSD.

Para tener acceso a un control, utilice los botones  $\nabla \triangle$ .

Cuando aparezca resaltado el icono que desea, presione el botón OK (Establecer).

Utilice los botones  $\nabla \triangle \blacktriangle \blacktriangleright$  para ajustar el elemento en el nivel que desee.

Presione el botón AUTO/SELECT (AUTO/SELECCIONAR) (botón AUTO del mando a distancia) de la señal analógica del PC. A continuación se seleccionará un estado de pantalla óptima que sea el adecuado para el modo actual.

Si el ajuste no resulta satisfactorio, deberá ajustar la posición de la pantalla, el reloj y la fase en el menú OSD.

Auto en progreso

![](_page_25_Figure_3.jpeg)

2

3

![](_page_25_Picture_9.jpeg)

5

6

Acepte los cambios presionando el botón OK (Establecer).

Salga del OSD presionando el botón EXIT (Salir).

## Cómo se ajusta la pantalla automáticamente

L3200T\_103D(PAL-TV)-ESP 2005.5.18 9:30 AM페이지 E26

![](_page_26_Picture_1.jpeg)

Programación

![](_page_26_Picture_15.jpeg)

![](_page_26_Figure_16.jpeg)

### Establecer/seleccionar el canal cuando utilice TV (Opcional)

**EMISORA** 

Para seleccionar un número de programa o introducir el número de programa con los botones numéricos desde donde quiere usted iniciar la búsqueda de nuevos canales. Si, por ejemplo, usted quiere mantener los canales del <sup>1</sup> al 10 guardados anteriormente, introduzca el número de programa 11. Su TV busca nuevos canales desde el numero 11 en adelante. Presione el botón OK para iniciar programación automática. Todos los canales disponibles se buscan y guardan automaticamente. Para parar programación automática, presione el botón MENÚ o el botón SALIR. Cuando programación automática se complete, el menú lista de programación Momoria Inicio

![](_page_26_Picture_8.jpeg)

ESP<sub>A</sub>

**EMISORA**  $\sim$ **THE REPORT OF ALS CONTRACTOR** and a statement of the a Ò and say when **STATISTICS STATE COOLS** *COMMENT* **PERSON** MENU L.

Presione los botones  $\Psi$  A para seleccionar el número de canal o introduzca el número de programa con los botones numéricos en el que Almacenar

aparece.

![](_page_26_Figure_4.jpeg)

#### **Sistema**

presione los botones  $\Psi$  A para seleccionar el sistema de TV del país o del lugar del mundo donde quiera usted recibir los canales de TV. Si quiere usted recibir canales 'SECAM L', cambie el menú SISTEMA a 'L' antes de iniciar una búsqueda automática.

- usted quiera guardar el canal.
- Presione los botones  $\Psi$  A para seleccionar C-CH para los canales por antena o S-CH para los canales por cable. Si usted conoce el número de canal C-(01~69) o S-(01~47), introdúzcalo directamente con los botones numéricos del 0 al 9. Para seleccionar el tipo de recepción del canal: V/UHF /CABLE Canal

manual

#### Para cambiar el canal.

Presione los botones  $\blacktriangledown$   $\blacktriangle$  para seleccionar el sistema de TV del país o lugar del mundo donde usted quiera recibir los canales de TV. **Sistema** 

![](_page_27_Picture_19.jpeg)

![](_page_27_Figure_20.jpeg)

L3200T\_103D(PAL-TV)-ESP 2005.5.18 9:30 AM페이지 E27 \_\_\_\_

# Seleccion y ajuste de la pantalla

![](_page_27_Picture_2.jpeg)

- Presione los botones  $\nabla \triangle \blacktriangle \blacktriangleright$  para seleccionar un canal de TV deseado. -> Presione el boton rojo en el mando a distancia - > El numero del canal de TV seleccionado se ha eliminado; todos los canales a continuacion se desplazan hacia arriba una posición. Borrar
- Presione los botones  $\nabla \triangle \blacktriangle \blacktriangleright$  para seleccionar un canal de TV a ser copiado. -> Presione el botón verde en el mando a distancia. Todos los canales siguientes retrasan una posición. Copiar
- Presione los botones  $\nabla \blacktriangle \blacktriangle \blacktriangleright$  para seleccionar u número de canal a ser movido. -> Presione el botón amarillo en el mando a distancia. -> Presione los botones  $\nabla \blacktriangle \blacktriangle \blacktriangleright$  para mover el canal de TV al numero de canal deseado. -> Presione el boton amarillo de nuevo para salir de esta función. Mover
- Presione los botones  $\nabla \triangle \blacktriangle \blacktriangleright$  para seleccionar un número de canal a ser omitido. -> Presione el botón azul en el mando a distancia. El canal de TV omitido se muestra en azul. Saltar

Para ver el nombre asignado al canal. Se puede cambiar el nombre almacenado en la memoria o asignar un nombre al canal de TV que aún no ha sido introducido. Se pueden asignar nombres de hasta 5 letras a los números de programa del 0 al 99. Presione los botones  $\blacktriangleleft \blacktriangleright$  para mover el cursor para cambiarlo. -> Presione los botones para seleccionar un carácter (espacio, números 0-9, y letras A-Z, +, -)-> Presione el botón AUTO/SELECCIONAR (o el botón OK en el mando a). Nombre

En el caso de una recepcion pobre, puede usted mejorar la recepcion mediante una correcta sintonización. Utilice los botones <>>> >> para realizar una correcta sintonizacion para obtener la mejor imagen <sup>y</sup> sonido. Ajuste fino

Utilice los botones  $\blacktriangleleft \blacktriangleright$  para buscar el siguiente canal hacia adelante o atrás. **Buscar** 

![](_page_27_Picture_817.jpeg)

Para ajustar la función submenú editar, presione el botón  $OK \rightarrow \blacktriangle$  nen el mando a distancia.

Establecer/seleccionar el canal cuando utilice TV (Opcional)

Programa favorito

![](_page_27_Picture_818.jpeg)

Esta función le permite seleccionar sus programas favoritos directamente (8 canales). Presione los botones  $\nabla \triangle \blacktriangle \blacktriangleright$  para seleccionar un número de canal.

\* Boton Q.VER (mando a distancia): Cambia entre los canales favoritos.

![](_page_27_Picture_18.jpeg)

![](_page_28_Picture_28.jpeg)

![](_page_28_Figure_29.jpeg)

![](_page_28_Picture_19.jpeg)

ត

L3200T\_103D(PAL-TV)-ESP 2005.5.18 9:30 AM페이지 E28

![](_page_28_Picture_1.jpeg)

**Contraste** Para ajustar el contraste de la pantalla.

Luminosidad Para ajustar el brillo de la pantalla

**Definicion** Para ajustar la claridad de la pantalla.

Para ajustar el tinte en el nivel que desee. Esta función sólo está disponible en el modo de retransmisión NTSC.

Color

Para ajustar el color al nivel deseado.

#### Matiz

La función PSM ajusta automáticamente la calidad de la imagen de la pantalla dependiendo del ambiente de uso de AV/TV.

TV/AV1/AV2/Component S- Solamente entrada de video

- ? Dinamico: seleccione esta opcion para mostrar una imagen bien definida.
- · Estándar: el estado más general y natural de la pantalla.
- ? Suave: seleccione esta opcion para mostrar una imagen suave.
- ? Juego: seleccione esta opción para disfrutar de una imagen dinámica cuando juegue a un juego.
- ? Usuario: seleccione esta opcion para usar las configuraciones definidas por el usuario.

![](_page_28_Picture_11.jpeg)

PSM

![](_page_28_Picture_3.jpeg)

ACC

![](_page_28_Picture_21.jpeg)

- Seleccionar una configuración de colores de fábrica.
- ? Caliente: ligeramente blanco rojizo.
- ? Flat: ligeramente blanco azulado.
- Frío: ligeramente blanco violáceo.

![](_page_28_Picture_26.jpeg)

**Nota** Si la configuración PSM en el menú Imagen se establece en dinámica, estándar, suave o juego, los menús subsiguientes se establecerán automáticamente.

![](_page_29_Picture_34.jpeg)

![](_page_29_Figure_35.jpeg)

L3200T\_103D(PAL-TV)-ESP 2005.5.18 9:30 AM페이지 E29 \_\_\_

# Seleccion y ajuste de la pantalla

![](_page_29_Picture_2.jpeg)

#### **Contraste** Para ajustar el contraste de la pantalla.

Rojo/Verde/Azul nojo, verde, neu.<br>Establezca sus propios niveles de color.

Luminosidad Para ajustar el brillo de la pantalla.

Seleccionar una configuración de color de fábrica. 6500K: ligeramente blanco rojizo. 9300K: ligeramente blanco azulado.

· Usuario: seleccione esta opción para usar la configuración definida por el usuario.

#### ? 6500K/9300K

La mejor calidad de tono de sonido se seleccionará automáticamente dependiendo del tipo de vídeo que esté usted viendo.

CSM

![](_page_29_Picture_5.jpeg)

![](_page_29_Picture_6.jpeg)

#### Sólo entrada RGB PC / DVI

Ajuste del color de pantalla

SSM

![](_page_29_Picture_16.jpeg)

![](_page_29_Picture_14.jpeg)

- Utilice esta función para equilibrar el sonido entre los altavoces de izquierda a derecha. **Balance**
- Para ajustar niveles de volumen diferentes en todas las señales o canales automáticamente al nivel mas adecuado. Para usar esta caracteristica, seleccione encendido. AVL

#### Establezca el menú SRS WOW en encendido. SRS WOW

La función SRS WOW reproduce entradas de sonido mono o estéreo con efectos dinámicos envolvente. Le dará tonos de sonidos ricos y profundos. Si usted estable SRS WOW en encendido, la opción SSM no se puede ajustar.

![](_page_29_Picture_32.jpeg)

Lette de Cuando está conectado al ordenador y el ajuste 'SSM' del menú de audio es Flat, Música, Película o Voz, los menús disponibles son Balance, AVL y SRS WOW.

Seleccione esta opción para usar la configuración de audio definida por el usuario.

? Flat

El sonido más imponente y natural.

• Música

Seleccione esta opción para disfrutar del sonido original cuando esté usted escuchando música.

• Película

Seleccione esta opción para disfrutar de un sonido sublime.

? Voz

Seleccione esta opción para ver emisiones deportivas.

? Usuario

![](_page_30_Picture_25.jpeg)

![](_page_30_Figure_26.jpeg)

Reloj

![](_page_30_Picture_3.jpeg)

·En el caso de corte de luz (desconexion o fallo de alimentacion), el reloj se debe reajustar. □ Dos horas después de que se haya encendido la unidad mediante la función On Timer,

![](_page_30_Picture_21.jpeg)

volverá automáticamente al modo de espera a no ser que se pulse algún botón.

L3200T\_103D(PAL-TV)-ESP 2005.5.18 6:16 PM페이지 E30

![](_page_30_Picture_1.jpeg)

- · Una vez la hora de encendido o apagado se establece, estas funciones funcionan diariamente a la hora preestablecida.
- □ La función Off Timer anula la función On Timer si ambas se programan a la misma hora.  $\square$  El aparato debe estar en modo espera para que el encendido temporizado funcione.

1) Presione el botón MENÚ y después utilice el botón $\blacktriangledown$   $\blacktriangle$  para seleccionar el menú TIMER.

2) Presione el botón ▶ y después utilice el botón v A para seleccionar el menú Reloj.

3) Presione el botón  $\blacktriangleright$  y después utilice el botón $\nabla \triangle$  para establecer la hora (01~12).

4) Presione el botón  $\blacktriangleright$  y después utilice el botón $\nabla$   $\blacktriangle$  para establecer los minutos (00~59).

5) Presione el botón  $\blacktriangleright$  y después utilice el botón  $\nabla$   $\blacktriangle$  para establecer antes del mediodía (AM) o después (PM).

Off/On Timer El apagado temporizado automaticamente pone al aparato en posicion de espera a la hora preestablecida. configuración disponible, pero la función funciona solamente con entrada de señal de TV

1) Presione el botón MENÚ y después utilice el botón  $\nabla \triangle$  para seleccionar el menú TIMER. 2) Presione el botón  $\blacktriangleright$  y después utilice el botón  $\nabla \triangle$  para seleccionar Off timer o On timer.

![](_page_30_Picture_19.jpeg)

Si la hora del reloj es incorrecta, restablezca el reloj manualmente.

- 3) Presione el botón  $\blacktriangleright$  y después utilice el botón  $\nabla \triangle$  para establecer la hora (01~12).
- 4) Presione el botón  $\blacktriangleright$  y después utilice el botón  $\nabla \triangle$  para establecer los minutos (00~59).
- 5) Presione el botón  $\blacktriangleright$  y después utilice el botón  $\nabla$   $\blacktriangle$  para establecer antes del mediodía (AM) o después (PM).
- 6) Presione el botón  $\blacktriangleright$  y después utilice el botón  $\nabla$   $\blacktriangle$  para seleccionar encendido o apagado.
- 7) Sólo la función On Timer; Pulse el botón  $\blacktriangleright$  y, a continuación, pulse el botón  $\nabla \triangle$  para ajustar el canal en modo de encendido. Después, pulse el botón  $\blacktriangleright$  y utilice el botón  $\nabla \triangle$  para ajustar el nivel de sonido de encendido.

ESPA

Auto Off Si la opción Auto Off está activada y no hay señal de entrada, el TV pasará al modo de espera automaticamente transcurridos 10 minutos. 1) Presione el botón MENU y después utilice el botón  $\nabla \triangle$  para seleccionar el menú Auto Off. 2) Presione el botón  $\blacktriangleright$  y después utilice el botón  $\nabla \triangle$  Npara seleccionar Desconex o Conex. Configuración disponible, pero la función funciona solamente con entrada de señal de TV

E31

![](_page_31_Picture_24.jpeg)

L3200T\_103D(PAL-TV)-ESP 2005.5.18 9:30 AM페이지 E31

# Seleccion y ajuste de la pantalla

![](_page_31_Picture_2.jpeg)

- indicador de encendido Utilice esta función para encender (ON) o apagar (OFF) el indicador de encendido situado en la parte frontal del monitor. Si lo desactiva (OFF), se apagará. Si lo enciende (ON) en cualquier momento, el indicador de encendido se iluminará automáticamente.
- Trans. de OSD Para ajustar la transparencia en pantalla del menú OSD.

![](_page_31_Picture_15.jpeg)

Utilice esta función para hacer zoom en la pantalla. Cuando usted apague <sup>y</sup> encienda de nuevo el aparato, se restaurará el tamaño de pantalla que tiene por defecto. Presione el botón  $\blacktriangleright$  para mostrar el submenú de zoom.

Seleccionar las opciones

![](_page_31_Picture_4.jpeg)

#### Utilice esta función para restablecer el producto a su configuración de fábrica. No Reajuste

- \* Si el valor del zoom se establece en '0', no se puede ajustar el posicionamiento vertical y horizontal.
- \* El rango variable puede cambiar segun el tipo de la señal de entrada.

Zoom

 $\sim$ Nota  $\,$   $\,$  El menú zoom se deshabilitará si el tamaño de pantalla no es completo o se está utilizando PIP/POP/PBP.

obstante, la seleccion de lenguaje no se reiniciara.

![](_page_31_Picture_22.jpeg)

Para bloquear el ajuste de pantalla OSD, establezca el bloqueo de niños en la posición "encendido".Para desbloquear, haga lo siguiente:

1) Presione el botón menú en el mando a distancia y establezca el bloqueo de niños en la posición "apagado".

- Utilice el botón  $\nabla$   $\blacktriangle$  para seleccionar encendido o apagado. Es posible configurar la unidad para que únicamente se pueda utilizar desde el mando a distancia y evitar, así, un uso no autorizado. Clave segur
	-

ldioma para elegir el lenguaje en que se muestran los nombres de control.

Modo

![](_page_31_Picture_6.jpeg)

Si usted presiona el botón una vez, la siguiente ventana de entrada de señal aparecerá. Seleccione el tipo de señal que usted quiere utilizando el botón  $\nabla \triangle$ .

![](_page_32_Picture_9.jpeg)

ESPANOL

ಕ

L3200T\_103D(PAL-TV)-ESP 2005.5.18 9:30 AM페이지 E32

![](_page_32_Picture_1.jpeg)

![](_page_32_Picture_2.jpeg)

Lampara Del Logotipo

Utilice esta función para ajustar el estado de la lámpara del logotipo situada en el panel frontal en Conex(On) o en Dexconex(Off). Si lo ajusta en Conex(On), la lámpara se encenderá automáticamente.

Puede asignar un número de Set ID unívoco (asignación de nombres) a cada monitor si hay varios monitores conectados para la visualización. Especifique un número (0~99) utilizando los botones  $\nabla \triangle y$  salga del menú. Utilice el Set ID asignado para controlar de forma independiente cada monitor mediante el Programa de control de monitores.

Set ID

![](_page_32_Picture_4.jpeg)

![](_page_33_Picture_19.jpeg)

L3200T\_103D(PAL-TV)-ESP 2005.5.18 6:17 PM페이지 E33 \_\_\_

# Seleccion y ajuste de la pantalla

![](_page_33_Picture_2.jpeg)

ARC

Ajustar la frecuencia/fase y la posición de la pantalla

![](_page_33_Picture_4.jpeg)

Para seleccionar el tamaño de imagen de la pantalla.

<TV / AV1/ AV2 / S-Video / Component input only><RGB PC / DVI PC sólo entrada>

![](_page_33_Picture_7.jpeg)

![](_page_33_Picture_8.jpeg)

![](_page_33_Picture_9.jpeg)

- \* Cuando la señal de entrada del componente es 720p ó 1080i, la función espectáculo no está admitida.
- Este botón se utiliza para el ajuste automático de la posición, el reloj y la fase de la pantalla.Esta función es válida solamente para entrada de señal analógica.(sólo entrada RGB PC). Config automático
- Para minimizar barra o raya vertical visible en el fondo de pantalla. El tamaño de pantalla horizontal también cambiará. Esta función está indicada sólo para la entrada de señales analógicas (sólo entrada RGB PC). Reloj
- Para ajustar el enfoque de pantalla. Este elemento le permite quitar cualquier ruido horizontal y clarificar o afinar la imagen de los caracteres. Esta función sólo es adecuada para la entrada de señal analógica (RGB PC sólo entrada). Fase de reloj

![](_page_33_Figure_15.jpeg)

(sólo entrada RGB PC) Presione el botón  $\blacktriangleright$  para mostrar el submenú de posición.

- izquierda  $\blacktriangleright$  derecha Mueve la posición de la pantalla horizontalmente
- $\triangle$  arriba abajo Mueve la posición de la pantalla verticalmente.

E34

![](_page_34_Picture_16.jpeg)

#### ■ Contraste

ESPANOL

![](_page_34_Picture_10.jpeg)

L3200T\_103D(PAL-TV)-ESP 2005.5.18 9:30 AM페이지 E34

![](_page_34_Picture_1.jpeg)

![](_page_34_Picture_2.jpeg)

#### Fuente Para seleccionar la entrada de señal para PIP/POP/PBP.

- Tamaño Para ajustar el tamaño de la pantalla PIP/PBP. (PIP: pequeño, mediano, grande / PBP: completo, 4:3)
- Imagen Para ajustar la imagen de la pantalla PIP/POP/PBP; Presione el botón  $\blacktriangleright$  para mostrar el submenú de imagen PIP/POP/PBP. Utilice los botones <>>>
>>
para ajustar el elemento al nivel deseado. Los elementos del submenú pueden variar dependiendo del tipo de fuente.

PIP

Después de seleccionar POP en el menú POP Conex/Desconex,se pueden ajustar los siguientes elementos de menú.

![](_page_34_Picture_9.jpeg)

\* El submenu puede variar dependiendo del tipo de entrada de señal.

Ajusta el contraste de la pantalla PIP/POP/PBP.

#### **Luminosidad**

Ajusta el brillo de la pantalla PIP/POP/PBP.

#### ■ Color

Ajusta el color de la pantalla PIP/POP/PBP

#### ■ Matiz

Para ajustar el tinte en el nivel que desee. Esta función sólo está disponible en el modo de retransmisión NTSC.

POP

#### PBP

Después de seleccionar PBP en el menú PBP Conex/Desconex, se pueden ajustar los siguientes elementos de menú.

Si/No

![](_page_34_Picture_4.jpeg)

![](_page_34_Picture_5.jpeg)

Después de seleccionar PIP en el menú PIP Conex/Desconex, se pueden ajustar los siguientes elementos de menú.

Para apagar o encender el sonido en PIP/POP/PBP. Sonido

![](_page_34_Figure_27.jpeg)

![](_page_35_Picture_5.jpeg)

![](_page_35_Picture_0.jpeg)

# Seleccion y ajuste de la pantalla

![](_page_35_Picture_2.jpeg)

Ajustar las funciones de modo PIP/POP/PBP (pantalla múltiple)

![](_page_35_Picture_4.jpeg)

![](_page_36_Picture_17.jpeg)

![](_page_36_Figure_18.jpeg)

![](_page_36_Figure_9.jpeg)

### Parámetros de comunicación

- ▶ Velocidad de transmisión : 9600 bps (UART)
- ▶ Longitud de los datos : 8 bits
- Bit de paridad : NINGUNO
- $\blacktriangleright$  Bit de parada: 1 bit

Se utiliza el protocolo RS-232C para la comunicacion entre el PC <sup>y</sup> el monitor. Puede encender y apagar el monitor, seleccionar una fuente de entrada o ajustar el menú en pantalla OSD desde el PC.

Control de flujo : NINGUNO

▶ Código de comunicación: código ASCII

![](_page_36_Picture_7.jpeg)

![](_page_36_Picture_8.jpeg)

![](_page_36_Figure_6.jpeg)

L3200T\_103D(PAL-TV)-ESP 2005.5.18 9:30 AM [1] 이 지 E36 \_\_\_\_\_\_\_\_\_\_\_\_\_\_\_\_\_\_\_\_\_\_\_\_\_\_\_

## Control de varios monitores (RS-232C protocol)

Utilice este método para conectar varios monitores a un único PC. Puede controlar varios monitores al mismo tiempo conectándolos a un único PC.

## Conexión del cable

Conecte el cable RS-232C tal y como se muestra en el gráfico.

![](_page_37_Picture_16.jpeg)

L3200T\_103D(PAL-TV)-ESP 2005.5.18 9:30 AM페이지 E37 \_\_\_\_

## Control de varios monitores (RS-232C protocol)

![](_page_37_Picture_690.jpeg)

![](_page_37_Picture_691.jpeg)

### Lista de referencia de comandos

[Command1][Command2][ ][Set ID][ ][Data][Cr]

- \* [Command 1]: primer comando (j <sup>o</sup> k) \*
- [Command 2]: segundo comando.
- \* [Set ID]: puede ajustar Set ID para seleccionar el número de ID del monitor que .<br>desee en el menú Especial. El rango de ajuste es 0 ~ 99. Al seleccionar Set ID '0', controlará todos los monitores conectados. Set ID se expresa como un número decimal (0~99) en el menú y como un número hexadecimal (0x0~0x64) en el protocolo de transmisión y recepción.
- [DATA]: para transmitir los datos del comando.

Transmita datos 'FF' para leer el estado del comando.

- \* [Cr]: retorno de carro
	- Código ASCII '0x0D'
- \* [ ]: espacio en codigo ASCII (0x20)'

## Protocolo de transmision y recepcion

**Transmisión** 

![](_page_38_Picture_28.jpeg)

![](_page_38_Figure_29.jpeg)

![](_page_38_Picture_13.jpeg)

![](_page_38_Picture_14.jpeg)

**Transmisión** 

\* El monitor transmite un ACK (confirmacion) basado en este formato al recibir datos normales. En ese momento, si los datos son datos en modo de lectura, indicará los datos del estado actual. Si los datos son datos en modo de escritura, devolverá los datos al PC.

#### Confirmación de error

[Command2][ ][Set ID][ ][OK][Data][x]

[Command2][ ][Set ID][ ][NG][Data][x]

- \* El monitor transmite un ACK (confirmación) basado en este formato al recibir datos incorrectos de funciones no viables o comunicaciones de error.
- Data 1: código no admitido
	- 2: función no admitida
	- 3: solicitud de ampliación de espera

\* El monitor transmite un ACK (confirmacion) basado en este formato al recibir datos normales. En ese momento, si los datos son datos en modo de lectura, indicará los datos del estado

actual. Si los datos son datos en modo de escritura, devolverá los datos al PC.

L3200T\_103D(PAL-TV)-ESP 2005.5.18 9:30 AM페이지 E38

Protocolo de transmision y recepcion

Confirmación correcta

#### 01. Encendido (Comando: a)

Para controlar el encendido y apagado de la unidad.

### [k][a][ ][Set ID][ ][Data][Cr]

Data 0: apagado 1: encendido

Confirmación

### [a][ ][Set ID][ ][OK][Data][x]

▶ Para mostrar el estado de encendido o apagado. **Transmisión** 

[k][a][ ][Set ID][ ][FF][Cr]

Data 0: apagado 1: encendido

Confirmación

### [a][ ][Set ID][ ][OK][Data][x]

![](_page_39_Picture_21.jpeg)

![](_page_39_Figure_22.jpeg)

L3200T\_103D(PAL-TV)-ESP 2005.5.18 9:30 AM메이지 E39 \_\_\_\_\_\_\_\_\_\_\_\_\_\_\_\_\_\_\_\_\_\_\_\_\_\_\_\_\_\_\_\_

## Control de varios monitores (RS-232C protocol)

## Protocolo de transmisión y recepción

02. Seleccion de entrada (Comando: b) (Entrada de imagen principal)

▶ Para seleccionar la fuente de entrada de la unidad.

También puede seleccionar una fuente de entrada utilizando el botón

SOURCE del mando <sup>a</sup> distancia.

**Transmisión** 

![](_page_39_Picture_356.jpeg)

Confirmación

[b][ ][Set ID][ ][OK][Data][x]

03. Relación de aspecto (Command: c) (Formato de imagen principal)

▶ Para ajustar el formato de la pantalla.

Data 1: 4:3 2: Completo 3: Spectacle 4: Zoom1 5: Zoom2 6: 1:1(PC)

Confirmación

You can also adjust the screen format using the ARC

También puede ajustar el formato de la pantalla con el botón ARC (Control de relacion de aspecto) desde el mando a distancia <sup>o</sup> en el menú Screen.

**Transmisión** 

### [k][c][ ][Set ID][ ][Data][Cr]

[c][ ][Set ID][ ][OK][Data][x]

![](_page_40_Picture_25.jpeg)

![](_page_40_Figure_26.jpeg)

ESPANOL

ಕ

L3200T\_103D(PAL-TV)-ESP 2005.5.18 9:30 AM페이지 E40

Protocolo de transmision y recepcion

04. Silencio de pantalla (Command: d)

 $\blacktriangleright$  To select screen mute on/off.

#### **Transmisión**

### [k][d][ ][Set ID][ ][Data][Cr]

- 05. Silencio de volumen (Comando: e)
- ▶ Para controlar la activación y desactivación del silencio de volumen.

**Transmisión** 

Data 0: Silencio de pantalla desactivado (Imagen si) 1: Silencio de pantalla activado (Imagen no)

Confirmación

[d][ ][Set ID][ ][OK][Data][x]

Data Min: 00H ~ Max: 64H (código hexadecimal)

#### Confirmación

### [k][e][ ][Set ID][ ][Data][Cr]

Data 0: silencio de volumen activado (volumen apagado) 1: silencio de volumen desactivado (volumen encendido)

Confirmación

### [e][ ][Set ID][ ][OK][Data][x]

Data 0: silencio de volumen activado (volumen apagado) 1: silencio de volumen desactivado (volumen encendido)

#### 06. Control de volumen (Comando: f)

▶ Para ajustar volumen.

#### **Transmisión**

[k][f][ ][Set ID][ ][Data][Cr]

[f][ ][Set ID][ ][OK][Data][x]

Data Min: 00H ~ Max: 64H

![](_page_41_Figure_27.jpeg)

![](_page_41_Figure_28.jpeg)

L3200T\_103D(PAL-TV)-ESP 2005.5.18 9:30 AM II | 0| 7| E41  $\longrightarrow$ 

## Control de varios monitores (RS-232C protocol)

07. Contraste (Comando: g)

▶ Para ajustar el contraste de la pantalla. También puede ajustar el contraste en el menú Imagen.

**Transmisión** 

[k][g][ ][Set ID][ ][Data][Cr]

Data Min: 00H ~ Max: 64H

□Consulte la 'Asignación de datos reales' tal como se muestra más abajo.

Confirmación

[g][ ][Set ID][ ][OK][Data][x]

### 08. Luminosidad (Comando: h)

Para ajustar el brillo de la pantalla.

También puede ajustar la luminosidad en el menú Imagen.

**Transmisión** 

### [k][h][ ][Set ID][ ][Data][Cr]

\* Asignacion de datos reales 0: Paso 0 A:Paso10 F:Paso15 10:Paso16 64 : Paso 100 . . . . . .

Data Min: 00H ~ Max: 64H

□Consulte la 'Asignación de datos reales' tal como se muestra más abajo.

Confirmación

[h][ ][Set ID][ ][OK][Data][x]

- \* Asignacion de datos reales 0:Paso
- . .
- A:Paso10
- . .
- F:Paso15
- 10:Paso16

![](_page_41_Picture_26.jpeg)

. . L3200T\_103D(PAL-TV)-ESP 2005.5.18 9:30 AM페이지 E42

Protocolo de transmisión y recepción

09. Color (Comando: i) (sólo TV, AV)

![](_page_42_Picture_31.jpeg)

![](_page_42_Figure_32.jpeg)

ESPANOL

▶Para ajustar el color de la pantalla. También puede ajustar el color en el menú Imagen.

**Transmisión** 

Data Min: 00H ~ Max: 64H (código hexadecimal)

Confirmación

### [k][i][ ][Set ID][ ][Data][Cr]

▶Para ajustar el tinte de la pantalla. También puede ajustar el tinte en el menú Imagen.

**Transmisión** 

[i][ ][Set ID][ ][OK][Data][x]

Data Min: 00H ~ Max: 64H

### 10. Tinte (Comando: j) (sólo TV, AV-NTSC)

Data Min: 00H ~ Max: 64H (código hexadecimal)

### Confirmación

![](_page_42_Picture_14.jpeg)

![](_page_42_Picture_15.jpeg)

![](_page_42_Picture_16.jpeg)

Confirmación

## [j][ ][Set ID][ ][OK][Data][x]

Data Rojo: 00H ~ Verde: 64H

\* Tinte: -50 ~ +50

#### 11. Definición (Comando: k) (sólo TV, AV)

▶ Para ajustar la definición de la pantalla.

También puede ajustar la definición en el menú Imagen.

#### **Transmisión**

### [k][k][ ][Set ID][ ][Data][Cr]

![](_page_42_Picture_29.jpeg)

Data Min: 00H ~ Max: 64H

![](_page_43_Picture_32.jpeg)

![](_page_43_Figure_33.jpeg)

L3200T\_103D(PAL-TV)-ESP 2005.5.18 9:30 AM [1] 이 지 E43 \_\_\_\_\_\_\_\_\_\_\_\_\_\_\_\_\_\_\_\_\_\_\_\_\_\_\_

## Control de varios monitores (RS-232C protocol)

#### 12. Seleccion de OSD (Comando: l)

▶Para habilitar <sup>o</sup> deshabilitar el control de OSD de la unidad.

**Transmisión** 

[k][l][ ][Set ID][ ][Data][Cr]

Data 0: OSD desactivado 1: OSD activado

Confirmación

[l][ ][Set ID][ ][OK][Data][x]

Data 0: OSD desactivado 1: OSD activado

13. Bloqueo/Desbloqueo del mando a distancia (Comando: m)

▶Para bloquear <sup>o</sup> desbloquear el mando a distancia de la unidad.

**Transmisión** 

[k][m][ ][Set ID][ ][Data][Cr]

Data 0: bloqueo mando a distancia desactivado 1: bloqueo mando a distancia activado

Confirmación

### [m][ ][Set ID][ ][OK][Data][x]

Data 0: bloqueo mando a distancia desactivado 1: bloqueo mando a distancia activado

### 14. Activacion/Desactivacion de PIP/PBP/POP (Comando: n)

▶ Para controlar la activación y la desactivación de PIP/PBP/POP en la unidad.

**Transmisión** 

[k][n][ ][Set ID][ ][Data][Cr]

Data 0 : DESACTIVADO

 $1:$  PIP

2:PBP

3:POP

Confirmación

[n][ ][Set ID][ ][OK][Data][x]

Data 0 : DESACTIVADO

1:PIP 2:PBP 3:POP

## Protocolo de transmision y recepcion

L3200T\_103D(PAL-TV)-ESP 2005.5.18 9:30 AM페이지 E44

Protocolo de transmisión y recepción

![](_page_44_Picture_22.jpeg)

15. Posicion PIP (Comando: q)

▶ Para ajustar la posición PIP.

**Transmisión** 

ESP<sub>A</sub>

៑

### [k][q][ ][Set ID][ ][Data][Cr]

Data 0: esquina inferior derecha de la pantalla

- 1: esquina inferior izquierda de la pantalla
- 2: esquina superior izquierda de la pantalla
- 3: esquina superior derecha de la pantalla

Confirmación

▶Para ajustar el balance de sonido. <u>Transmisión</u>

### [q][ ][Set ID][ ][OK][Data][x]

Data 0: esquina inferior derecha de la pantalla 1: esquina inferior izquierda de la pantalla 2: esquina superior izquierda de la pantalla 3: esquina superior derecha de la pantalla

#### 16. Balance (Comando: t)

### [k][t][ ][Set ID][ ][Data][Cr]

Data Min: 00H ~ Max: 64H

(código hexadecimal)

Confirmación

[t][ ][Set ID][ ][OK][Data][x]

Data Min: 00H ~ Max: 64H

\* Balance: -50 ~ +50

![](_page_45_Picture_28.jpeg)

![](_page_45_Figure_29.jpeg)

L3200T\_103D(PAL-TV)-ESP 2005.5.18 9:30 AM [1] 이 지 E45 \_\_\_\_\_\_\_\_\_\_\_\_\_\_\_\_\_\_\_\_\_\_\_\_\_\_\_

## Control de varios monitores (RS-232C protocol)

![](_page_45_Picture_2.jpeg)

Protocolo de transmisión y recepción

17. ACC (Comando: u)

▶Para ajustar la temperatura de color de la pantalla.

#### **Transmisión**

## [k][u][ ][Set ID][ ][Data][Cr]

▶Para seleccionar la fuente de la subpantalla. <u>Transmisión</u>

Data 0 : Normal (9300 K) 2 : Caliente (6500 K) 1:Frio 3 : Usuario PC:0,2,3 AV:0,1,2

#### Confirmación

### [u][ ][Set ID][ ][OK][Data][x]

Data 0 : Normal (9300 K) 2 : Caliente (6500 K) 1:Frio 3 : Usuario PC:0,2,3 AV:0,1,2

### 18. FUENTE PIP/PBP/POP (Comando: y)

![](_page_45_Picture_378.jpeg)

![](_page_45_Picture_379.jpeg)

4 : Component

#### **Confirmación**

![](_page_45_Picture_380.jpeg)

### 19. Configuracion automatica (Command : <sup>j</sup> u)

Para ajustar la posicion de la imagen y minimizar las vibraciones automaticamente. Funciona solamente en modo RGB(PC).

**Transmisión** 

### [j][u][ ][Set ID][ ][Data][Cr]

Data 1: Validación

Confirmación

![](_page_45_Picture_27.jpeg)

L3200T\_103D(PAL-TV)-ESP 2005.5.18 9:30 AM 패 이 지 E46

### Protocolo de transmisión y recepción

![](_page_46_Picture_20.jpeg)

![](_page_46_Figure_21.jpeg)

ESPANOL

#### 20. Comando de ajuste (Command: m a)

▶ Ajusta el canal en el siguiente número físico.

**Transmisión** 

[m][a][ ][Set ID][ ][Data][ ][Cr]

Data 1 : número Canal

Confirmación

[a][ ]Set ID][ ][OK][Data][X]

Data 1 : número Canal

21.Clave (Command: m c)

▶ Para enviar el código de clave del mando a distancia por infrarrojos.

**Transmisión** 

[m][c][ ][Set ID][ ][Data][Cr]

Data Código de clave: Consulte la página 48.

Confirmación

![](_page_46_Picture_16.jpeg)

[c][ ]Set ID][ ][OK][Data][X]

L3200T\_103D(PAL-TV)-ESP 2005.5.18 9:30 AM페이지 E47 \_

![](_page_47_Picture_1.jpeg)

#### Como conectar

Conecte el mando a distancia cableado al puerto del mando a distancia del monitor.

#### Forma de onda de salida

Impulso único, modulado con señal de 37,917 KHz a 455 KHz

Intervalo entre cuadros: Tf ▶

• La forma de onda se transmite siempre que esté pulsada una tecla.

![](_page_47_Figure_7.jpeg)

 $\blacktriangleright$  Configuración del cuadro

#### • 1er cuadro

Código

![](_page_47_Figure_20.jpeg)

![](_page_47_Figure_21.jpeg)

![](_page_47_Picture_329.jpeg)

#### • Repetir cuadro

![](_page_47_Figure_13.jpeg)

![](_page_47_Figure_14.jpeg)

• Código del cable conductor

![](_page_47_Figure_16.jpeg)

![](_page_48_Picture_3.jpeg)

![](_page_48_Figure_4.jpeg)

L3200T\_103D(PAL-TV)-ESP 2005.5.18 9:30 AM페이지 E48 \_

![](_page_48_Picture_569.jpeg)

![](_page_48_Picture_570.jpeg)

ESPAÑOL<br>SPAÑOL

![](_page_49_Figure_30.jpeg)

![](_page_49_Figure_31.jpeg)

- El mensaje 'Controles bloqueados' aparece cuando se pulsa el botón Menu (Menú).
- La función de bloqueo del control evita que se modifique la configuración OSD por error, como consecuencia de un uso descuidado. Para desbloquear los controles, presione simultáneamente el botón Menu (Menú) y el botón  $\blacktriangleright$  durante 5 segundos. (No se puede establecer esta función mediante los botones del control remoto. Sólo se puede establecer en el monitor.)

- ? Compruebe que el interruptor de la corriente esta encendido.
- Vuelva a ajustar la luminosidad  $(Q)$  y el contraste  $($   $\bullet$  ).
- ? Si el monitor se encuentra en el modo de gestion de energía, mueva el ratón o pulse una tecla.
- La señal del PC (tarjeta de vídeo) se encuentra fuera del rango de frecuencia vertical <sup>u</sup> horizontal del monitor. Ajuste el rango de frecuencia consultando las Especificaciones de este manual.
	- \* Resolución máxim D-Sub : 1600x1200 @60Hz DVI-D : 1360x768 @60Hz
- El cable de señal entre el PC y el monitor no está conectado. Compruebe el cable de señal.
- Presione el botón 'SOURCE' del mando a

## Aparece el mensaje 'CONTROLES BLOQUEADOS'.

#### ¿Esta instalado el controlador?

- Instale el controlador del monitor, que se proporcionó con el mismo, o descarguelo del sitio web. (http://www.lge.com)
- ? Compruebe en el manual del usuario que se admite la función plug & play de la tarjeta de vídeo.

## Aparece el mensaje 'Monitor desconocido' cuando el monitor esta conectado.

conectado correctamente a la toma.

\* Frecuencia vertical: para que el usuario pueda ver lo que aparece en el monitor, la imagen de la pantalla debe cambiar decenas de veces por segundo, al igual que una lampara fluorescente. La frecuencia vertical o velocidad de refresco es las veces que se emite la imagen por segundo. La unidad es el Hz. \* Frecuencia horizontal: el intervalo horizontal es el tiempo en que se muestra una linea vertical. Cuando se divide <sup>1</sup> por el intervalo horizontal, se puede tabular como frecuencia horizontal el número de líneas horizontales que se muestran por segundo. La unidad es el kHz.

- ? Compruebe que el cable de corriente esta
- ¿Esta encendida la luz del indicador de alimentación?
- $\Box$  El aparato está encendido, el indicador es de color verde, pero la pantalla está muy oscura.
- $\square$  El indicador de alimentación  $\zeta$ se encuentra en ámbar?
- ¿Aparece el mensaje 'SENAL FUERA DE RANGO'?

¿ Esta conectado el cable de corriente del monitor?

¿Aparece el mensaje'VERIFICAR SENAL'?

## No image is displayed

![](_page_49_Picture_28.jpeg)

L3200T\_103D(PAL-TV)-ESP 2005.5.18 9:30 AM페이지 E49

## Solucion de problemas

![](_page_50_Picture_25.jpeg)

![](_page_50_Figure_26.jpeg)

 $\square$  ¿La posición de la pantalla no es correcta?

• Señal D-Sub analógica: presione el botón "AUTO" del mando a distancia para seleccionar automáticamente el estado de pantalla óptimo que se ajuste al modo actual. Si el ajuste no es satisfactorio, utilice el menú Posición OSD. ? Compruebe que el monitor admite la resolución y frecuencia de la tarjeta de video.. Si la frecuencia está fuera de rango, establezca la resolución recomendada en el menú Panel de control -Pantalla – Configuraciór

¿Aparecen lineas delgadas en el fondo de la pantalla?

 $\Box$  Aparece ruido horizontal o los caracteres estan borrosos.

 $\Box$  No se puede ajustar la posición horizontal/vertical del menú Zoom.

 $\Box$  El tamaño de la pantalla se ajusta automaticamente cuando se conecta al PC.

 $\Box$  La luminosidad es diferente en la pantalla principal y en la secundaria cuando esta conectado al PC.

 $\Box$  La imagen en la pantalla no se muestra con normalidad.

 $\Box$  No aparece ningún sonido en la ventana de visualización de canales de TV.

L3200T\_103D(PAL-TV)-ESP 2005.5.18 9:30 AM페이지 E50

## La imagen de la pantalla no tiene un aspecto normal.

- · Señal D-Sub analógica: presione el botón "AUTO" del mando a distancia para seleccionar automáticamente un estado de pantalla óptimo que se ajuste al modo actual. Si el ajuste no es satisfactorio, utilice el menú OSD Reloj.
- Señal D-Sub analógica: presione el botón "AUTO" del mando a distancia para seleccionar automáticamente un estado de pantalla óptimo que se ajuste al modo actual. Si el ajuste no es satisfactorio, utilice el menú OSD Fase.
- ? Compruebe que el valor del zoom es 0. Si lo es,

![](_page_50_Picture_10.jpeg)

![](_page_50_Picture_11.jpeg)

no se puede ajustar el valor de Posicion H/V.

- Si el tamaño de pantalla no es completo cuando se conecta al PC, ejecute PIP/POP/PBP para cambiar el modo de pantalla a completo.
- ? No se puede ajustar la luminosidad <sup>y</sup> la tinta en el menú de la pantalla PIP/POP/PBP para la subpantalla entre los menús PIP/POP/PBP. Por consiguiente, la luminosidad puede ser diferente en la subpantalla.
- La señal de entrada adecuada no está conectada al puerto de la señal. Conecte el cable de señal que coincida con la señal de entrada de la fuente.
- ? Compruebe si el sonido del TV está ajustado en mono. Si es así, el sonido no se mostrará.

? Si utiliza una imagen fija durante mucho tiempo, los pixeles se pueden danar rapidamente. Utilice el salvapantallas.

## Permanece una imagen en el monitor.

 $\square$  Permanece una imagen en el monitor cuando éste está apagado.

L3200T\_103D(PAL-TV)-ESP 2005.5.18 9:30 AM페이지 E51

## Solución de problemas

E51

- Establezca el número de colores en más de 24 bits (color verdadero)
- .<br>En Windows, seleccione Panel de control Pantalla
- Configuración Colores.
- ? Compruebe el estado de la conexión del cable de señal. O vuelva <sup>a</sup> insertar la tarjeta de video del PC.
	-
- ? En la pantalla pueden aparecer algunos pixeles (de

 $\Box$  La pantalla tiene una resolución de color pobre (16 colores).

? Compruebe que el cable de sonido está conectado

? ?  $\Box$  No hay sonido disponible en el modo PIP/POP/PBP.  $\Box$  El sonido es demasiado apagado.

 $\Box$  El sonido es demasiado bajo.

• Compruebe que el sonido está configurado correctamente.

color rojo, verde, blanco o negro) que se pueden atribuir a las caracteristicas propias del panel de LCD. No es un error de funcionamiento del LCD.

![](_page_51_Picture_33.jpeg)

Compruebe que Sonido está en Sí en el men PIP/POP/PBP.

? Compruebe que la función PIP/POP/PBP estante de la función por estante de la comprete de la comprete de la compr activa. Si la función PIP/POP/PBP está activa, es posible que no funcione la del tamaño de pantalla.

El color de la pantalla es inestable o monocromo.

¿Aparecen puntos negros en la pantalla?

## El color de la pantalla no es normal.

 $\square$  El tamaño de pantalla del menú OSD no funciona.

correctamente.

Ajuste el volumen.

? Seleccione el sonido agudo adecuado. ? Seleccione el sonido grave adecuado.

? Ajuste el volumen.

¿No hay sonido?

## El sonido no funciona.

- ? Compruebe si ha seleccionado el modo de canal adecuado.
- Utilice la función de configuración automática de canales.
- ? compruebe si la antena de TV está bien conectada.

## El tamaño de pantalla del menú OSD no funciona.

## La funcion de TV no funciona.

 $\Box$  La señal de TV no se recibe.

![](_page_52_Picture_12.jpeg)

![](_page_52_Figure_13.jpeg)

#### NOTA ■ La información de este documento está sujeta a cambios sin previo aviso.

L3200T\_103D(PAL-TV)-ESP 2005.5.18 9:30 AM II | 0| 4| E52 \_\_\_\_\_\_\_\_\_\_\_\_\_\_\_\_\_\_\_\_\_\_\_\_

## Especificaciones del producto

![](_page_52_Picture_571.jpeg)

#### [L3700T]

Voltaje nominal 100-240 V CA - 50/60 Hz 2,4 A Consumo de energia En modo de funcionamiento: <sup>220</sup> W En modo de suspensión:  $\leq 4 W$ En modo de desactivación:  $\leq$  3 W

#### [L4200T]

Voltaje nominal 100-240 V CA - 50/60 Hz 2,8 A Consumo de energia En modo de funcionamiento: <sup>300</sup> W En modo de suspensión:  $\leq 4 W$ En modo de desactivación:  $\leq$  3 W

Las especificaciones del producto pueden variar sin previo aviso con la finalidad de mejorar el producto.

Panel LCD

#### Encendido

Voltaje nominal 100-240 V CA - 50/60 Hz 2,0 A Consumo de energia En modo de funcionamiento: <sup>160</sup> W En modo de suspensión:  $\leq 4$  W En modo de desactivación:  $\leq 2$  W

ESP<sub>A</sub>

E53

L3200T\_103D(PAL-TV)-ESP 2005.5.18 9:30 AM페이지 E53

## Especificaciones del producto

Las especificaciones del producto pueden variar sin previo aviso con la finalidad de mejorar el producto.

#### AnchoxAltoxFondo

#### [L3200T]

[1] 92,80 cm (36,54 inches) <sup>x</sup> 61,90 cm (24,37 inches) <sup>x</sup> 22,77 cm (8,96 inches) [2] 92,80 cm (36,54 inches) x 57,12 cm (22,49 inches) x 12,00 cm (4,72 inches) [3] 112,9 cm  $(44,45$  inches) x 61,90 cm  $(24,37$  inches) x 22,77 cm  $(8,96$  inches) [4] 112,9 cm  $(44,45$  inches) x 57,12 cm  $(22,49$  inches) x 12,00 cm  $(4,72$  inches)

![](_page_53_Picture_16.jpeg)

[1] 80,30 cm (31,61 inches) <sup>x</sup> 54,00cm (21,26 inches) <sup>x</sup> 18,00 cm (7,09 inches)  $[2] 80,30$  cm  $(31,61$  inches) x 49,30 cm  $(19,4$  inches) x 9,99 cm  $(3,93$  inches) [3] 96,40 cm (37,95 inches) <sup>x</sup> 54,00cm (21,26 inches) <sup>x</sup> 18,00 cm (7,09 inches) [4] 96,40 cm (37,95 inches) <sup>x</sup> 49,30 cm (19,4 inches) <sup>x</sup> 9,99 cm (3,93 inches) [L3700T]

[L4200T] [1] 105,7 cm (41,61 inches) <sup>x</sup> 70,20 cm (27,64 inches) <sup>x</sup> 29,45 cm (11,59 inches) [2] 105,7 cm  $(41,61$  inches) x 65,30 cm  $(25,71$  inches) x 11,91 cm  $(4,69$  inches) [3] 125,9 cm (49,57 inches) x 70,20 cm (27,64 inches) x 29,45 cm (11,59 inches)  $[4]$  125,9 cm (49,57 inches) x 65,30 cm (25,71 inches) x 11,91 cm (4,69 inches)

[L3700T]  $[1]$  31,1 kg (68,56 lbs)  $[2]$  29,0 kg (63,93 lbs)  $[3]$  39,1 kg (86,20 lbs)  $[4]$  35,1 kg (77,38 lbs)

 $[1]$  19,4 kg (42,77 lbs)  $[2]$  16,0 kg (35,27 lbs)  $[3] 21,1 kg (46,52 lbs)$  [4] 17,7 kg (39,02 lbs)

Neto

[L3200T]

[L4200T]

 $[1]$  41,4 kg (91,27 lbs)  $[2]$  37,0 kg (81,57 lbs)  $[3]$  44,0 kg (97,00 lbs)  $[4]$  39,6 kg (87,30 lbs)

Dimensiones y peso

![](_page_53_Picture_4.jpeg)

![](_page_53_Figure_6.jpeg)

![](_page_54_Picture_9.jpeg)

![](_page_54_Picture_423.jpeg)

### \* Solo para modelos que admiten altavoces

#### NOTA

 $\blacksquare$  La información de este documento está sujeta a cambios sin previo aviso.

![](_page_54_Picture_424.jpeg)

Condiciones de funcionamiento Temperature: 10˚C <sup>~</sup> 35˚C , Humidity: 10% <sup>~</sup> 80% Condiciones de almacenaje Temperature: -20˚C <sup>~</sup> 60˚C , Humidity: 5% <sup>~</sup> 95% Storage Condition

**ESPAN** 

L3200T\_103D(PAL-TV)-ESP 2005.5.18 9:30 AM페이지 E54 \_\_\_\_

Las especificaciones del producto pueden variar sin previo aviso con la finalidad de mejorar el producto.

![](_page_54_Picture_3.jpeg)

![](_page_55_Picture_16.jpeg)

![](_page_55_Figure_17.jpeg)

L3200T\_103D(PAL-TV)-ESP 2005.5.18 9:30 AM페이지 E55

## Especificaciones del producto

### PC Modo - Modo Ajuste previo

Modo Ajuste previo Frecuencia horizontal (kHz) Frecuencia vertical

Modo Ajuste previo Frecuencia Frecuencia horizontal  $(i)$ vertical  $(1,7)$ 

![](_page_55_Picture_601.jpeg)

### Indicador de alimentación

Conexión con otro objeto (montado en pared o no. Este monitor acepta una placa de interfaz de montaje conforme con VESA.) Para obtener más información, consulte la Guía de instrucciones de montaje en pared VESA.

![](_page_55_Figure_11.jpeg)

![](_page_55_Picture_12.jpeg)

![](_page_55_Picture_602.jpeg)

Ranura de seguridad Kensington - opcional Conectada a un cable de bloqueo que puede

adquirirse por separado en la mayoria de las

tiendas de informática.

#### Montaje en pared de VESA